# **1X SC™4812ET Lite BTS Optimization/ATP**

Software Release 2.16.0.x and CDMA LMF Build 2.16.x.x

## **800 MHz and 1.9 GHz**

CDMA

**PRELIMINARY**

English 08/01/2001 68P09253A60–1

#### **Notice**

While reasonable efforts have been made to assure the accuracy of this document, Motorola, Inc. assumes no liability resulting from any inaccuracies or omissions in this document, or from use of the information obtained herein. The information in this document has been carefully checked and is believed to be entirely reliable. However, no responsibility is assumed for inaccuracies or omissions. Motorola, Inc. reserves the right to make changes to any products described herein and reserves the right to revise this document and to make changes from time to time in content hereof with no obligation to notify any person of revisions or changes. Motorola, Inc. does not assume any liability arising out of the application or use of any product, software, or circuit described herein; neither does it convey license under its patent rights or the rights of others.

It is possible that this publication may contain references to, or information about Motorola products (machines and programs), programming, or services that are not announced in your country. Such references or information must not be construed to mean that Motorola intends to announce such Motorola products, programming, or services in your country.

#### **Copyrights**

This instruction manual, and the Motorola products described in this instruction manual may be, include or describe copyrighted Motorola material, such as computer programs stored in semiconductor memories or other media. Laws in the United States and other countries preserve for Motorola certain exclusive rights for copyrighted material, including the exclusive right to copy, reproduce in any form, distribute and make derivative works of the copyrighted material. Accordingly, any copyrighted Motorola material contained herein or in the Motorola products described in this instruction manual may not be copied, reproduced, distributed, merged or modified in any manner without the express written permission of Motorola. Furthermore, the purchase of Motorola products shall not be deemed to grant either directly or by implication, estoppel, or otherwise, any license under the copyrights, patents or patent applications of Motorola, as arises by operation of law in the sale of a product.

#### **Usage and Disclosure Restrictions**

#### **License Agreement**

The software described in this document is the property of Motorola, Inc. It is furnished by express license agreement only and may be used only in accordance with the terms of such an agreement.

#### **Copyrighted Materials**

Software and documentation are copyrighted materials. Making unauthorized copies is prohibited by law. No part of the software or documentation may be reproduced, transmitted, transcribed, stored in a retrieval system, or translated into any language or computer language, in any form or by any means, without prior written permission of Motorola, Inc.

#### **High Risk Activities**

Components, units, or third–party products used in the product described herein are NOT fault–tolerant and are NOT designed, manufactured, or intended for use as on–line control equipment in the following hazardous environments requiring fail–safe controls: the operation of Nuclear Facilities, Aircraft Navigation or Aircraft Communication Systems, Air Traffic Control, Life Support, or Weapons Systems ("High Risk Activities"). Motorola and its supplier(s) specifically disclaim any expressed or implied warranty of fitness for such High Risk Activities.

#### **Trademarks**

 $\bigotimes$  and Motorola are registered trademarks of Motorola, Inc.

Product and service names profiled herein are trademarks of Motorola, Inc. Other manufacturers' products or services profiled herein may be referred to by trademarks of their respective companies.

#### **Copyright**

 Copyright 2001 Motorola, Inc. All Rights Reserved

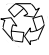

Printed on Recyclable Paper

REV012501

*SPECIFICATIONS SUBJECT TO CHANGE WITHOUT NOTICE*

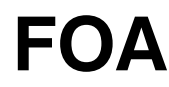

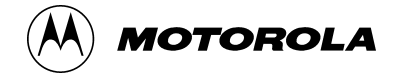

### **Table of Contents**

### **1X SC4812ET Lite BTS Optimization/ATP**

Software Release 2.16.0.x and CDMA LMF Build 2.16.x.x

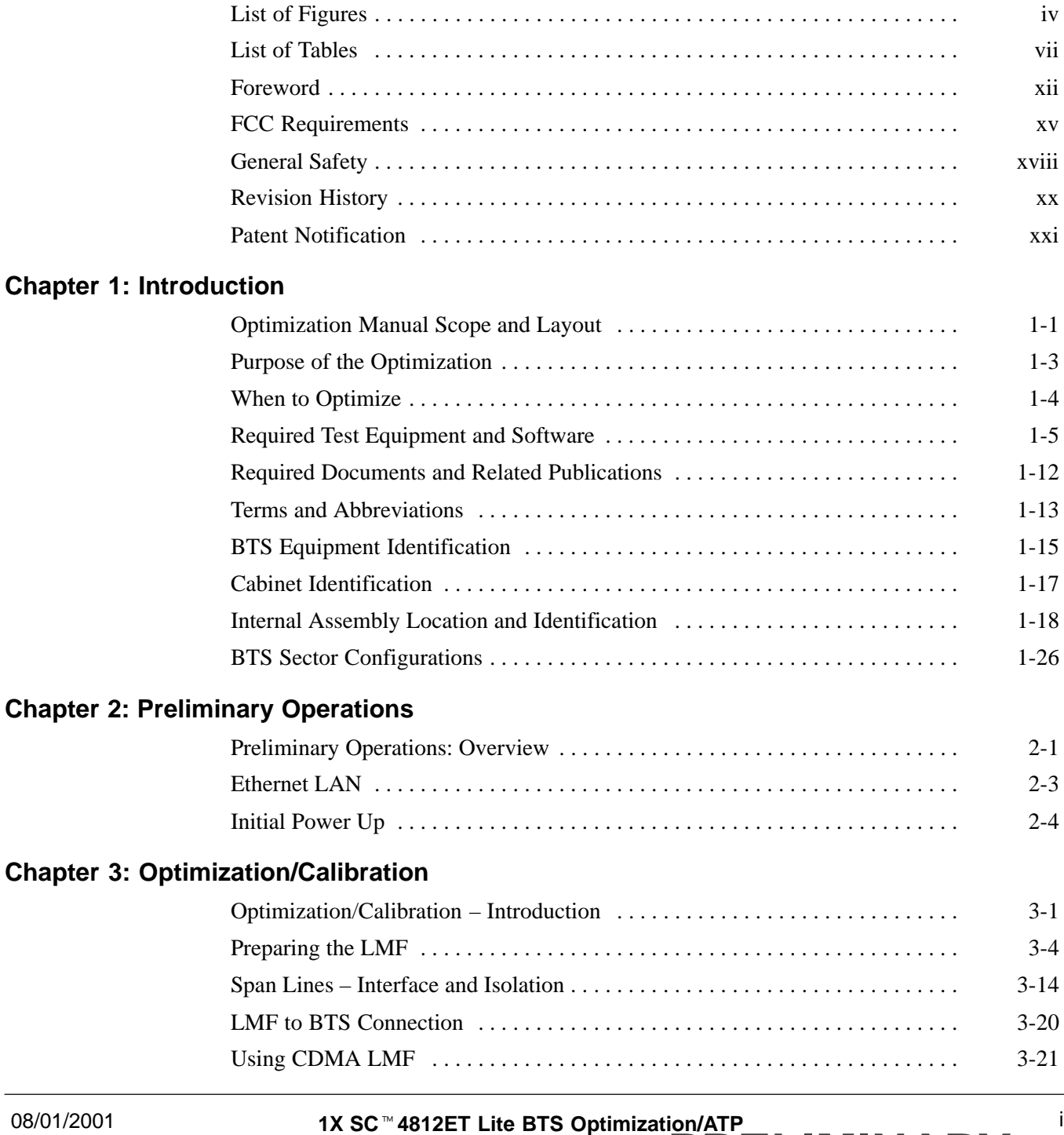

**PRELIMINARY**

### **Table of Contents** – continued

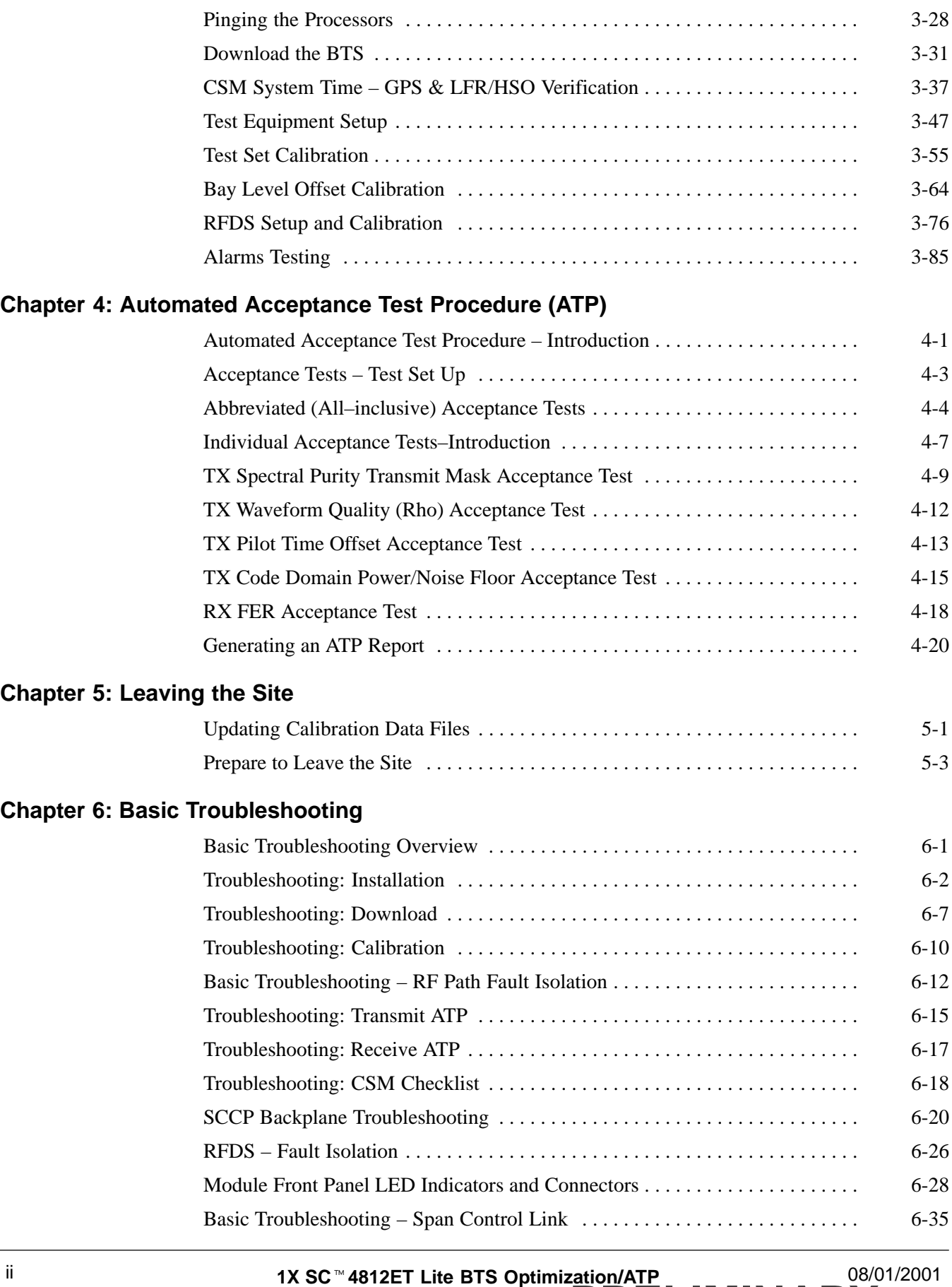

**PRELIMINARY**

### **Table of Contents** – continued

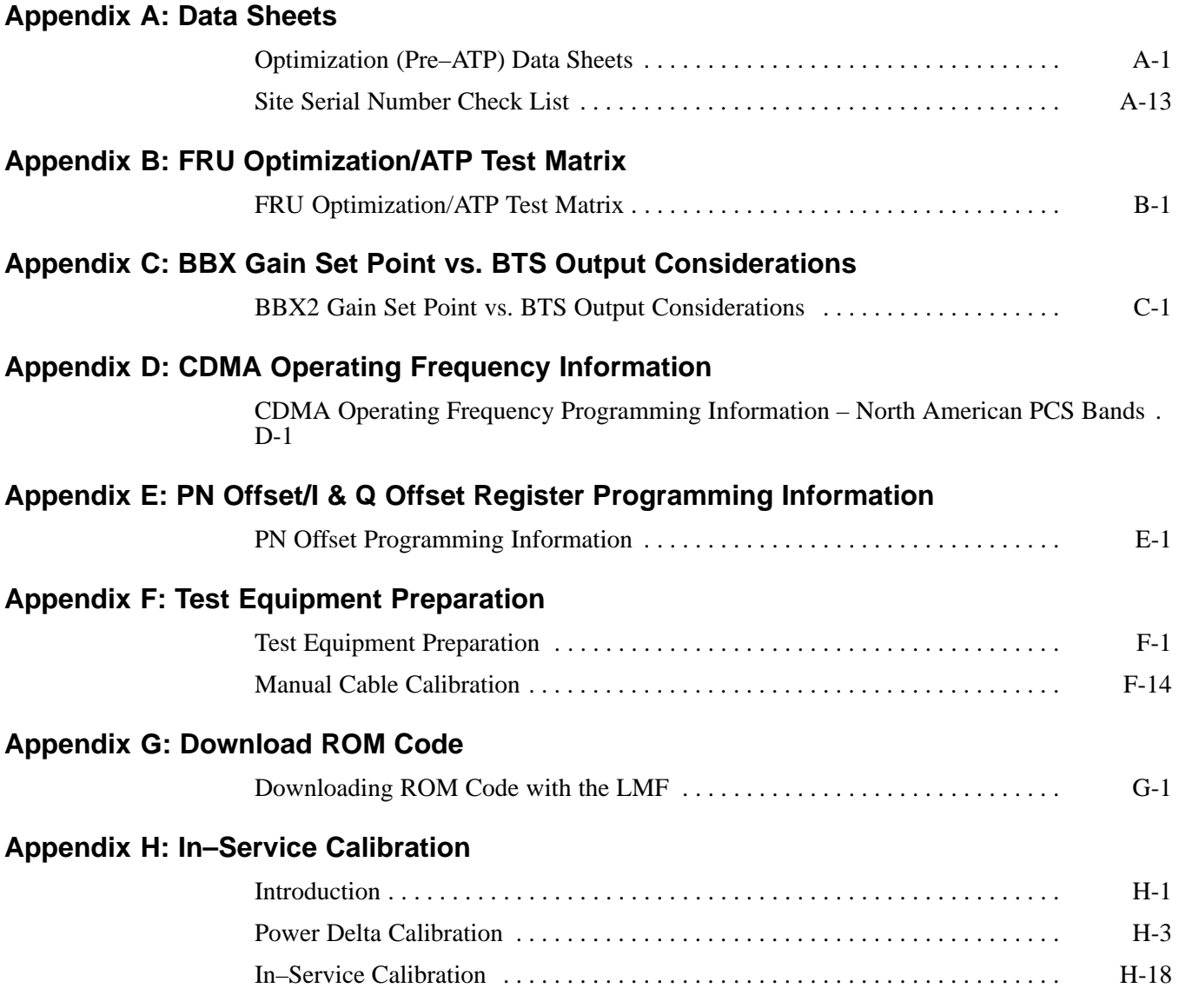

**Index**

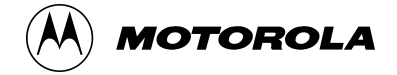

### **List of Figures 1X SC4812ET Lite BTS Optimization/ATP**

Software Release 2.16.0.x and CDMA LMF Build 2.16.x.x

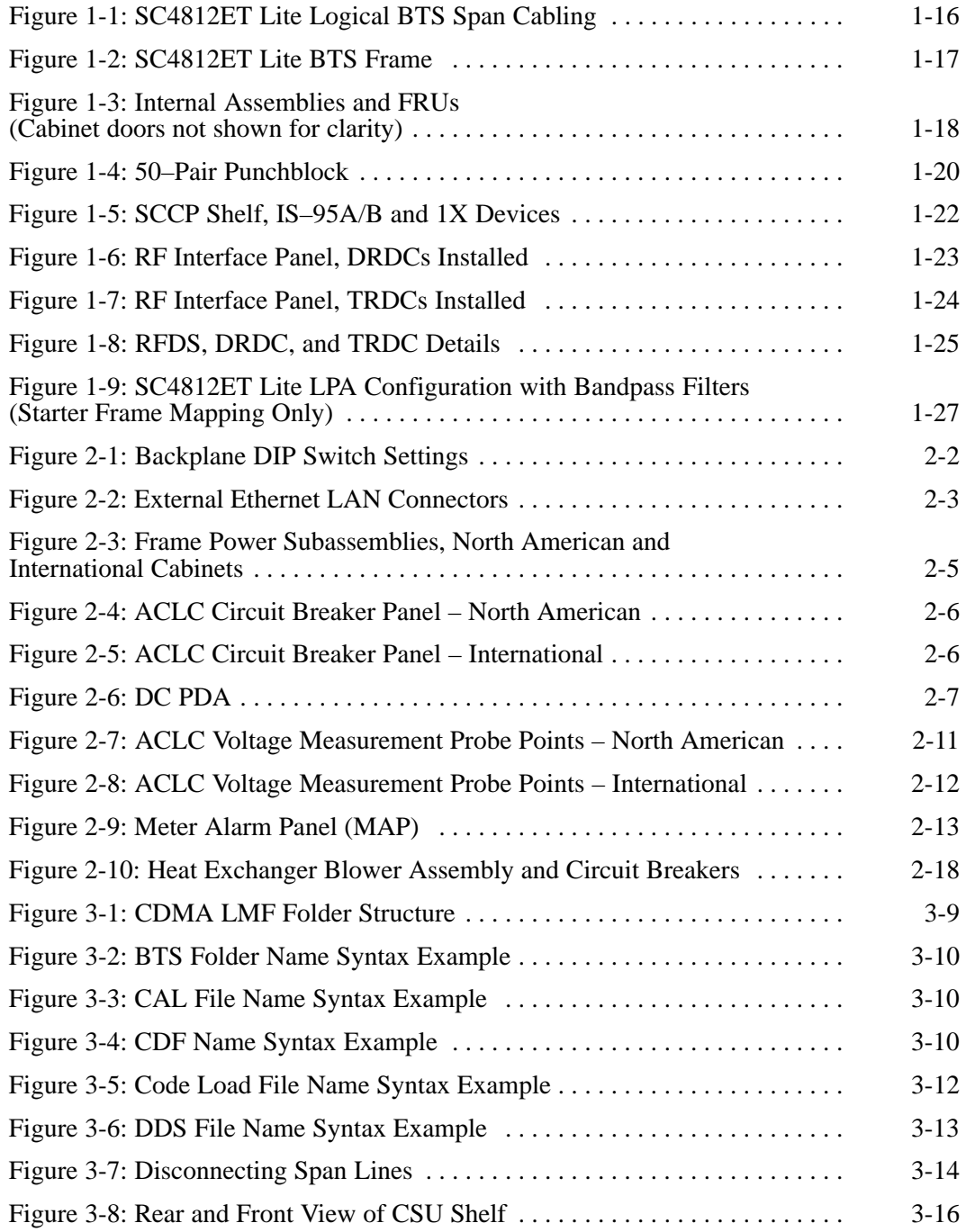

**PRELIMINARY** iv **1X SC™4812ET Lite BTS Optimiz<u>ation</u>/ATP** 08/01/2001

### **List of Figures** – continued

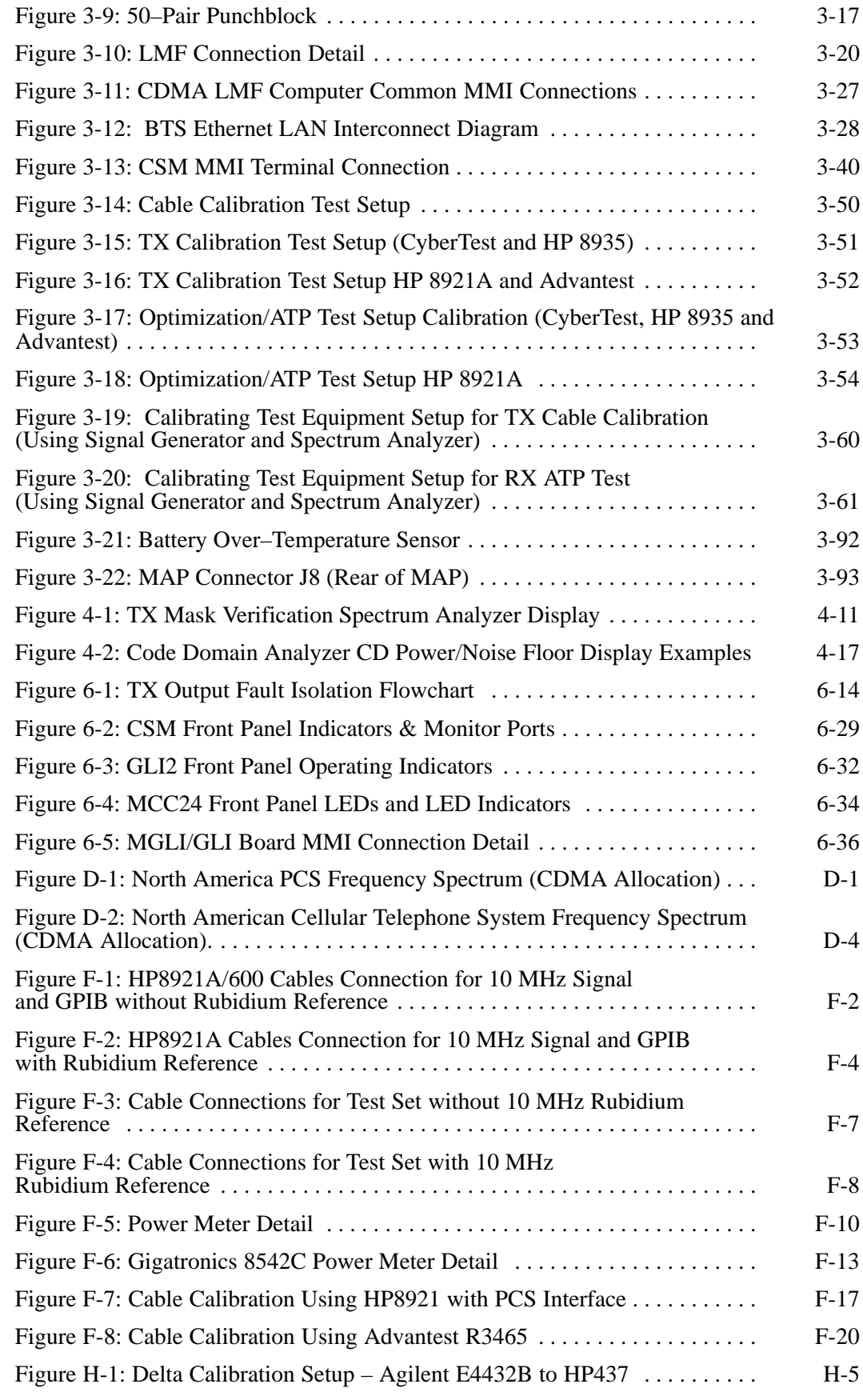

08/01/2001 **1X SC<sup>™</sup>4812ET Lite BTS Optimizati<u>on/ATP</u> vertebral and the Vertebral of the Vertebral of the Vertebral of Vertebral of the Vertebral of the Vertebral of the Vertebral of the Vertebral of the Vertebral of the PRELIMINARY**

### **List of Figures** – continued

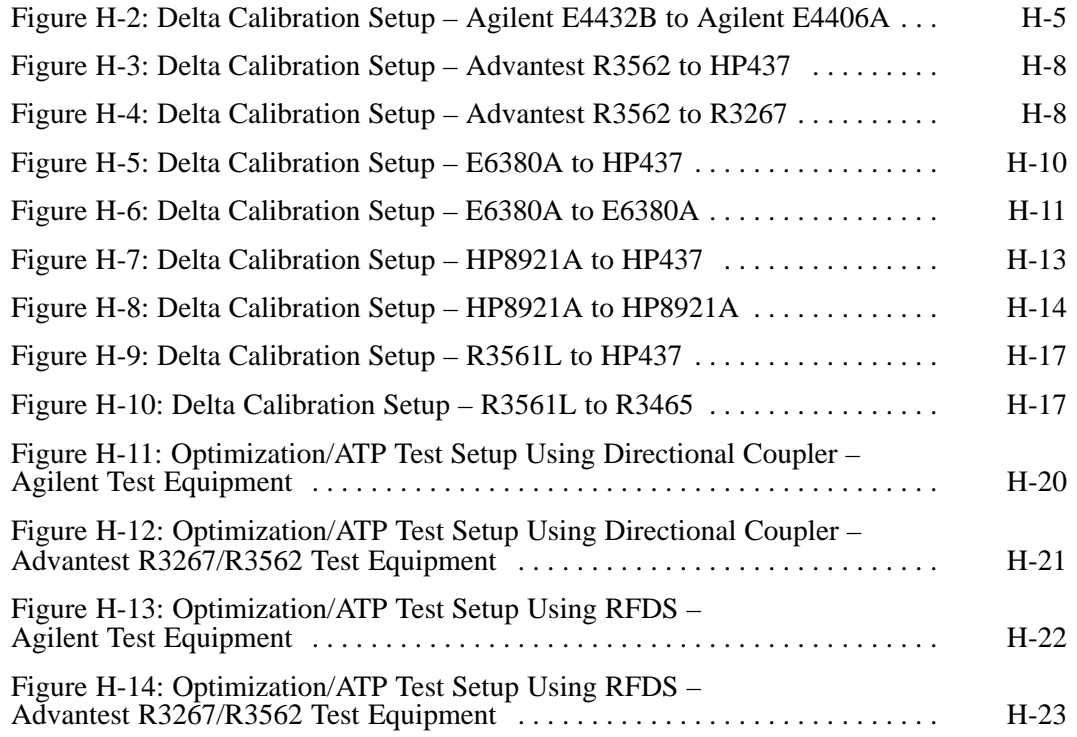

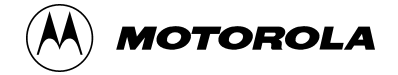

### **List of Tables 1X SC4812ET Lite BTS Optimization/ATP**

Software Release 2.16.0.x and CDMA LMF Build 2.16.x.x

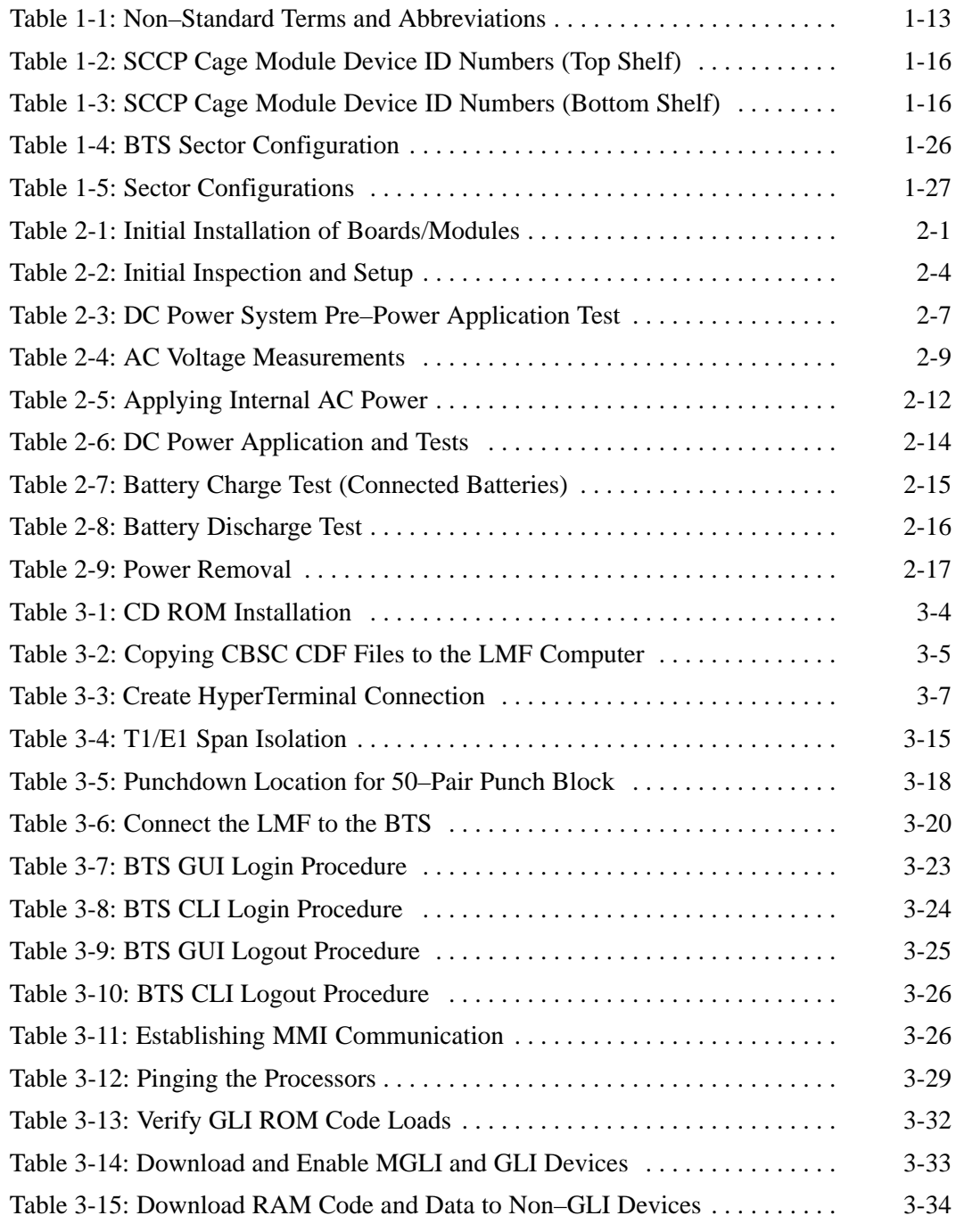

08/01/2001 **1X SC4812ET Lite BTS Optimization/ATP** vii **PRELIMINARY**

### **List of Tables** – continued

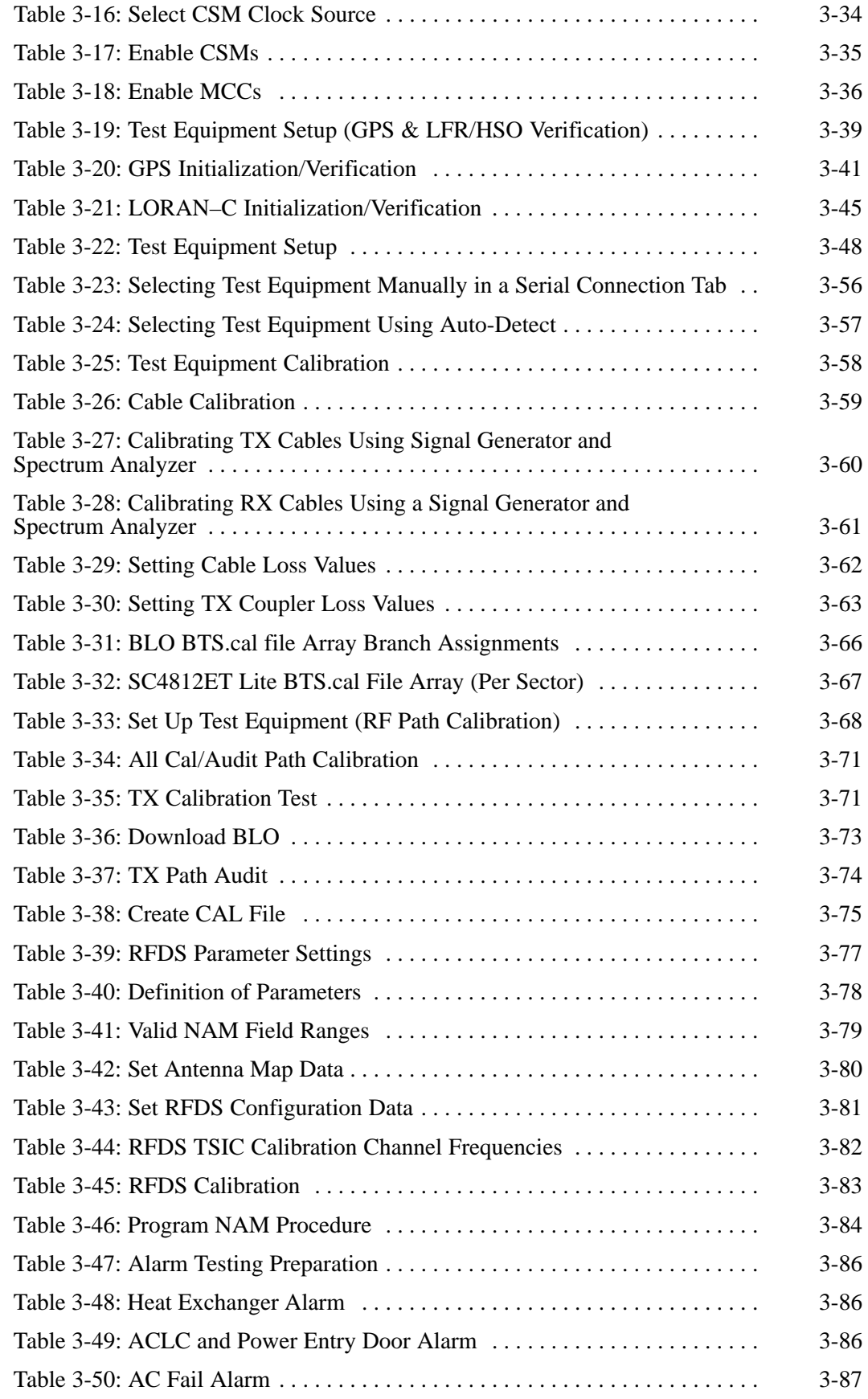

**PRELIMINARY** viii **1X SC<sup>™</sup>4812ET Lite BTS Optimiz<u>ation/ATP</u> 06/01/2001<br>1X SC™4812ET Lite BTS Optimiz<u>ation/ATP</u>** 

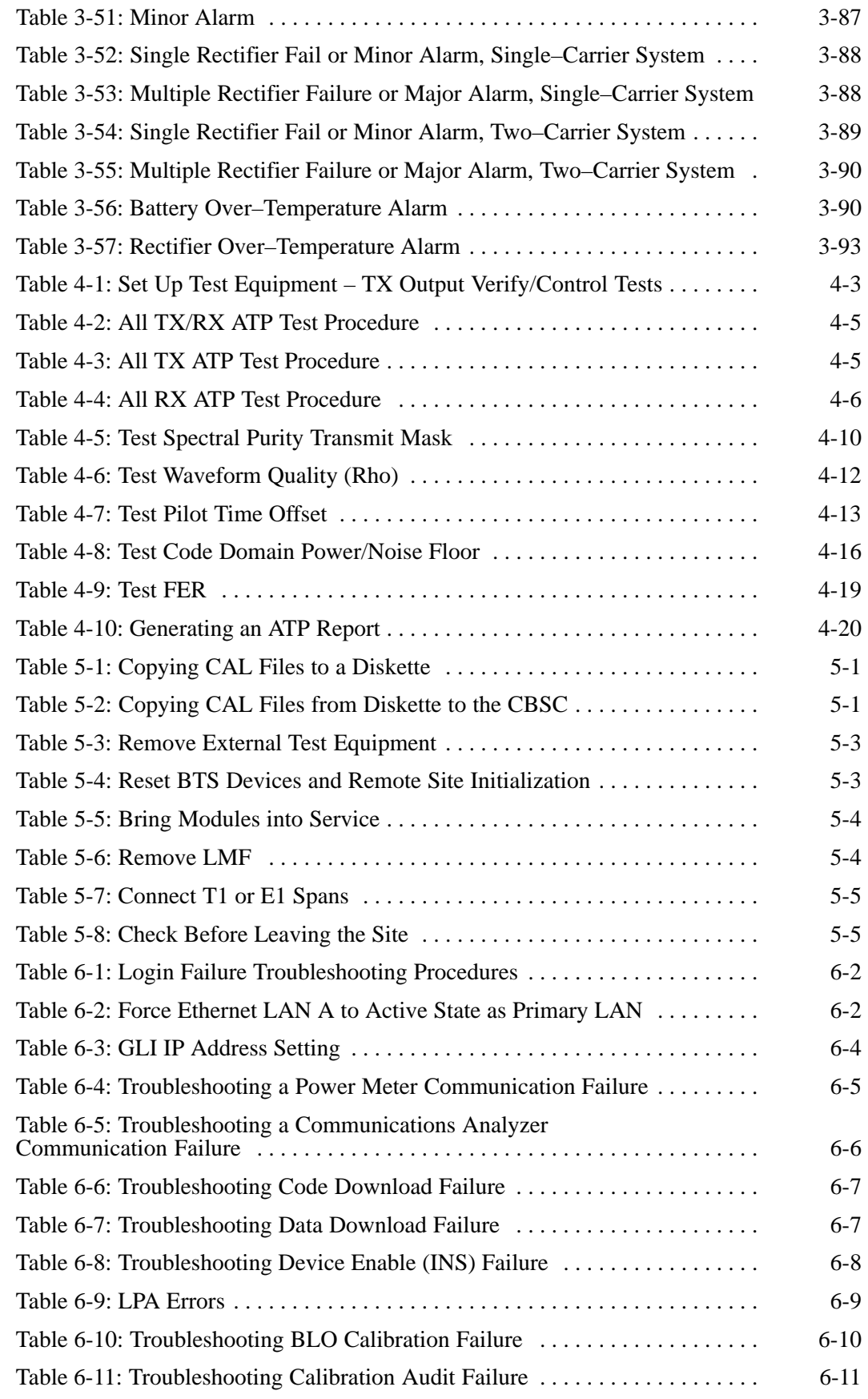

08/01/2001 **1X SC<sup>™</sup>4812ET Lite BTS Optimizati<u>on/ATP</u> in the set of the set of the set of the set of the set of the set of the set of the set of the set of the set of the set of the set of the set of the set of the set o PRELIMINARY**

### **List of Tables** – continued

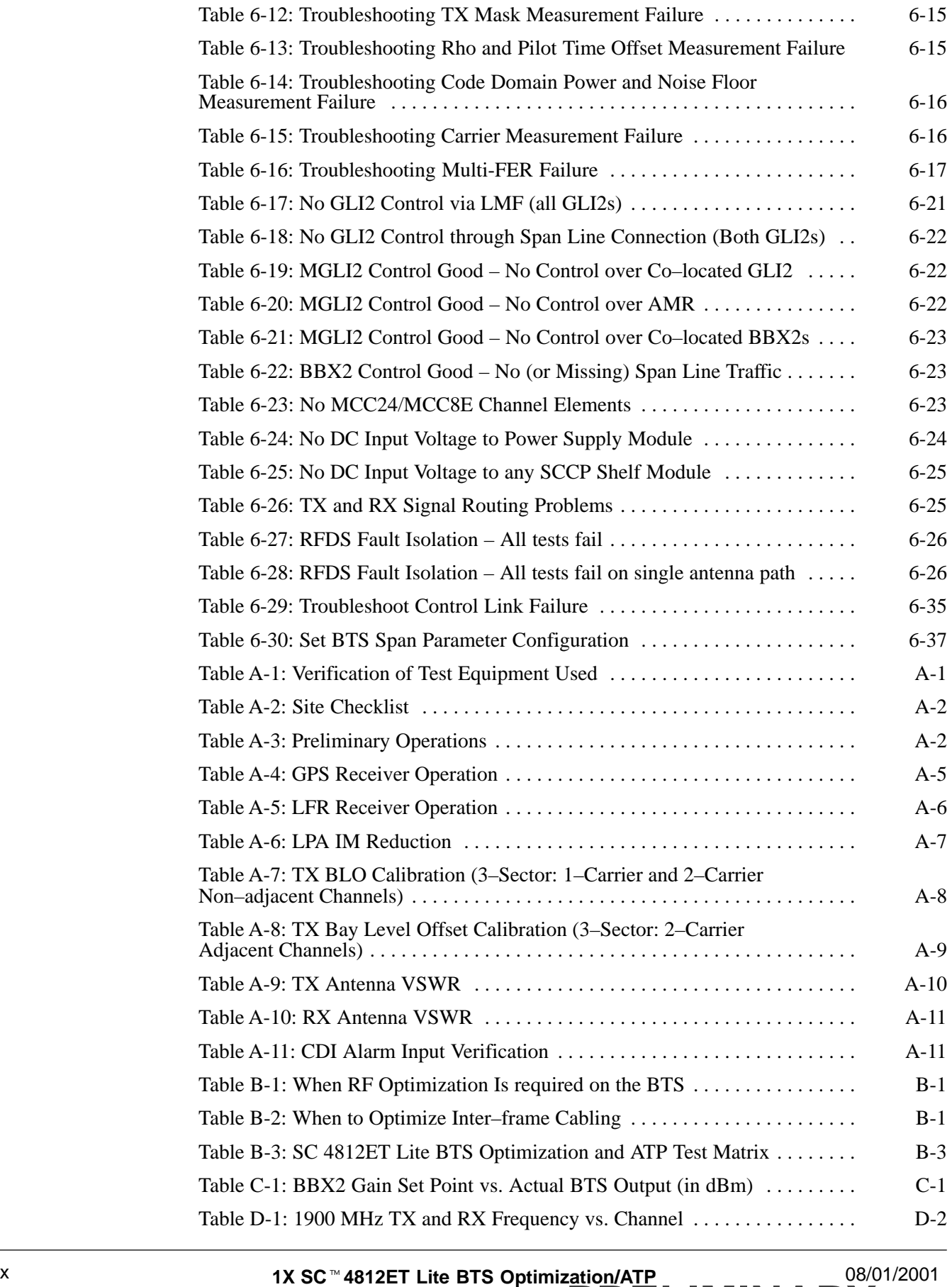

**PRELIMINARY**

### **List of Tables** – continued

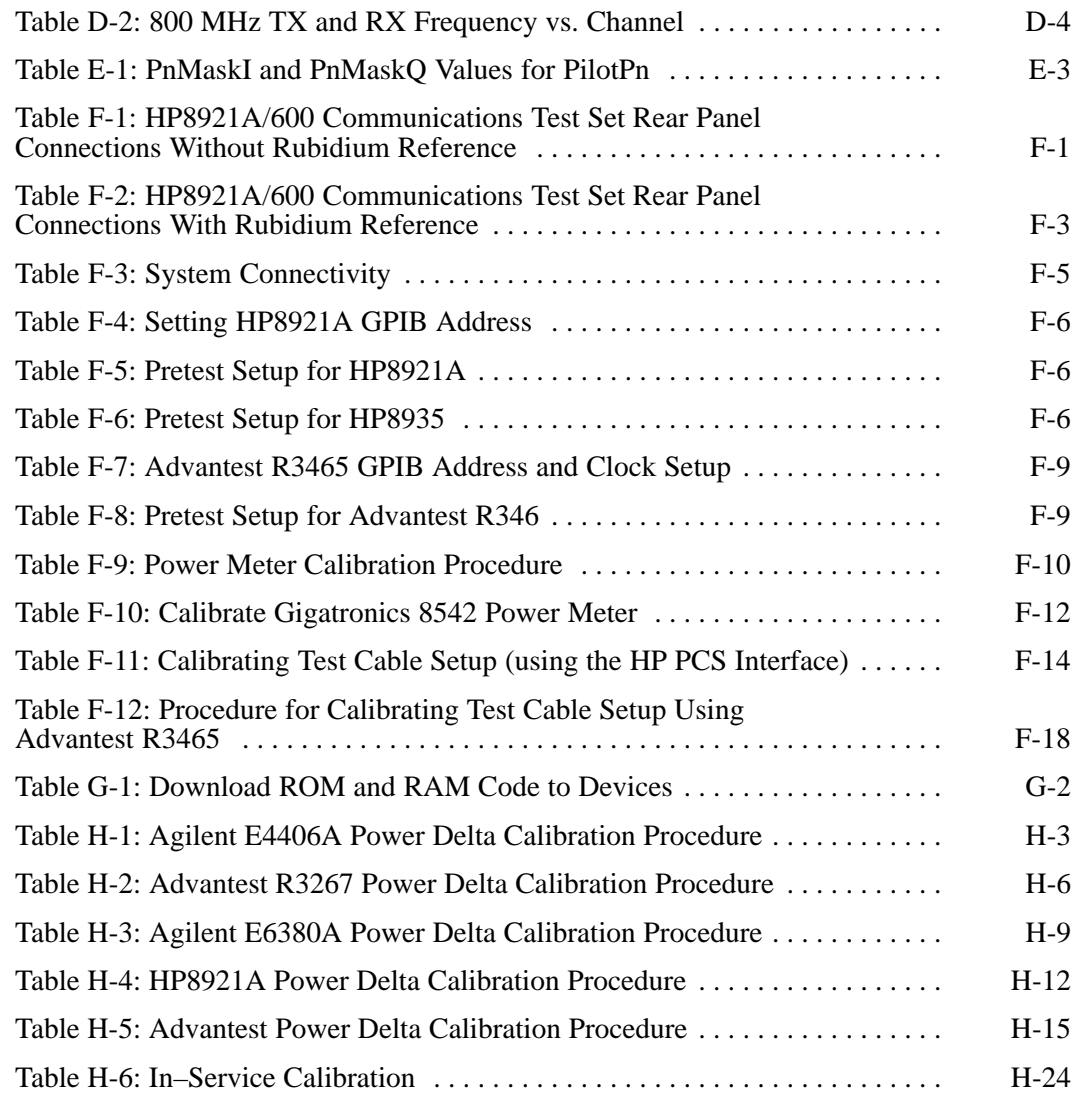

### **Foreword**

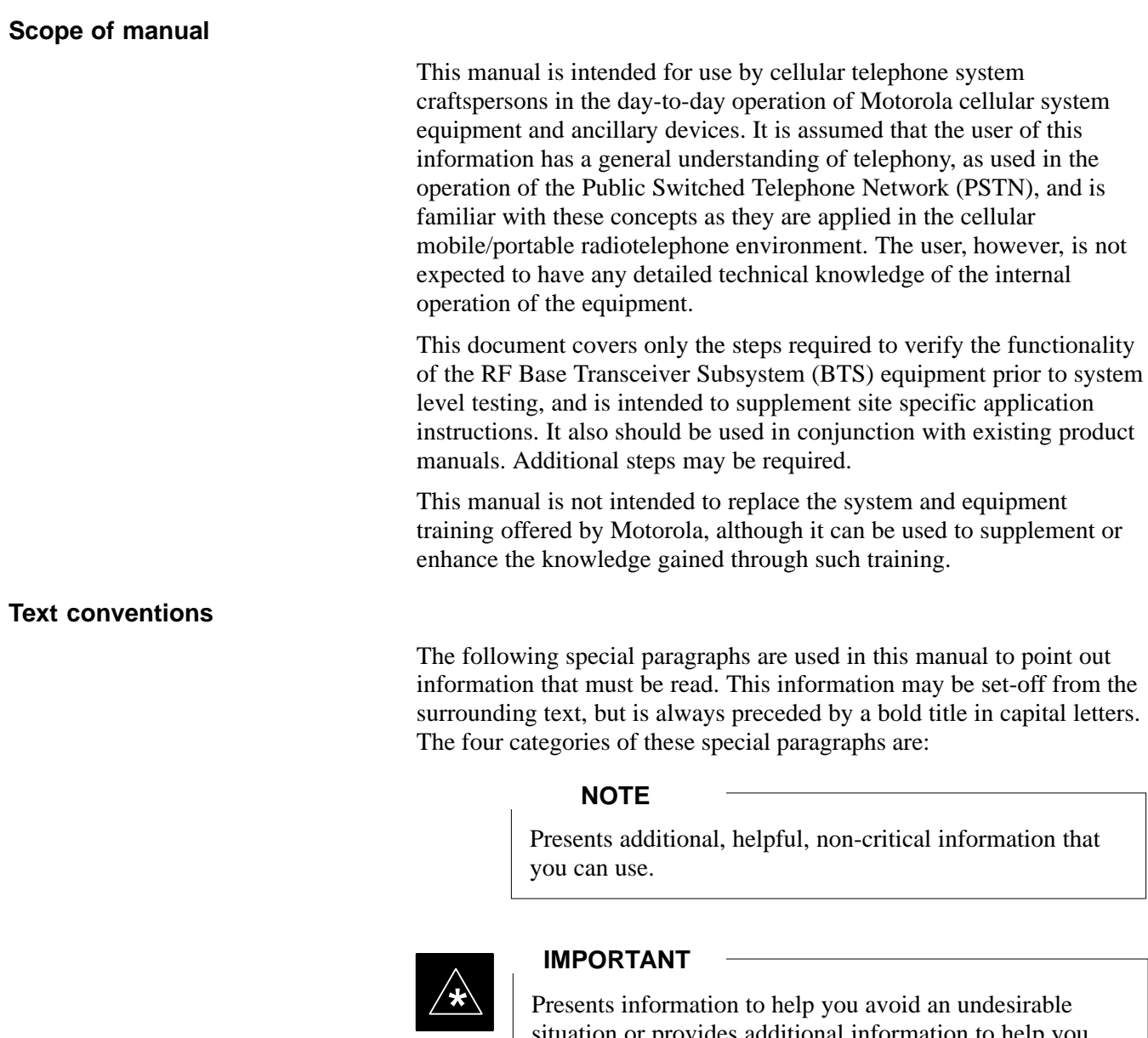

situation or provides additional information to help you understand a topic or concept.

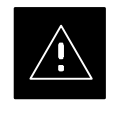

#### **CAUTION**

Presents information to identify a situation in which equipment damage could occur, thus avoiding damage to equipment.

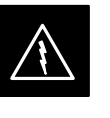

#### **WARNING**

Presents information to warn you of a potentially hazardous situation in which there is a possibility of personal injury.

The following special paragraphs are used in tables in the manual to point out information that must be read.

#### **NOTE**

Presents additional, helpful non-critical information that you can use.

#### **\* IMPORTANT**

Presents information to help you avoid an undesirable situation or provide additional information to help you understand a topic or concept.

#### **! CAUTION**

Presents information to identify a situation where equipment damage could occur and help you avoid damaging your equipment.

#### **WARNING**

Presents information to warn you of a potentially hazardous situation where there is a possibility of personal injury (serious or otherwise).

Changes that occur after the printing date are incorporated into your manual by Cellular Manual Revisions (CMRs). The information in this manual is updated, as required, by a CMR when new options and procedures become available for general use or when engineering changes occur. The cover sheet(s) that accompany each CMR should be retained for future reference. Refer to the Revision History page for a list of all applicable CMRs contained in this manual.

**Receiving updates**

**Changes to manual**

Technical Education & Documentation (TED) maintains a customer database that reflects the type and number of manuals ordered or shipped since the original delivery of your *Motorola* equipment. Also identified in this database is a "key" individual (such as Documentation Coordinator or Facility Librarian) designated to receive manual updates from TED as they are released.

To ensure that your facility receives updates to your manuals, it is important that the information in our database is correct and up-to-date. Therefore, if you have corrections or wish to make changes to the information in our database (i.e., to assign a new *"key" individual*), please contact Technical Education & Documentation at:

MOTOROLA, INC. Technical Education & Documentation 1 Nelson C. White Parkway Mundelein, Illinois 60060 U.S.A.

Phone: Within U.S.A. and Canada  $\ldots$  . . . 800-872-8225 Outside of U.S.A. and Canada  $\therefore$  +1-847-435-5700 FAX: +1-847-435 . . . . . . . . . . . . . . . . . . . . . . –5541

08/01/2001 **1X SC™4812ET Lite BTS Optimizati<u>on/ATP</u> 11 April 2001** 2004 2004 **PRELIMINARY**

#### **Reporting manual errors**

In the event that you locate an error or identify a deficiency in your manual, please take time to write to us at the address above. Be sure to include your name and address, the complete manual title and part number (located on the manual spine, cover, or title page), the page number (found at the bottom of each page) where the error is located, and any comments you may have regarding what you have found. We appreciate any comments from the users of our manuals.

### **FCC Requirements**

**Content**

This section presents Federal Communications Commission (FCC) Rules Parts 15 and 68 requirements and compliance information for the SC<sup>™</sup>4812T/ET/ET Lite series RF Base Transceiver Stations (BTS).

#### **FCC Part 15 Requirements**

#### **Part 15.19a(3) – INFORMATION TO USER**

#### **NOTE**

This device complies with Part 15 of the FCC Rules. Operation is subject to the following two conditions: (1) this device may not cause harmful interference, and (2) this device must accept any interference received, including interference that may cause undesired operation.

#### **Part 15.21 – INFORMATION TO USER**

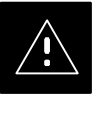

#### **CAUTION**

Changes or modifications not expressly approved by Motorola could void your authority to operate the equipment.

#### **15.105(b) – INFORMATION TO USER**

#### **NOTE**

This equipment has been tested and found to comply with the limits for a Class B digital device, pursuant to Part 15 of the FCC Rules. These limits are designed to provide reasonable protection against harmful interference in a residential installation. This equipment generates, uses and can radiate radio frequency energy and, if not installed and used in accordance with the instructions, may cause harmful interference to radio communications. However, there is no guarantee that interference will not occur in a particular installation. If this equipment does cause harmful interference to radio or television reception, which can be determined by turning the equipment OFF and ON, the user is encouraged to try to correct the interference by one or more of the following measures:

- Reorient or relocate the receiving antenna.
- Increase the separation between the equipment and receiver.
- Connect the equipment into an outlet on a circuit different from that to which the receiver is connected.
- Consult the dealer or an experienced radio/TV technician for help.

#### **FCC Part 68 Requirements**

This equipment complies with Part 68 of the Federal Communications Commission (FCC) Rules. A label inside the cabinet frame easily visible with the door open in the upper portion of the cabinet contains, among other information, the FCC Registration Number and Ringer Equivalence Number (REN) for this equipment. If requested, this information must be provided to the telephone company.

The REN is useful to determine the quantity of the devices which may connect to the telephone line. Excessive RENs on the telephone line may result in the devices not ringing in response to incoming calls. In most, but not all areas, the sum of the RENs should not exceed five (5.0). To be certain of the number of devices that may be connected to the line as determined by the total RENs, contact the telephone company to determine the maximum REN for the calling area.

If the dial–in site access modem causes harm to the telephone network, the telephone company will notify you in advance that temporary discontinuance of service may be required. If advance notice is not practical, the telephone company will notify you of the discontinuance as soon as possible. Also, you will be advised of your right to file a complaint with the FCC if you believe it is necessary.

The telephone company may make changes in its facilities, equipment, operations, or procedures that could affect the operation of your dial–in

#### **FCC Requirements** – continued

site access modem. If this happens, the telephone company will provide advance notice so that you can modify your equipment as required to maintain uninterrupted service.

If you experience trouble with the dial–in site access modem, please contact:

> Global Customer Network Resolution Center (CNRC) 1501 W. Shure Drive, 3436N Arlington Heights, Illinois 60004 Phone Number: (847) 632–5390

for repair and/or warranty information. If the trouble is causing harm to the telephone network, the telephone company may request you to disconnect the equipment from the network until the problem is solved. You should not attempt to repair this equipment yourself. This equipment contains no customer or user–serviceable parts.

Changes or modifications not expressly approved by Motorola could void your authority to operate this equipment.

### **General Safety**

#### **Remember! . . . Safety depends on you!!**

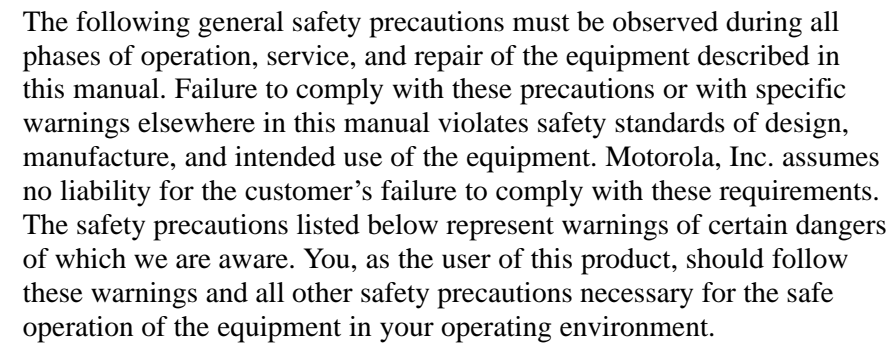

#### **Ground the instrument**

To minimize shock hazard, the equipment chassis and enclosure must be connected to an electrical ground. If the equipment is supplied with a three-conductor ac power cable, the power cable must be either plugged into an approved three-contact electrical outlet or used with a three-contact to two-contact adapter. The three-contact to two-contact adapter must have the grounding wire (green) firmly connected to an electrical ground (safety ground) at the power outlet. The power jack and mating plug of the power cable must meet International Electrotechnical Commission (IEC) safety standards.

#### **Do not operate in an explosive atmosphere**

Do not operate the equipment in the presence of flammable gases or fumes. Operation of any electrical equipment in such an environment constitutes a definite safety hazard.

#### **Keep away from live circuits**

Operating personnel must:

- not remove equipment covers. Only Factory Authorized Service Personnel or other qualified maintenance personnel may remove equipment covers for internal subassembly, or component replacement, or any internal adjustment.
- not replace components with power cable connected. Under certain conditions, dangerous voltages may exist even with the power cable removed.
- always disconnect power and discharge circuits before touching them.

#### **Do not service or adjust alone**

Do not attempt internal service or adjustment, unless another person, capable of rendering first aid and resuscitation, is present.

**PRELIMINARY**

#### **General Safety** – continued

#### **Use caution when exposing or handling the CRT**

Breakage of the Cathode–Ray Tube (CRT) causes a high-velocity scattering of glass fragments (implosion). To prevent CRT implosion, avoid rough handling or jarring of the equipment. The CRT should be handled only by qualified maintenance personnel, using approved safety mask and gloves.

#### **Do not substitute parts or modify equipment**

Because of the danger of introducing additional hazards, do not install substitute parts or perform any unauthorized modification of equipment. Contact Motorola Warranty and Repair for service and repair to ensure that safety features are maintained.

#### **Dangerous procedure warnings**

Warnings, such as the example below, precede potentially dangerous procedures throughout this manual. Instructions contained in the warnings must be followed. You should also employ all other safety precautions that you deem necessary for the operation of the equipment in your operating environment.

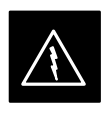

#### **WARNING**

Dangerous voltages, capable of causing death, are present in this equipment. Use extreme caution when handling, testing, and adjusting.

### **Revision History**

#### **Manual Number**

68P09253A60

#### **Manual Title**

1X SC $M$ 4812ET Lite BTS Optimization/ATP Software Release 2.16.0.x and CDMA LMF Build 2.16.x.x

#### **Version Information**

The following table lists the manual version, date of version, and remarks on the version.

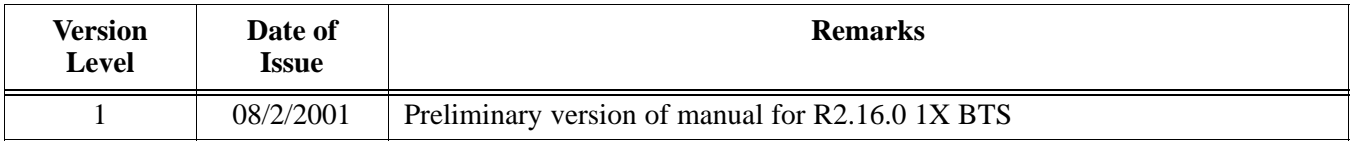

### **Patent Notification**

#### **Patent numbers**

This product is manufactured and/or operated under one or more of the following patents and other patents pending:

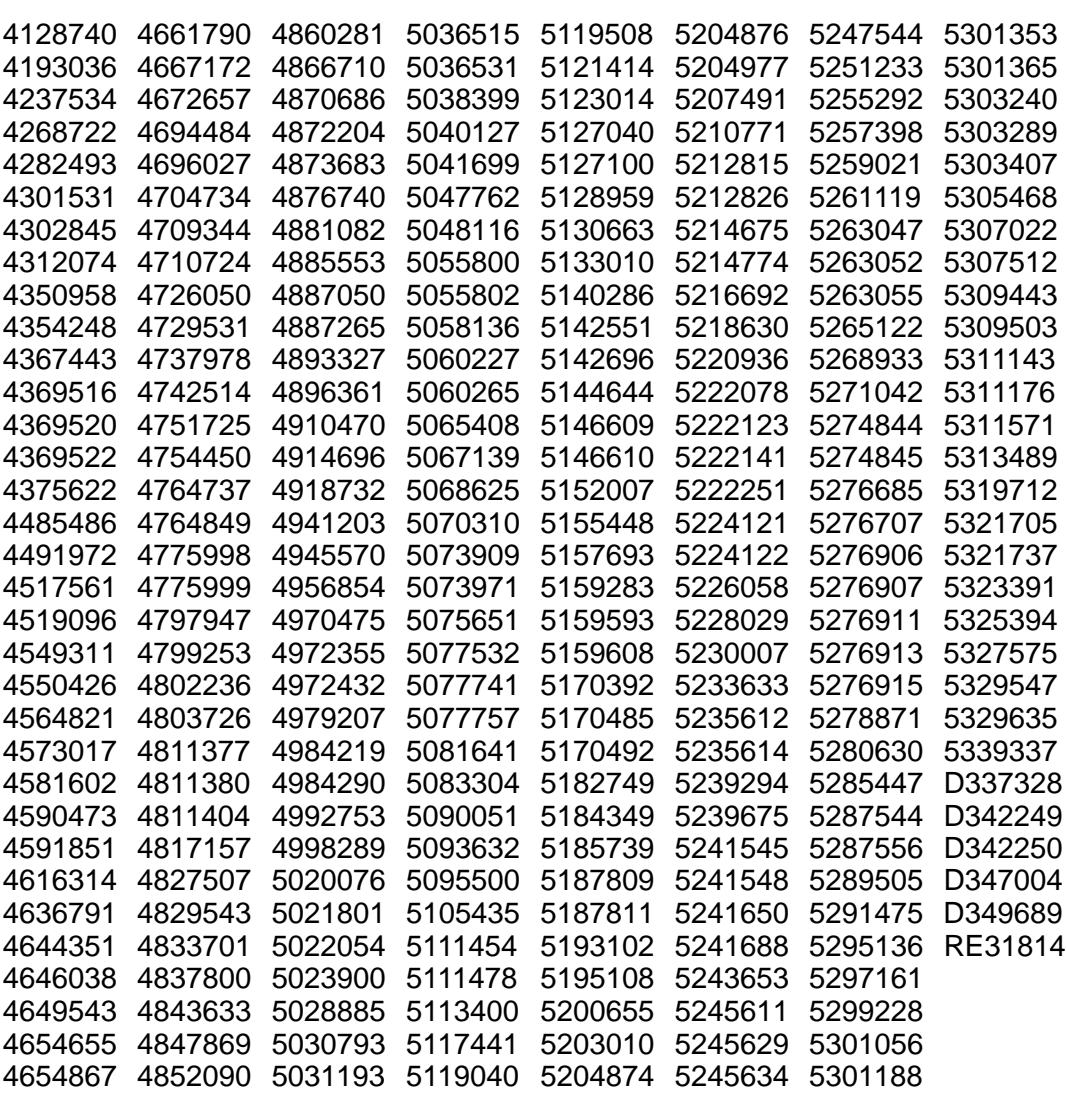

### **Patent Notification** – continued

**Notes**

### **Chapter 1: Introduction Table of Contents**

**1**

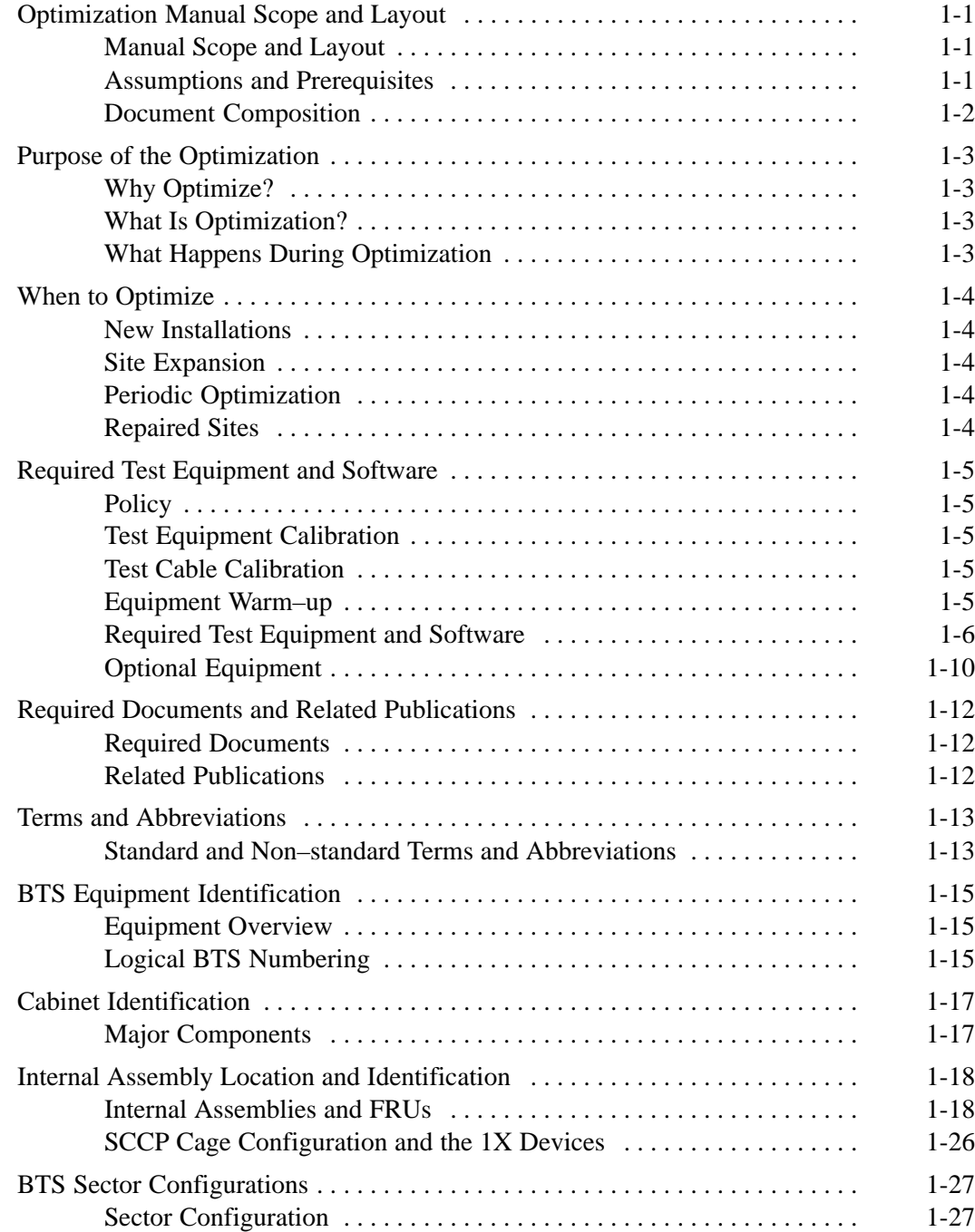

08/01/2001 **1X SC4812ET Lite BTS Optimization/ATP**

### **Table of Contents** – continued

**Notes**

**1**

#### **Manual Scope and Layout**

This document provides information pertaining to the optimization and audit tests of the Motorola SC4812ET Lite RF Base Transceiver Station (BTS) equipment frame and its associated internal and external interfaces. The following subjects are addressed: preliminary background information; optimization, and alarm/redundancy tests; Acceptance Test Procedures (ATP) to verify site operation and regulation compliance; site turnover; troubleshooting.

**1**

Most applications use the same test procedure for all equipment variations. However, decision break points are provided throughout the procedure when equipment–specific tests are required. For example, when tests using external test equipment are performed instead of those using the RFDS, additional test procedures and illustrations are provided to cover both applications.

This optimization procedure consists of a group of task-oriented tests. Each major test category (Audit, Initial power–up, Calibration tests, etc.) is described in chapters which are broken down into multi-page "maps."

Each "map" typically consists of pages containing all the information necessary to perform the test (including all required input levels, output levels, CDMA Local Maintenance Facility (CDMA LMF) commands, and test points required). Also described are some of the main concepts you must understand in the test process. Whenever possible, graphics, flowcharts, or other examples complement the information/steps.

#### **Assumptions and Prerequisites**

This document assumes that the BTS frames and cabling have been installed per the *Frame Mounting Guide Analog/CDMA/TDMA; 68P09226A18*, which covers the physical "bolt down" of all SC series equipment frames, and the *SC4812ET Lite Installation; 68P09253A36*, which covers BTS–specific cabling configurations.

**Document Composition**

**1**

This document covers the following major areas:

- Introduction, consisting of preliminary background information (such as component and subassembly locations and frame layouts) to be considered by the Cellular Field Engineer (CFE) before performing optimization or tests.
- Preliminary Operations, consisting of jumper configuration of BTS sub–assemblies, pre–power–up tests, initial application of power to the BTS equipment frames, and initial power–up tests.
- Optimization/Calibration, consisting of procedures for downloading all BTS processor boards, test equipment set–up, RF path verification, BLO calibration and calibration audit, and Radio Frequency Diagnostic System (RFDS) calibration.
- Acceptance Test Procedures (ATP), consisting of automated ATP tests, executed by the CDMA LMF, and used to verify all major TX and RX performance characteristics on all BTS equipment. This chapter also covers generating an ATP report.
- Prepare to Leave the Site, discussing site turnover after ATP is completed.
- Basic Troubleshooting, consisting of procedures to perform when an ATP fails, as well as when incorrect results are obtained during logon, test equipment operation, calibration, and GPS operation.
- Appendices that contain pertinent PN offset, frequency programming, and output power data tables, along with additional data sheets that are filled out manually by the CFE at the site.

### **Purpose of the Optimization**

#### **Why Optimize?**

#### **What Is Optimization?**

#### **What Happens During Optimization**

Proper optimization and calibration ensures that:

- Accurate downlink RF power levels are transmitted from the site.
- Accurate uplink signal strength determinations are made by the site.

Optimization compensates for the site-specific cabling and normal equipment variations. Site optimization guarantees that the combined losses of the new cables and the gain/loss characteristics and built-in tolerances of each BTS frame do not accumulate and cause improper site operation.

Optimization identifies the accumulated loss (or gain) for each receive and transmit path at the BTS site, and stores these values in a database.

- A receive path (RX) starts at the Duplexer Directional Coupler (DRDC) or Transmit & Receive Dual Directional Coupler (TRDC) antenna feedline port and travels through the DRDC/TRDC, the Multi–coupler Preselector Card (MPC) and additional splitter circuitry, ending at a Broad Band Transceiver (BBX) backplane slot in the Small CDMA Channel Processor (SCCP) shelf.
- A transmit path (TX) starts at the SCCP shelf BBX backplane slot, is routed to the Linear Power Amplifier (LPA) Trunking Module, through the LPAs, back through the LPA Trunking Module, through the bandpass filter or 2–cavity combiner, and ends at the DRDC/TRDC antenna feedline port.

Six of the seven BBX2 boards in each SCCP shelf are optimized to specific RX and TX antenna ports. The seventh BBX2 board acts in a redundant capacity for BBX2 boards 1 through 6, and is optimized to all antenna ports. A single value is generated for each complete path, thereby eliminating the accumulation of error that would occur from individually measuring and summing the gain and loss of each element in the path.

BTS equipment factors in these values internally, leaving only site–specific antenna feed line loss and antenna gain characteristics to be factored in by the CFE when determining site Effective Radiated Power (ERP) output power requirements.

08/01/2001 **1X SC<sup>™</sup>4812ET Lite BTS Optimizati<u>on/ATP</u> 1-4** 2002 1-3 **PRELIMINARY**

**1**

### **When to Optimize**

**1**

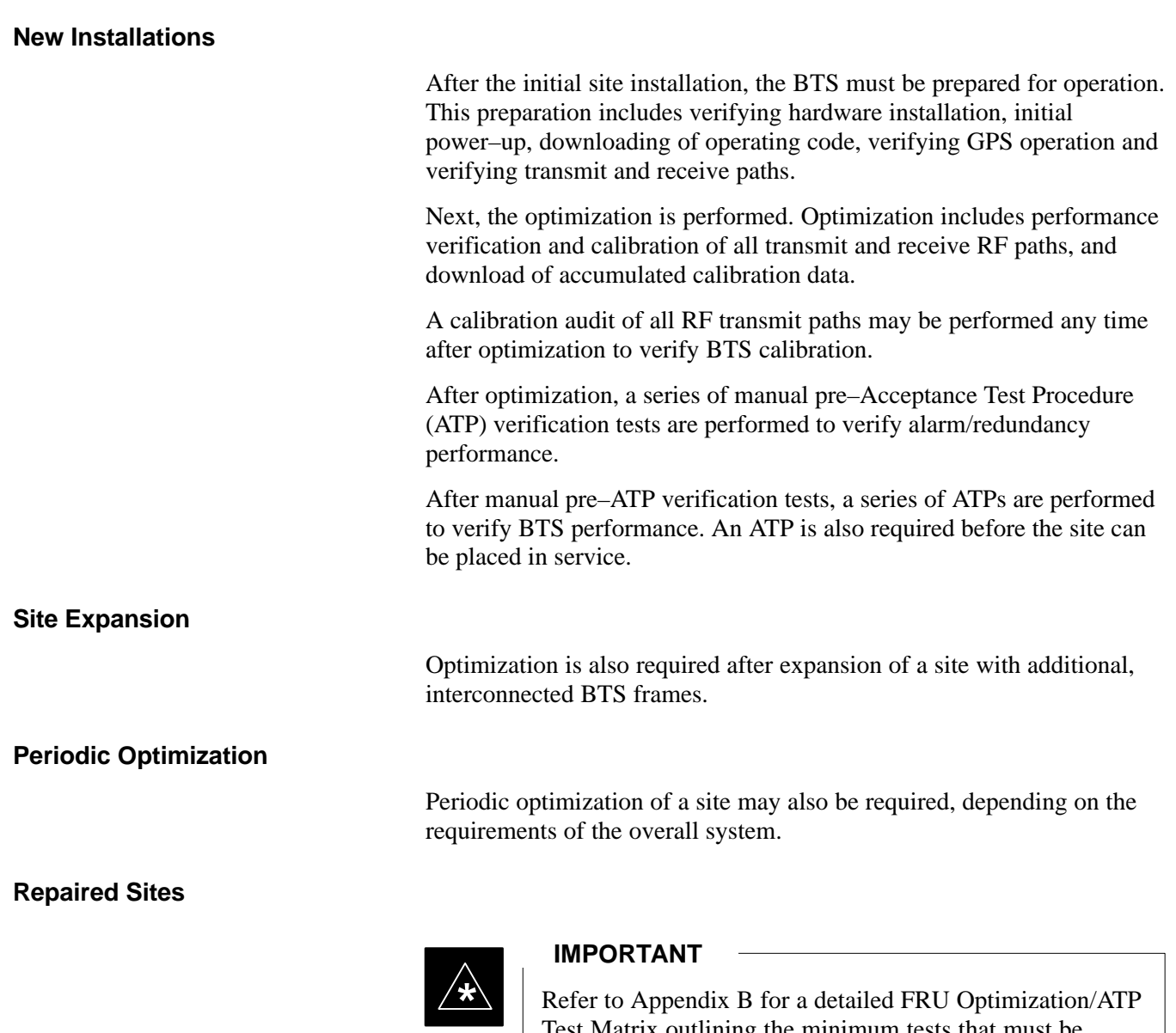

Refer to Appendix B for a detailed FRU Optimization/ATP Test Matrix outlining the minimum tests that must be performed *any time* a BTS subassembly or RF cable associated with it is replaced.

### **Required Test Equipment and Software**

### **Policy**

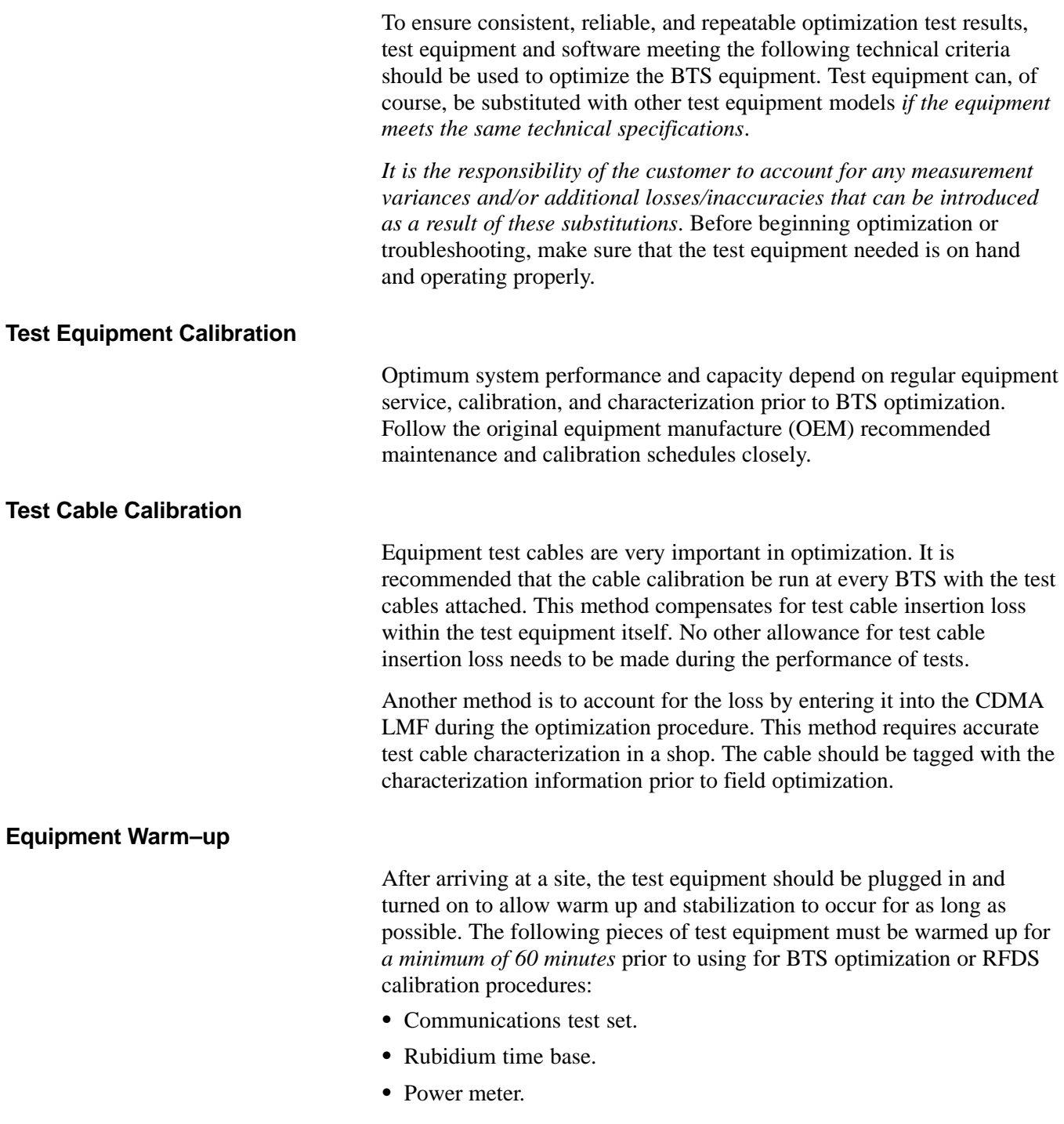

**1**

**Required Test Equipment and Software**

**1**

The following test equipment and software is required for the optimization procedure. Common assorted tools such as screwdrivers and frame keys are also needed. Read the owner's manual for all of the test equipment to understand its individual operation before using the tool in the optimization.

#### **NOTE**

Always refer to specific OEM test equipment documentation for detailed operating instructions.

#### **CDMA LMF Hardware Requirements**

A CDMA LMF computer platform that meets the following requirements (or better) is recommended:

- Notebook computer
- 266 MHz (32 bit CPU) Pentium processor
- 4 Gbyte internal hard disk drive
- SVGA 12.1-inch active matrix color display with 1024 x 768 (recommended) or 800 x 600 pixel resolution and capability to display more than 265 colors
- 64 MB RAM minimum (128 MB recommended)
- 20X CD-ROM drive
- 3 1/2 inch floppy drive
- 56kbps V.90 modem
- Serial port (COM 1)
- Parallel port (LPT 1)
- PCMCIA Ethernet interface card (for example, 3COM Etherlink III) with a 10BaseT–to–coax adapter
- MS<sup>®</sup> Windows 98® Second Edition (SE) operating system

#### **NOTE**

If 800 x 600 pixel resolution is used, the CDMA LMF window must be maximized after it is displayed.

#### **CDMA LMF Software**

The CDMA LMF is a graphical user interface (GUI) based Local Maintenance Facility (LMF). This software product is specifically designed to provide cellular communications field personnel with the capability to support the following CDMA Base Transceiver Stations (BTS) operations:

- Installation
- Maintenance
- Calibration
- Optimization

#### **Ethernet LAN Transceiver** (part of *CGDSLMFCOMPAQNOV96)*

• PCMCIA Ethernet Adpater + Ethernet UTP Adapter 3COM Model – Etherlink III 3C589B

*used with*

- Transition Engineering Model E–CX–TBT–03 10BaseT/10Base2 Converter (or equivalent)

#### **NOTE**

Xircom Model PE3–10B2 or its equivalent can also be used to interface the CDMA LMF Ethernet connection to the RFM frame.

**1**

#### **Ethernet LAN External In/Out Port Adapter**

Trompeter Electronics, Inc., AD–BJ20–E1–PL75 or equivalent BNC (F) to TRB (M) adapter is required if it is necessary to connect the CDMA LMF computer to the LAN external interface triaxial connectors located in the power entry compartment.

#### **RS–232 to GPIB interface**

- National Instruments GPIB–232–CT with Motorola CGDSEDN04X RS232 serial cable or equivalent; used to interface the CDMA LMF to the test equipment.
- *A standard RS–232 cable can be used with the following modifications:*
	- –Pin 8 (CTS) does not have to be jumpered/shorted to the others as it is a driver output. The DTR is already a driver output signal. The other pins are to receivers. Short pins 7, 1, 4, 6 on each cable end:

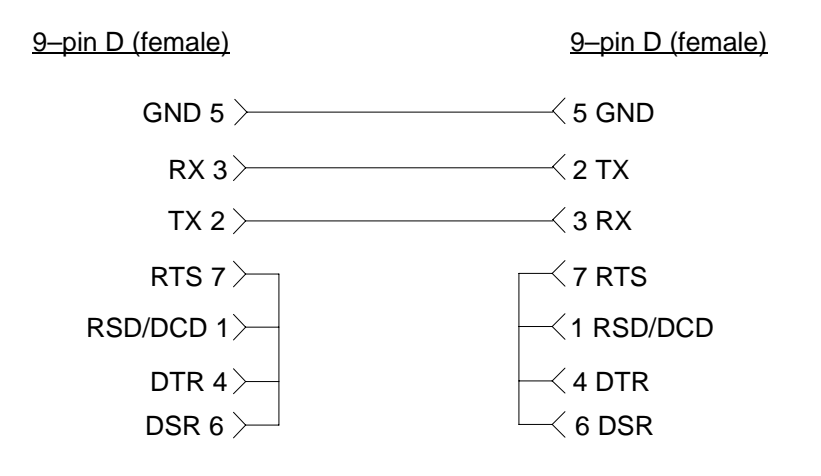

08/01/2001 **1X SC<sup>™</sup>4812ET Lite BTS Optimizati<u>on/ATP</u> 1-7** 1-7 1-7 1-7 **PRELIMINARY**

#### **Model SLN2006A MMI interface kit**

- Motorola Model TRN9666A null modem board. Connectors on opposite sides of the board must be used as this performs a null modem transformation between cables. This board can be used for 25–pin to 8–pin, 25–pin to 25–pin, and 10–pin to 10–pin conversions.
- Motorola 30–09786R01 MMI cable or equivalent; used to interface the CDMA LMF serial port connection to the GLI, CSM, ETIB board, and module debug serial ports.

#### **Communications system analyzer CDMA/analog**

The following communications system analyzers are supported by the LMF:

- Motorola CyberTest
- Advantest R3465 Analyzer with R3561L Signal Generator
- Hewlett Packard Model HP 8921A/600 Analyzer including 83203B CDMA Interface, manual control system card, and 83236A/B PCS Interface for 1900 MHz BTSs.
- Hewlett Packard Model HP 8935 Analyzer

*or a combination of test equipment* supported by the CDMA LMF and used during optimization and testing of the RF communications portion of BTS equipment.

The analyzer provides the following functions:

- Frequency counter.
- Deviation meter.
- RF power meter (average and code domain).
- RF signal generator (capable of DSAT/CDMA modulation).
- Audio signal generator.
- AC voltmeter (with 600-ohm balanced audio input and high impedance input mode).
- Noise measurement meter.
- C-Message filter.
- Spectrum analyzer.
- CDMA code domain analyzer.

#### **GPIB cables**

Hewlett Packard 10833A or equivalent; one or two meters long, used to interconnect test equipment and CDMA LMF terminal.

#### **Power meter**

- Hewlett Packard Model HP437B with HP8481A power sensor capable of measuring from –30 dBm to 20 dBm,

**1**

- Gigatronics 8542B power meter.

#### **Timing reference cables**

- *Two* Huber & Suhner 16MCX/11BNC/K02252D or equivalent; right angle MCX–male to standard BNC–male RG316 cables; 10 ft. long are required to interconnect the communications system analyzer to SGLN4132A and SGLN1145A CSM board timing references,

or

- *Two* BNC–male to BNC–male RG316 cables; 3 meters (10 feet) long, used to interconnect the communications system analyzer to SGLN4132B and SGLN1145B (and later) CSM front panel timing references in the RF Modem Frame.

#### **Digital multimeter**

Fluke Model 8062A with Y8134 test lead kit or equivalent; used for precision DC and AC measurements to four decimal places.

#### **Directional coupler**

Narda Model 3020A 20 dB coupler terminated with two Narda Model 375BN–M loads, or equivalent.

#### **RF attenuators**

- 20 dB Fixed attenuator, 20 Watt (Narda 768–20), used in conjunction with calibration of test cables or during general troubleshooting procedures.
- 10 dB Fixed attenuator, 20 Watt (Narda 768–10), for cable calibration with a Cybertest CDMA analyzer.

#### **Clamp–on DC current probe**

Amprobe CT600, or equivalent, 600 amp capability with jaw size which accommodates 2/0 cable. Used with the DMM for back–up battery charging testing.

#### **Miscellaneous RF adapters, loads, etc.**

As required to interface test cables and BTS equipment and for various test setups. Should include at least (2) 50 Ohm loads (type N) for calibration and (1) RF short.

#### **RF load**

100W non–radiating RF load used (as required) to provide dummy RF loading during BTS transmit tests.

#### **High–impedance conductive wrist strap**

Motorola Model 42–80385A59; used to prevent damage from ESD when handling or working with modules.

08/01/2001 **1X SC<sup>™</sup>4812ET Lite BTS Optimizati<u>on/ATP</u> 1-9** 1-9 2-0 2-0 2-0 1<sup>-9</sup> **PRELIMINARY**

**1**

#### **Driver bit for tamper–resistant fasteners**

Torx tamper–resistant insert bit set, Grainger 5F530 or equivalent, to remove tamper–resistant fasteners securing the frame rear access cover.

**Optional Equipment**

**1**

This section provides a list of additional equipment that might be required during maintenance and troubleshooting operations.

#### **NOTE**

Not all optional equipment specified in this section will be supported by the CDMA LMF in automated tests.

#### **Duplexer**

Filtronics Low IM Duplexer (Cm035–f2) or equivalent; used during Spectral Purity Receive band noise tests.

#### **Frequency counter**

Stanford Research Systems SR620 or equivalent; used if direct measurement of the 3 MHz or 19.6608 MHz references is required.

#### **Spectrum analyzer**

Spectrum Analyzer (HP8594E with CDMA personality card) or equivalent; required for *manual* tests other than standard Receive band spectral purity and TX LPA IM reduction verification tests performed by the CDMA LMF.

#### **LAN tester**

Model NETcat 800 LAN troubleshooter (or equivalent); used to supplement LAN tests using the ohm meter.

#### **Span line (T1/E1) verification equipment**

As required for the local application.

#### **RF test cable (if not provided with test equipment)**

Motorola Model TKN8231A; used to connect test equipment to the BTS transmitter output during optimization or during general troubleshooting procedures.

#### **Oscilloscope**

Tektronics Model 2445 or equivalent; used for waveform viewing, timing, and measurements, or during general troubleshooting procedures.

#### **2–way splitter**

Mini–Circuits Model ZFSC–2–2500 or equivalent; used to provide the diversity receive input to the BTS.
#### **CDMA subscriber mobile or portable radiotelephone**

Safco Model 2136–150 with power supply and antenna; used to provide test transmission and reception during BTS maintenance and troubleshooting. *Do not substitute other models that do not feature special test modes*. Two radios will be required for system and drive–around testing *after* optimization and BTS ATP are completed.

**1**

#### **RF circulator**

Circulator (FERROCOM 5809866C01) or equivalent; can substitute for a duplexer during Receive sensitivity FER testing in conjunction with Safco CDMA mobile.

#### **High stability 10 MHz rubidium standard**

Stanford Research Systems SR625 or equivalent. Required for CSM and LFR/HSO frequency verification.

**Required Documents**

**1**

The following documents are required to perform optimization of the cell site equipment:

- Site Document (generated by Motorola Systems Engineering), which includes:
	- General site information
	- Floor plan
	- RF power levels
	- Frequency plan (includes Site PN and operating frequencies)
	- Channel allocation (paging, traffic, etc.)
	- Board placement
	- Site wiring list
	- *Site–specific CDF file*
- Demarcation Document (Scope of Work Agreement)
- Equipment manuals for non-Motorola test equipment

**Related Publications**

Additional, detailed information about the installation, operation, and maintenance of the SC4812ET Lite BTS and its components is included in the following publications:

- *CDMA RFDS User's Guide; 68P64114A51*
- *LMF Help function*
- *LMF CLI Reference; 68P09253A56*
- *CDMA RFDS Hardware Installation; 68P64113A93*
- *SC4812ET Lite Installation; 68P09253A36*
- *SC4812ET Lite Field Replaceable Units; 68P09253A49*
- *SC4812T/ET/ET Lite Troubleshooting; 68P09252A93*
- *Frame Mounting Guide Analog/CDMA/TDMA; 68P09226A18*
- *Cellular Glossary of Terms and Acronyms; 68P09213A95*
- M-PATH<sup>™</sup> T1 Channel Service Unit User's Guide, ADC Kentrox® part number 65–77538101
- M-PATH<sup>™</sup> E1 Channel Service Unit Installation Guide, ADC Kentrox<sup>®</sup> part number 1174662
- 2–Slot Universal Shelf Installation Guide, *ADC Kentrox* part number 65–78070001

#### **Standard and Non–standard Terms and Abbreviations**

Standard terms and abbreviations used in this manual are defined in *Cellular Glossary of Terms and Acronyms; 68P09213A95*. Any non–standard terms or abbreviations included in this manual are listed in Table 1-1.

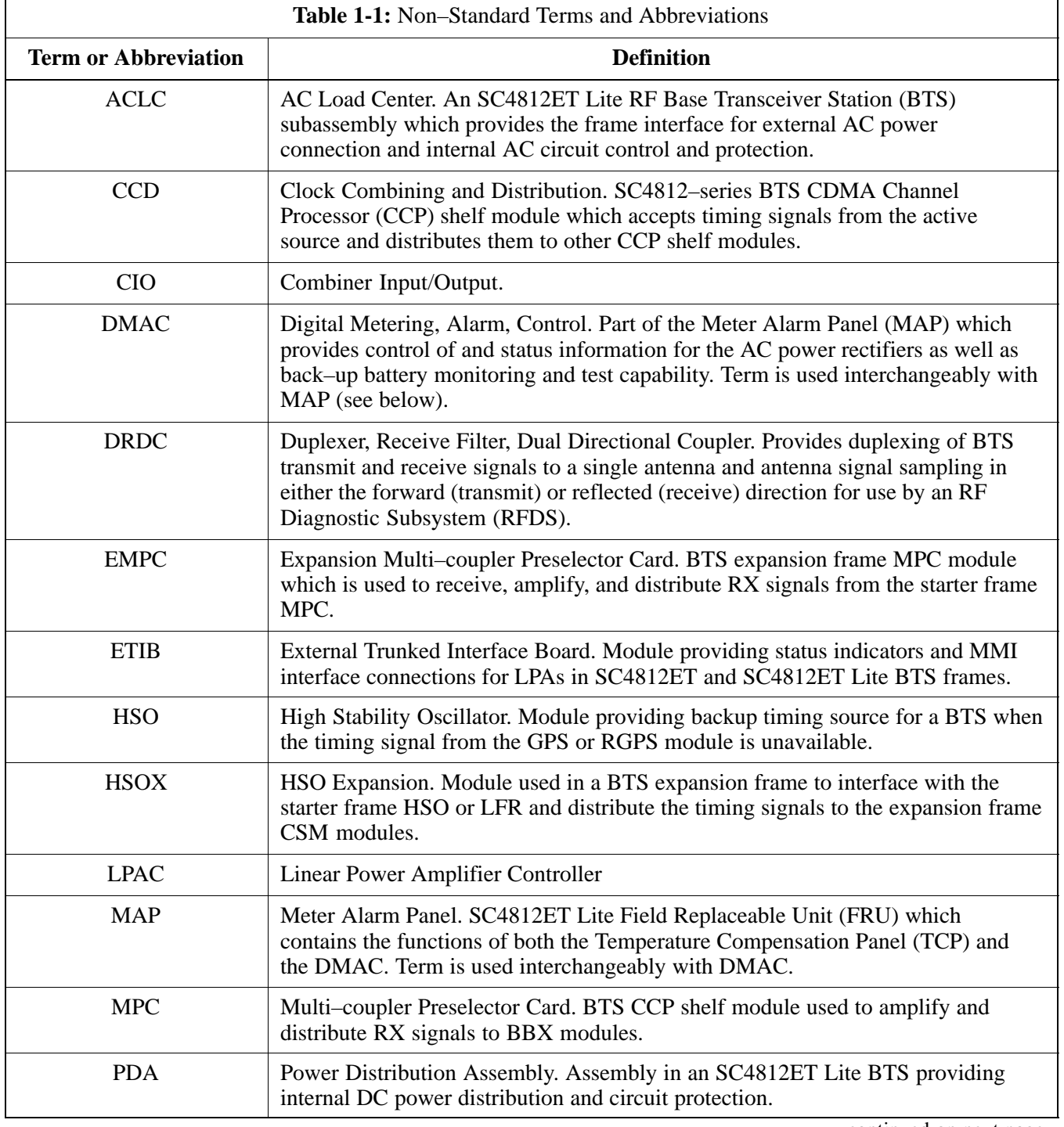

. . . continued on next page

08/01/2001 **1X SC4812ET Lite BTS Optimization/ATP** 1-13 **PRELIMINARY**

# **Terms and Abbreviations** – continued

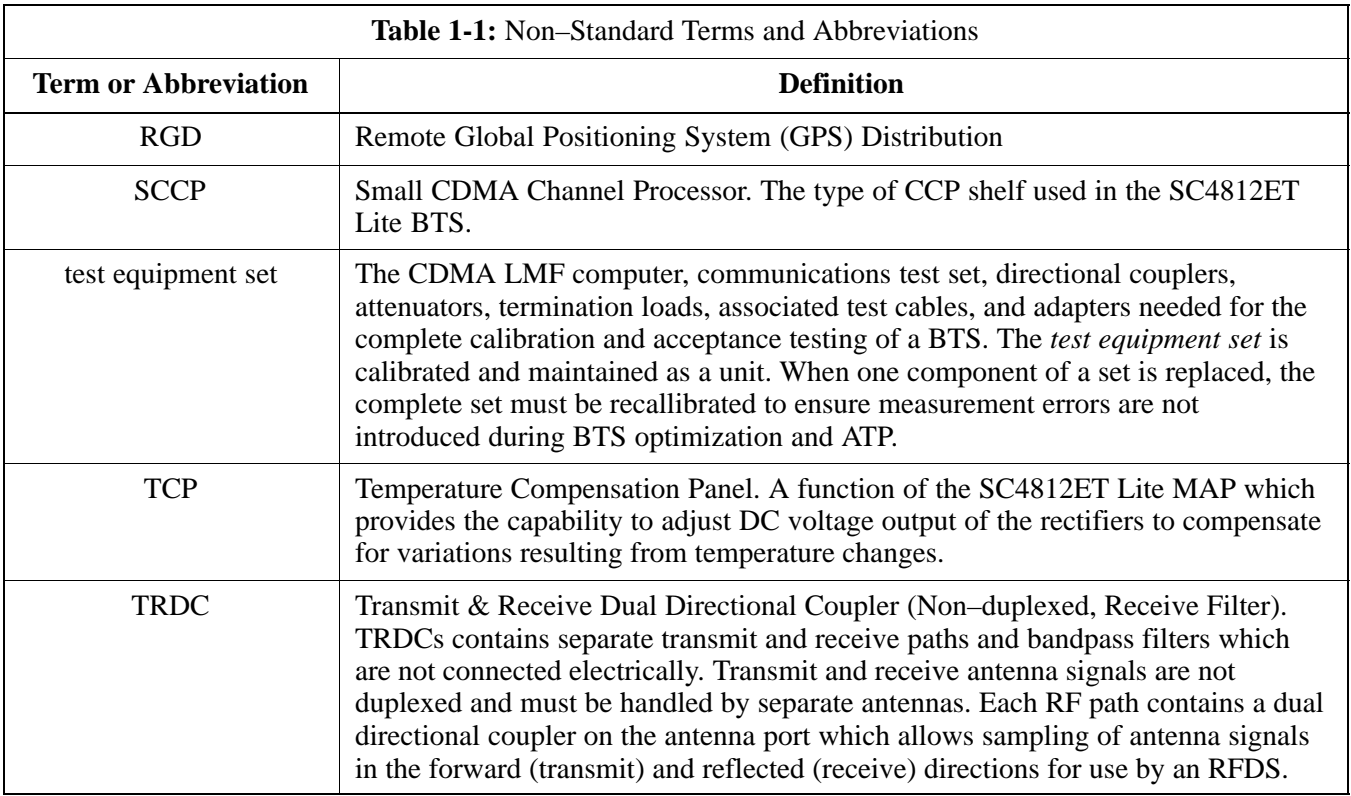

# **BTS Equipment Identification**

#### **Equipment Overview**

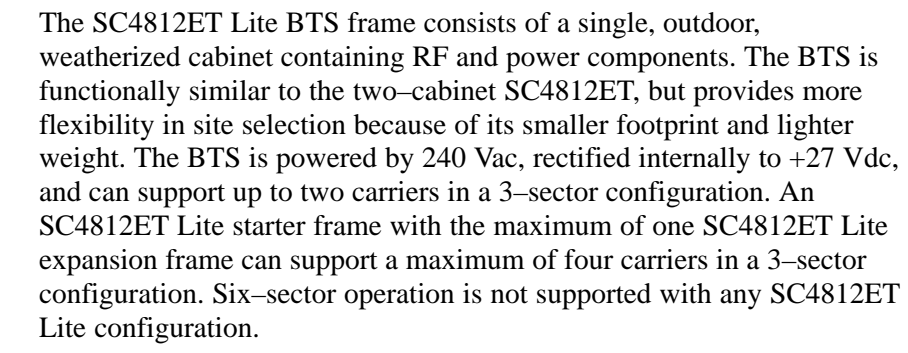

**1**

The BTS frame houses the fan modules, RF compartment heat exchanger, Small CDMA Channel Processor shelf (SCCP), RF Linear Power Amplifier (LPA) modules, LPA trunking modules, bandpass filters or 2:1 combiners, and Duplexer Directional Couplers (DRDC) or Triplexer Directional Couplers (TRDC). Power components include an AC Load Center (ACLC), rectifiers, a +27 Vdc Power Distribution Assembly (PDA), backup batteries, battery heaters, and one duplex GFCI 115 Vac utility outlet.

#### **Logical BTS Numbering**

An SC4812ET Lite logical BTS can consist of up to two SC4812ET Lite frames. In a logical BTS, all frames located at a site are identified as parts of a single, numbered BTS (for example, **BTS–812)**. Each frame is assigned a unique frame number. The first, or starter, frame of a logical BTS has a **–1** suffix (for example, **BTS–812–1**) and the second, or expansion, frame of the logical BTS is numbered with the suffix, **–101** (e. g. **BTS–812–101**).

Figure 1-1 shows the frame configuration for a logical BTS consisting of two SC4812ET Lite frames. The figure also shows the BTS–to–CBSC Transcoder and inter–frame span configurations which can be employed with an SC4812ET Lite logical BTS.

# **BTS Equipment Identification** – continued

**1**

**Figure 1-1:** SC4812ET Lite Logical BTS Span Cabling

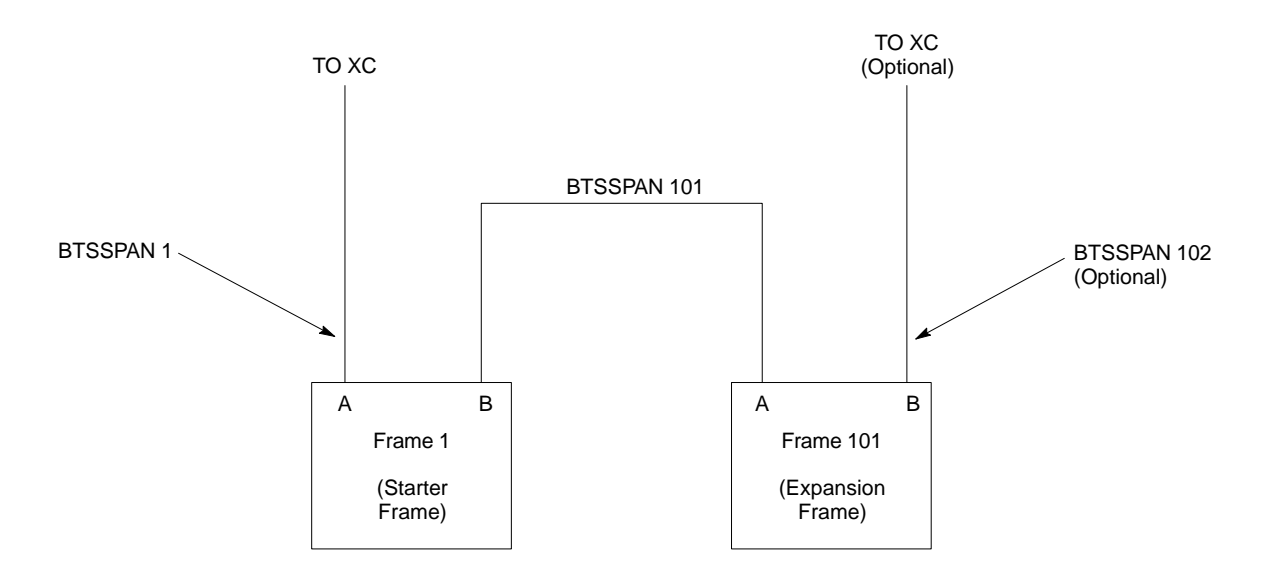

## **SCCP Shelf Card/Module Device ID Numbers**

All Ethernet LAN–addressable modules in the logical BTS frames at a single site are also identified with unique Device ID numbers dependent upon the Frame ID number in which they are located. Refer to Table 1-2, Table 1-3, and Figure 1-5 for specific SCCP Shelf Device ID numbers.

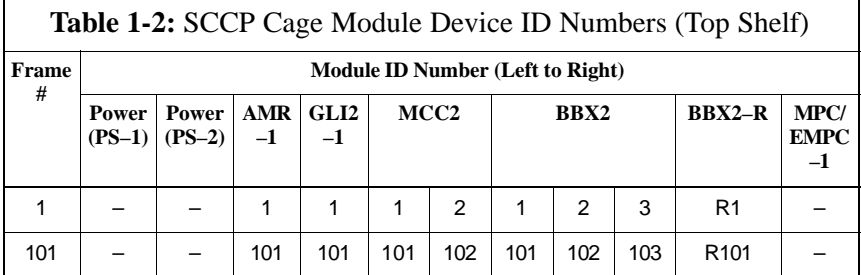

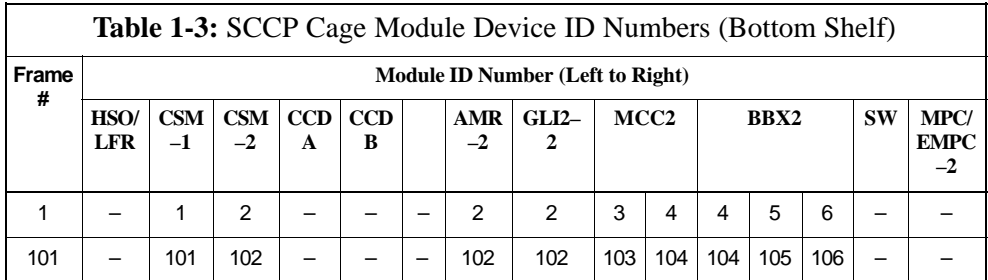

# **Cabinet Identification**

### **Major Components**

Figure 1-2 illustrates the features of the BTS frame, the single major component of the Motorola SC4812ET Lite.

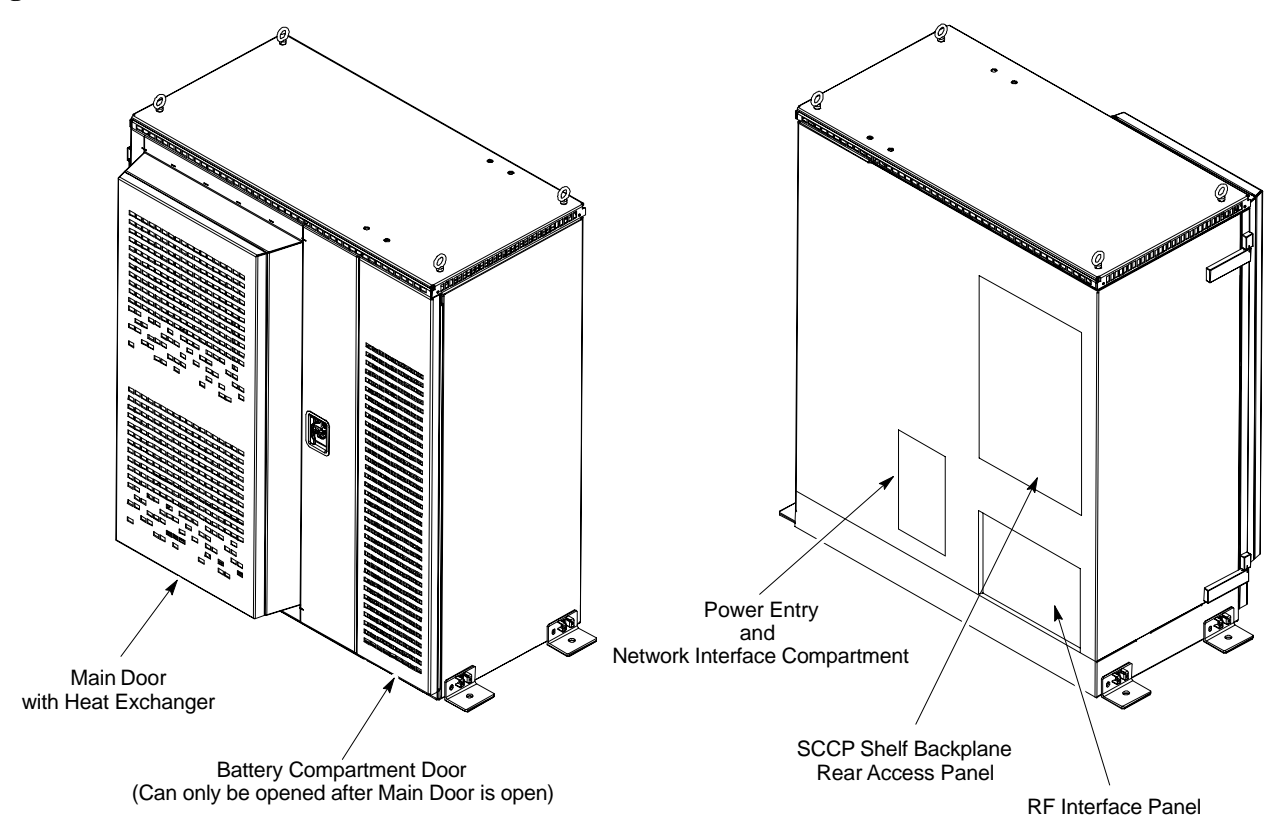

**Figure 1-2:** SC4812ET Lite BTS Frame

SC4812ETL0001–1

#### **Internal Assemblies and FRUs**

**1**

Figure 1-3 shows the location of the internal assemblies and Field Replaceable Units (FRU). A brief description of each item is found in the following paragraphs.

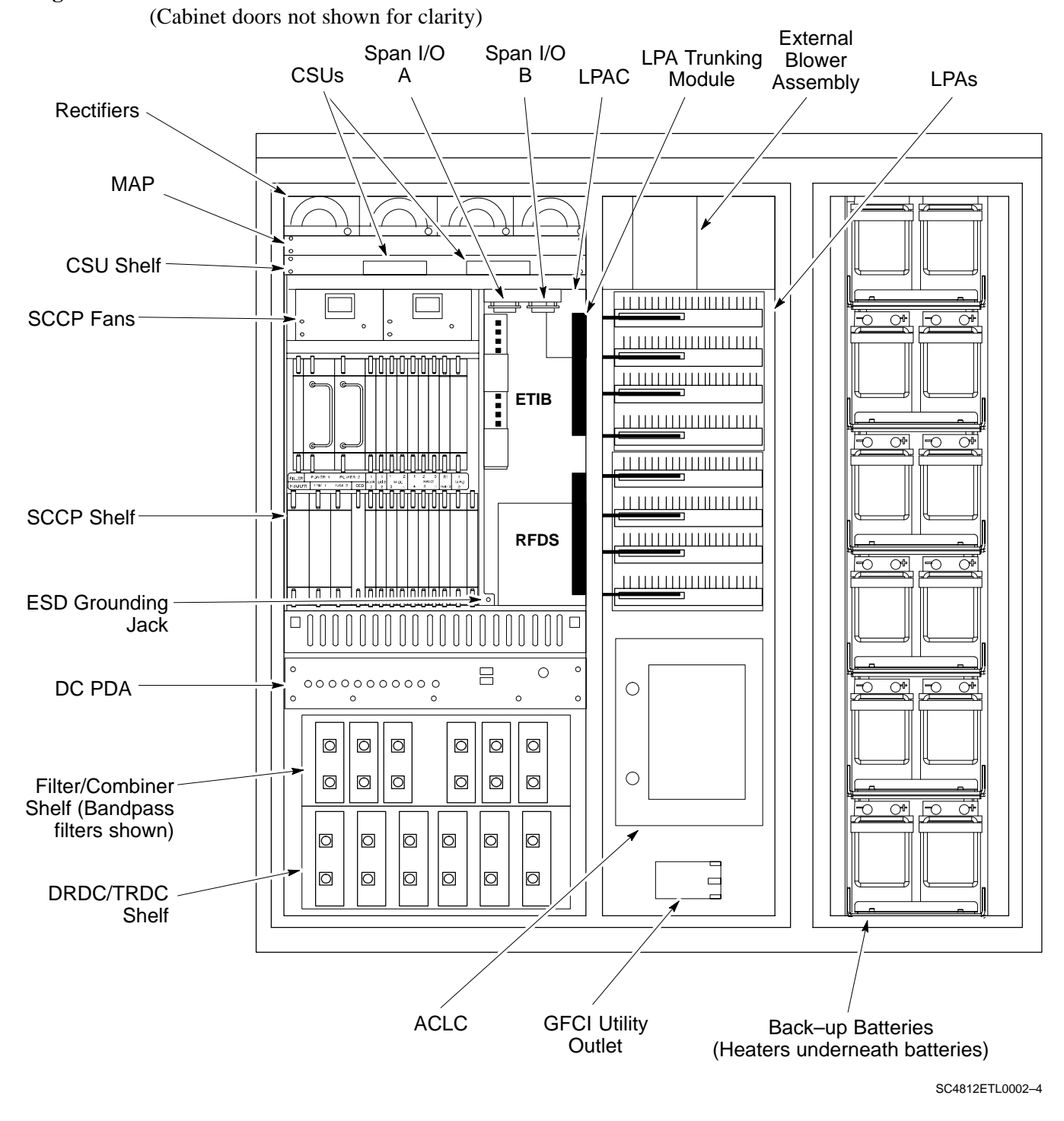

**Figure 1-3:** Internal Assemblies and FRUs

**PRELIMINARY 1-18 1X SC™4812ET Lite BTS Optimization/ATP 1N 1866-112001** 

### **AC Load Center (ACLC)**

The ACLC is the frame entry point for AC power. It incorporates AC power control, distribution, and surge protection (Figure 1-3).

#### **Back–up Batteries**

The batteries (Figure 1-3) provide +24 Vdc back–up for the frame should AC power be interrupted. The frame can accommodate a total of 12 12V batteries grouped in six strings. Each string consists of two batteries connected in series for 24 Vdc output. The six strings are connected in parallel to meet the current–draw requirements of the frame. The maximum time duration of the back–up capability depends on system configuration.

#### **Battery Heaters**

The battery heater pads warm the batteries to provide improved cold–weather performance. A separate heater pad is required for each battery string and is located between each battery string and its respective support shelf.

#### **Channel Service Units (CSU) (Optional)**

The SC4812ET Lite can be equipped with up to two *M–PATH* 537 CSU or two M–PATH 437 CSU modules which install in the CSU shelf (Figure 1-3). These modules allow monitoring of span performance and provide capability for remote network management.

#### **CSU Shelf**

The CSU shelf is an *ADC Kentrox* 2–slot Universal Shelf which can accommodate two *M–PATH 537* or two *M–PATH 437* CSU modules. When the optional CSU modules are not installed, cover plates are installed over the CSU card slots (Figure 1-3).

#### **DC Power Distribution Assembly (PDA)**

Both rectifier output voltage and back–up battery voltage are routed to the PDA (Figure 1-3) where they are combined into system DC bus voltage. The PDA provides distribution of DC power and system DC bus protection from the loads with MAIN BREAKER and the smaller post–distribution circuit breakers. MAIN BREAKER permits removal of *all* frame loading from the bus. The 13 post–distribution circuit breakers permit removal of individual loads.

#### **Duplexer, Receive filter, Dual Directional Coupler (DRDC)**

DRDCs permit duplexing of sector transmit and receive signals on a single antenna. The DRDCs also incorporate a receive bandpass filter and dual directional couplers which permit signal monitoring by the RF Diagnostic Subsystem.

#### **ET Interface Board (ETIB) and LPA Control (LPAC) Board**

The ETIB is an interconnect module with status LEDs, MMI recepticles, and secondary surge protection for the LPA modules. The LPAC board provides the interface for the LPA connections (Figure 1-3).

08/01/2001 **1X SC<sup>™</sup>4812ET Lite BTS Optimizati<u>on/ATP</u> 1-1-19 PRELIMINARY**

### **Filter/Combiner Shelf (Bandpass Filters or 2:1 Combiners)**

The filter/combiner shelf (Figure 1-3) holds the transmit bandpass filters or 2:1 combiners, depending on system configuration.

#### **Heat Exchanger**

The heat exchanger provides cooling to the frame RF compartment. The fan speed of the heat exchanger adjusts automatically with temperature. The heat exchanger is located in the frame main door (Figure 1-2).

#### **Punchblock**

The punchblock (Figure 1-4) is the interface between the frame and the T1/E1 span lines. It is located on the right–hand side of the power entry compartment at the rear of the frame. The punchblock provides the initial interconnection between the spans and the Customer–defined I/O, alarms, multi–frame timing source (RGPS and RHSO), and pilot beacon control (optional).

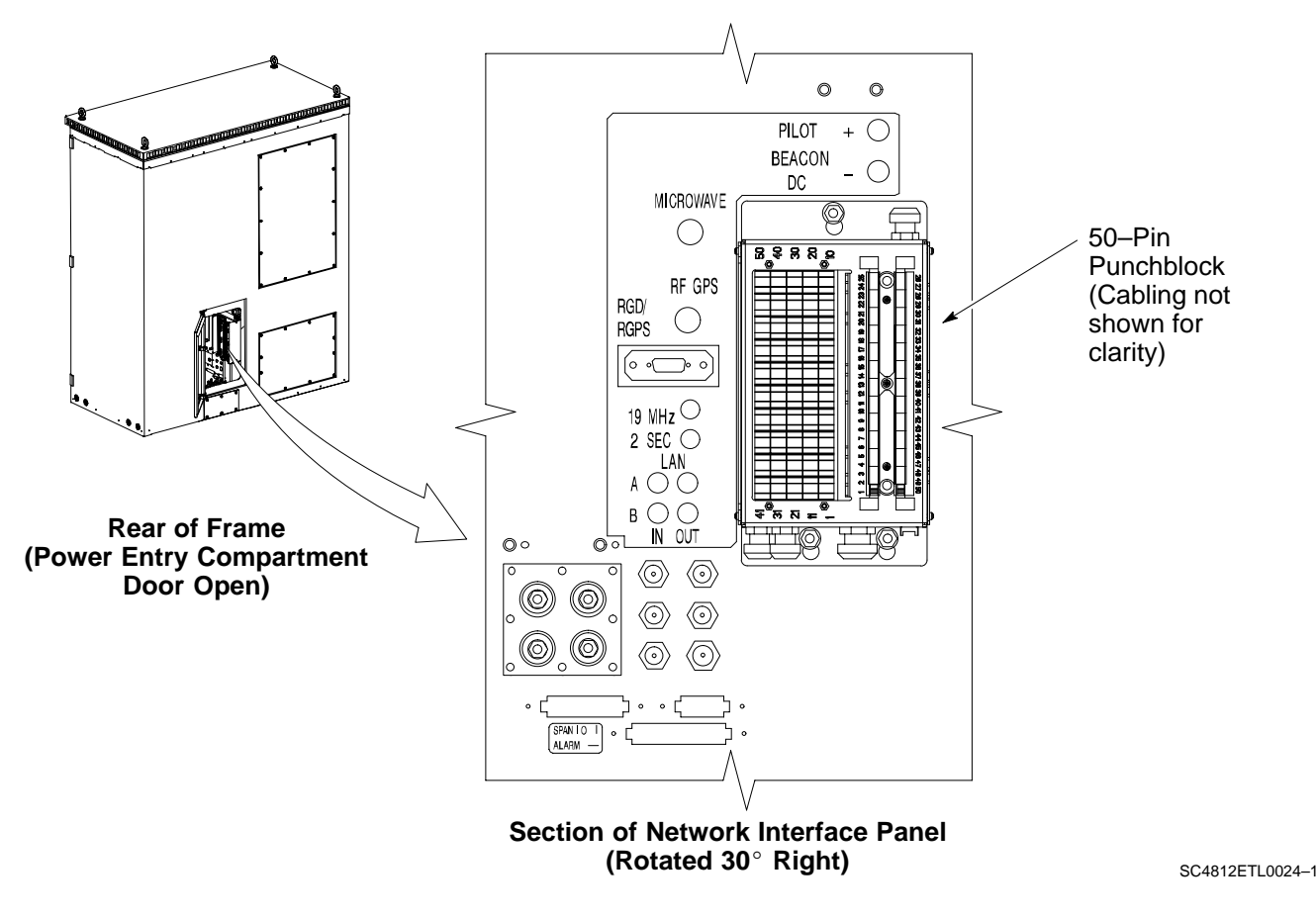

**Figure 1-4:** 50–Pair Punchblock

#### **Rectifiers**

The rectifiers (Figure 1-3) convert AC power supplied to the frame to +27.4 Vdc which powers the frame and maintains the charge of the back–up batteries. Rectifier positions are numbered 1 through 4 from left to right when facing the frame. Single–carrier frames are equipped with three rectifiers installed in positions 1, 2, and 3. Two–carrier frames are equipped with four rectifiers. The number of rectifiers supplied with each configuration provides N+1 redundancy.

### **RF Diagnostic Subsystem (RFDS)**

The RFDS (Figure 1-5) provides the capability for remotely monitoring the status of the SC4812ET Lite transmit and receive paths. For IS–95A/B operation, the RFDS is a COBRA model. To support 1X operation, the RFDS must the 1X–capable COBRA–II.

#### **Small CDMA Channel Processor (SCCP) Shelf**

The SCCP shelf has provisions for the following types and quantities of modules (Figure 1-3 and Figure 1-5):

- Alarm Monitoring and Reporting (AMR) cards (2)
- Broadband Transceiver (BBX2 or BBX–1X) cards, primary (6)
- BBX2 or BBX–1X card, redundant (1)
- CDMA Clock Distribution (CCD) cards (2)
- Clock Synchronization Manager (CSM) on two cards (one with GPS receiver, if ordered)
- Combiner Input/Output (CIO) card (1)
- Fan modules (2)
- Filler panel (as required)
- Group Line Interface (GLI2) cards (2)
- High Stability Oscillator (HSO)/Low Frequency Receiver (LFR) card (Optional) (1)
- Multi–coupler Preselector Cards (MPC3) (2)
- Multi-Channel CDMA (MCC8E, MCC24, or MCC-1X) cards (4)
- Power supply cards (2)
- Switch card (1)

**1**

Н

П

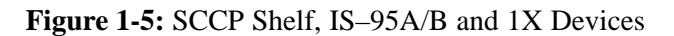

**1**

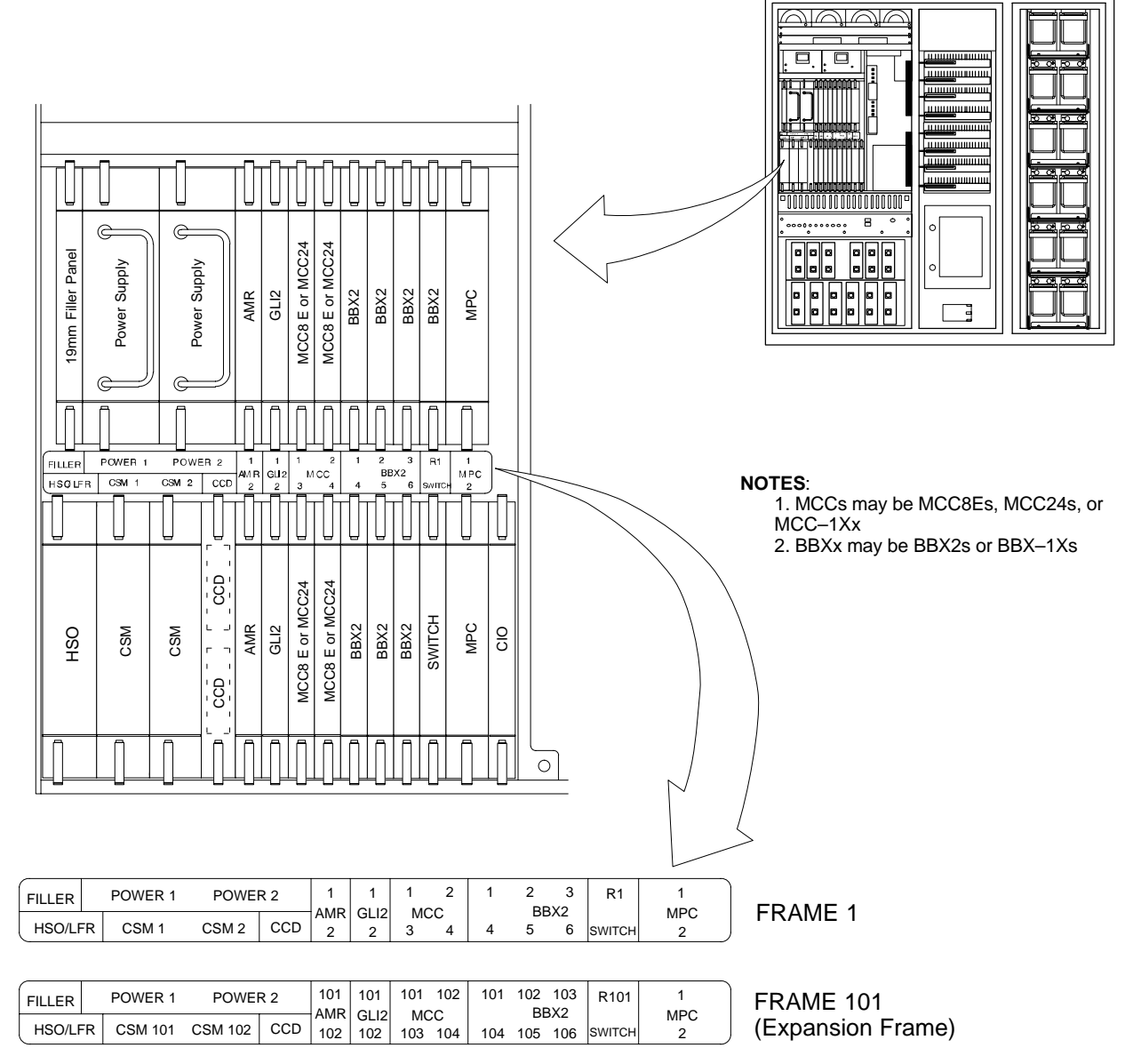

SC4812ETL0003–4

## **Span I/O Boards**

The two span I/O boards, Span I/O A and Span I/O B (Figure 1-3), provide the span line interface from the punchblock or the CSU modules, if equipped, to the SCCP backplane.

#### **Transmit & receive, non–duplexed, Receive filter, Dual Directional Coupler (TRDC)**

TRDCs provide separate, bandpass–filtered sector transmit and receive paths. When TRDCs are used separate transmit and receive antennas are required for each sector. As with DRDCs, TRDCs dual directional couplers for each antenna path which permit signal monitoring by the RFDS.

## **Internal Assembly Location and Identification** – continued

**Figure 1-6:** RF Interface Panel, DRDCs Installed

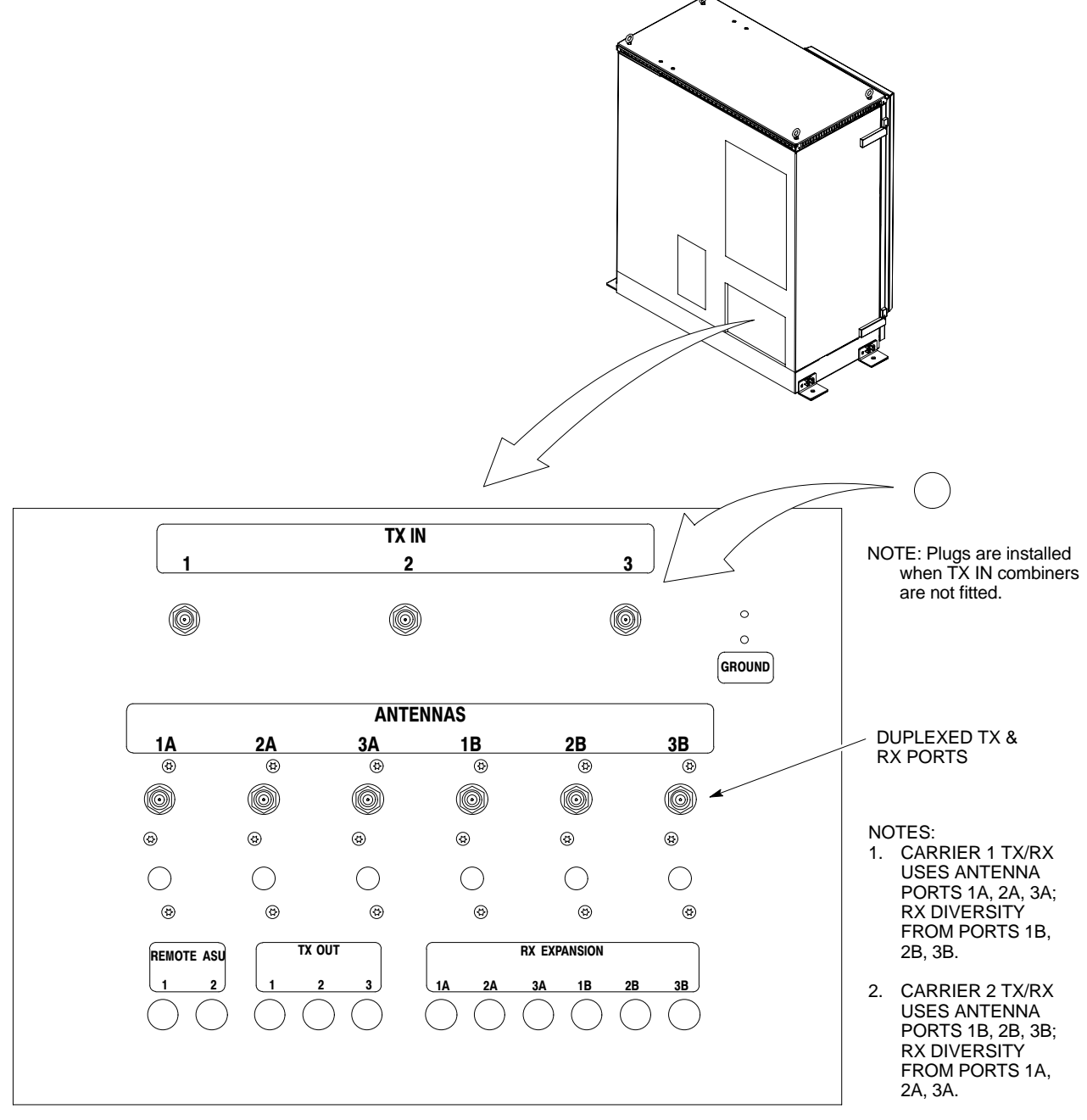

SC4812ETL0018–2

# **Internal Assembly Location and Identification** – continued

**Figure 1-7:** RF Interface Panel, TRDCs Installed

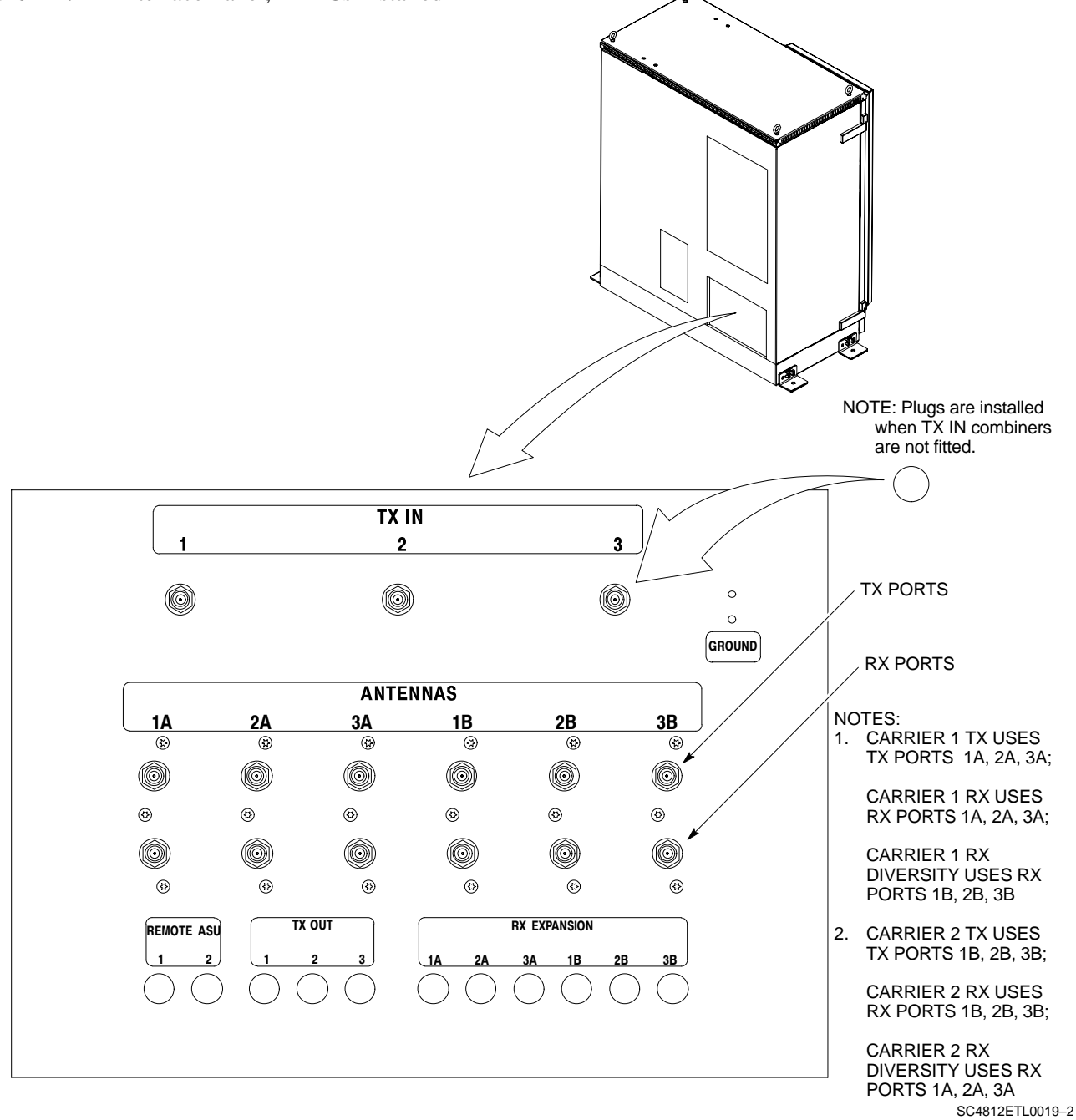

**Figure 1-8:** RFDS, DRDC, and TRDC Details

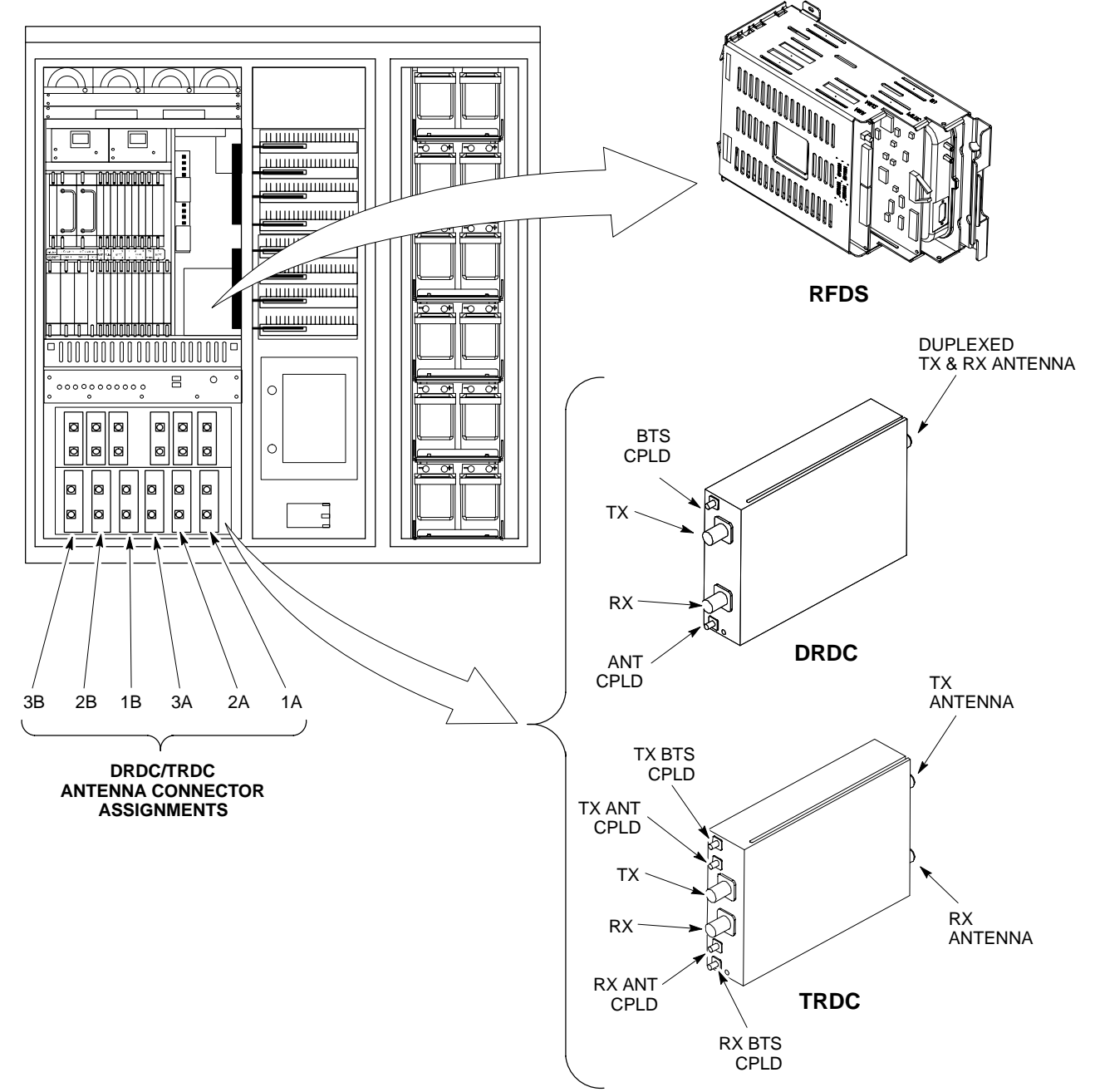

SC4812ETL0005–3

#### **SCCP Cage Configuration and the 1X Devices**

**1**

SC4812ET Lite frames have one SCCP cage which will support up to 4 MCC cards and 6 BBX cards.

#### **MCC Cards**

A BTS may be configured with a mix of MCC–8E, MCC–24, and MCC–1X cards. Any MCC card slot will support any of the three MCC types. For 1X capability under R16.0, at least one MCC card must be an MCC–1X which can be installed in any MCC card slot.

#### **BBX Cards**

Up to 6 BBX cards of mixed BBX2s and BBX–1Xs can also be supported. BBX card slots 1 through 6 are carrier– and sector–dependent. As a result, the BBX slots dedicated to the sectors for one carrier should be populated with the same type of cards. Refer to Table 1-5 for BBX card slot carrier and sector correlations.

The BBX–R1 card slot is dedicated to the *redundant* BBX. This slot will support either a BBX2 or a BBX–1X. If a cage has BBX–1X carriers, the redundant BBX (BBXR) *must* be a BBX–1X card to provide 1X redundancy support.

### **Sector Configuration**

There are a number of ways to configure the BTS frame. Table 1-4 outlines the basic requirements. For more detailed information also see Table 1-5 and Figure 1-9. Bandpass filters are used for single–carrier configurations and two–carrier systems when carriers are either *adjacent* or *not* adjacent

**1**

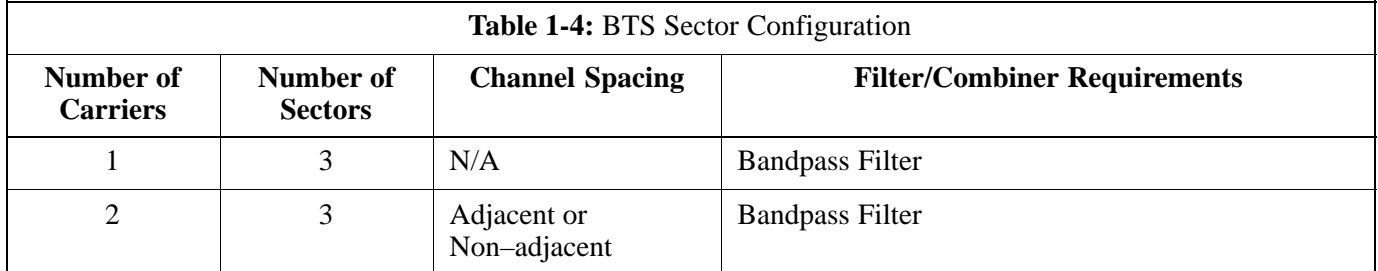

The matrix in Table 1-5 shows the correlation between the various sector configurations and BBX cards.

**1**

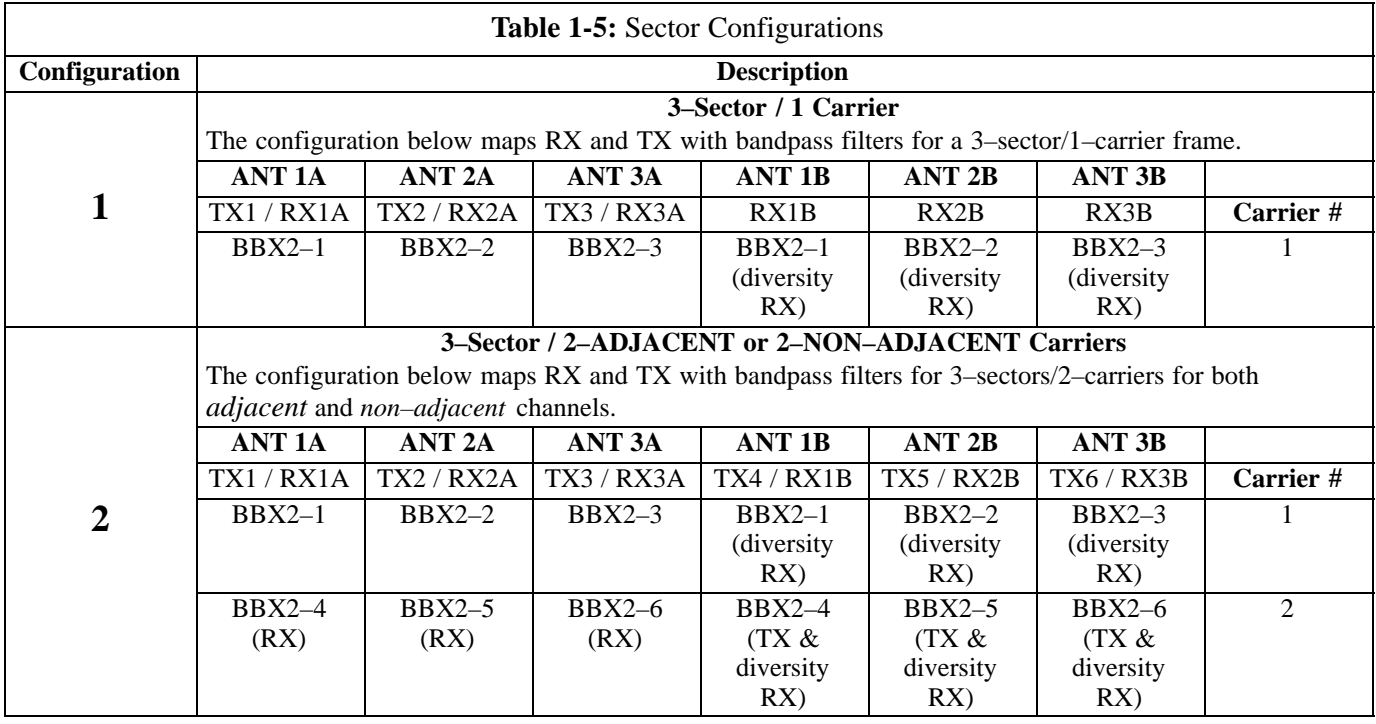

**Figure 1-9:** SC4812ET Lite LPA Configuration with Bandpass Filters (Starter Frame Mapping Only)

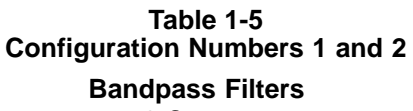

**3–Sector**

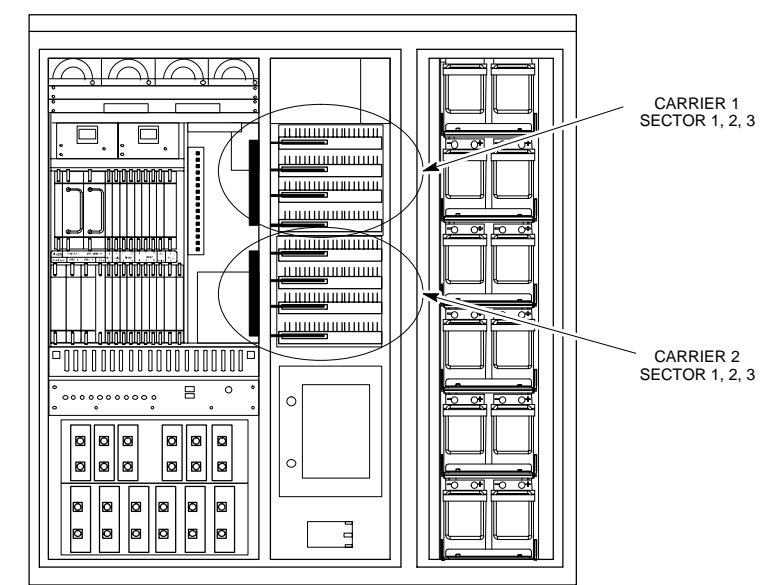

SC4812ETL0011–3

# **Chapter 2: Preliminary Operations Table of Contents**

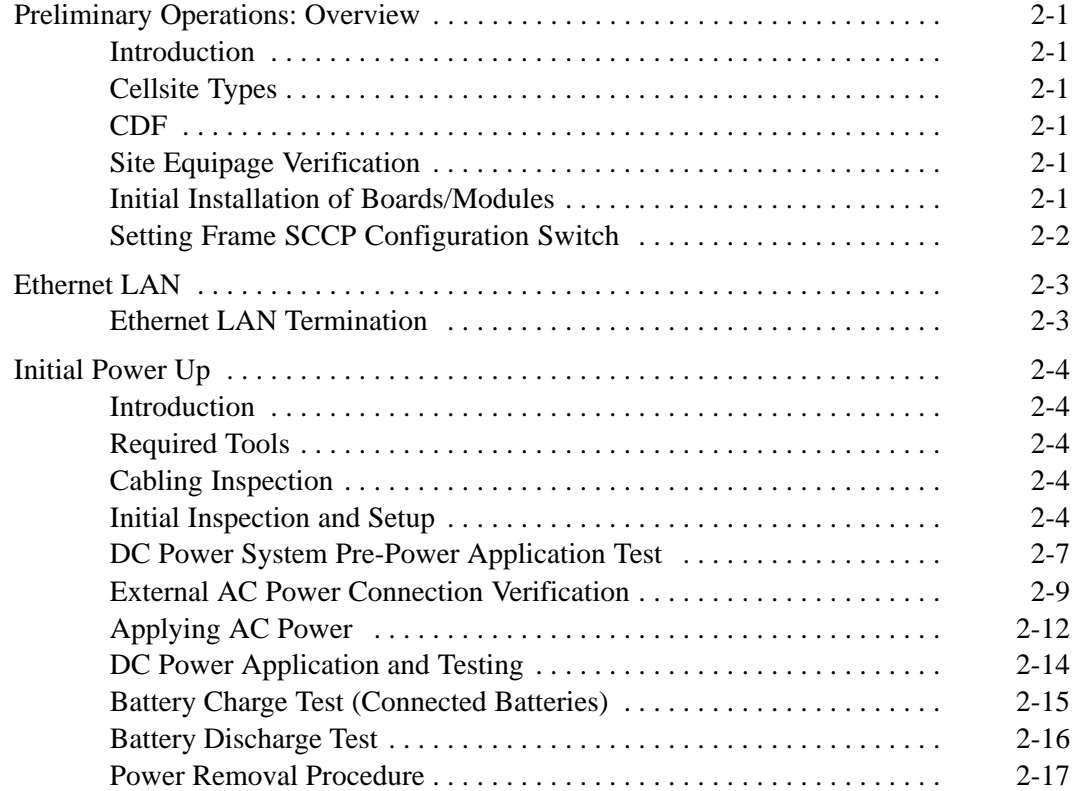

# **Table of Contents** – continued

**Notes**

# **Preliminary Operations: Overview**

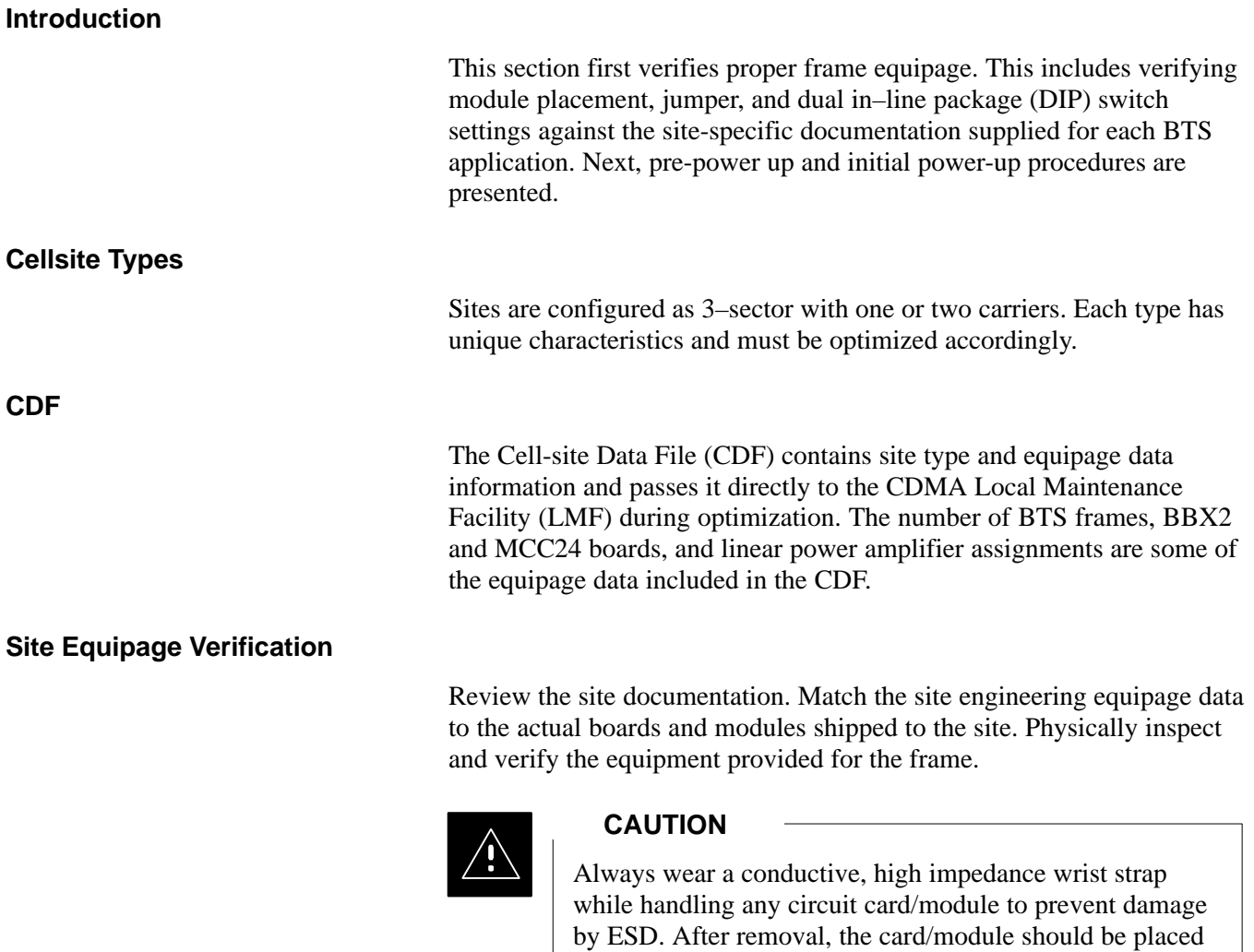

#### **Initial Installation of Boards/Modules**

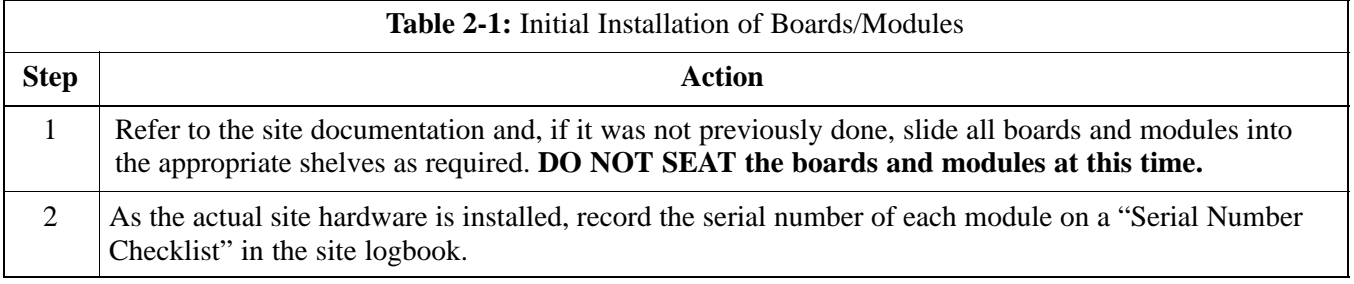

was shipped in.

on a conductive surface or back into the anti–static bag it

08/01/2001 **1X SC<sup>™</sup>4812ET Lite BTS Optimizati<u>on/ATP</u> 2-1 2-1 2-1 2-1** 2-1 **PRELIMINARY**

**Setting Frame SCCP Configuration Switch**

> The backplane configuration switch is located behind the frame rear access panel. It must be set for the frame type as shown in Figure 2-1.

The switch setting must be verified and set before power is applied to the BTS equipment.

#### **Figure 2-1:** Backplane DIP Switch Settings

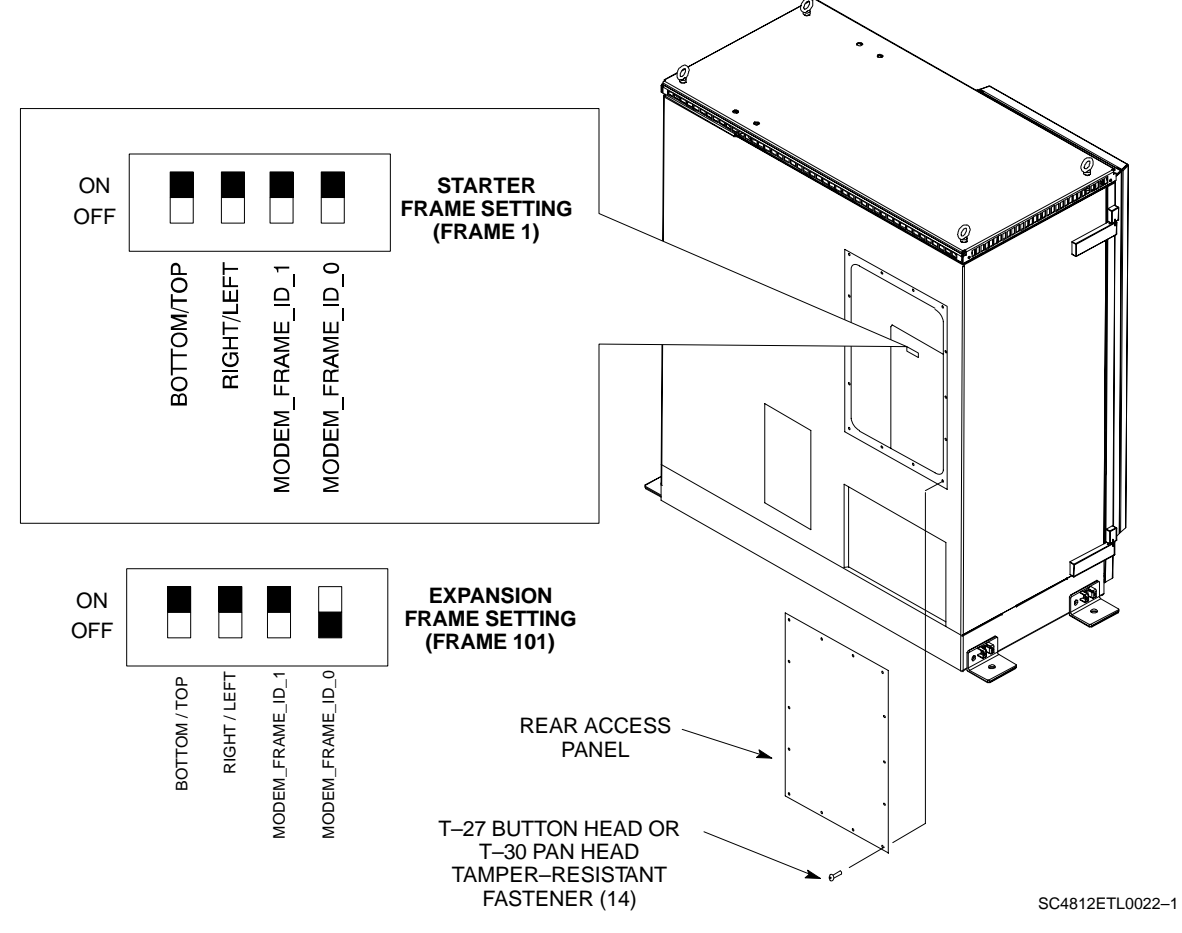

## **Ethernet LAN**

#### **Ethernet LAN Termination**

For proper operation, each end of the primary and redundant BTS Ethernet Local Area Networks (LAN) must be terminated with a 50–ohm load. For a BTS consisting of a single frame, this is done by placing 50–ohm triaxial terminations on the LAN A and B external IN and OUT connectors located in the power entry compartment (Figure 2-2). When the LAN links multiple frames in a logical BTS, the 50–ohm triaxial terminations must be installed on *all uncabled* LAN A and B external connectors *on each frame*.

Check the LAN A and B external IN and OUT connectors in the power entry compartment of each frame, and be sure terminations are installed on all the uncabled external LAN connectors.

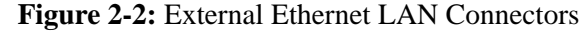

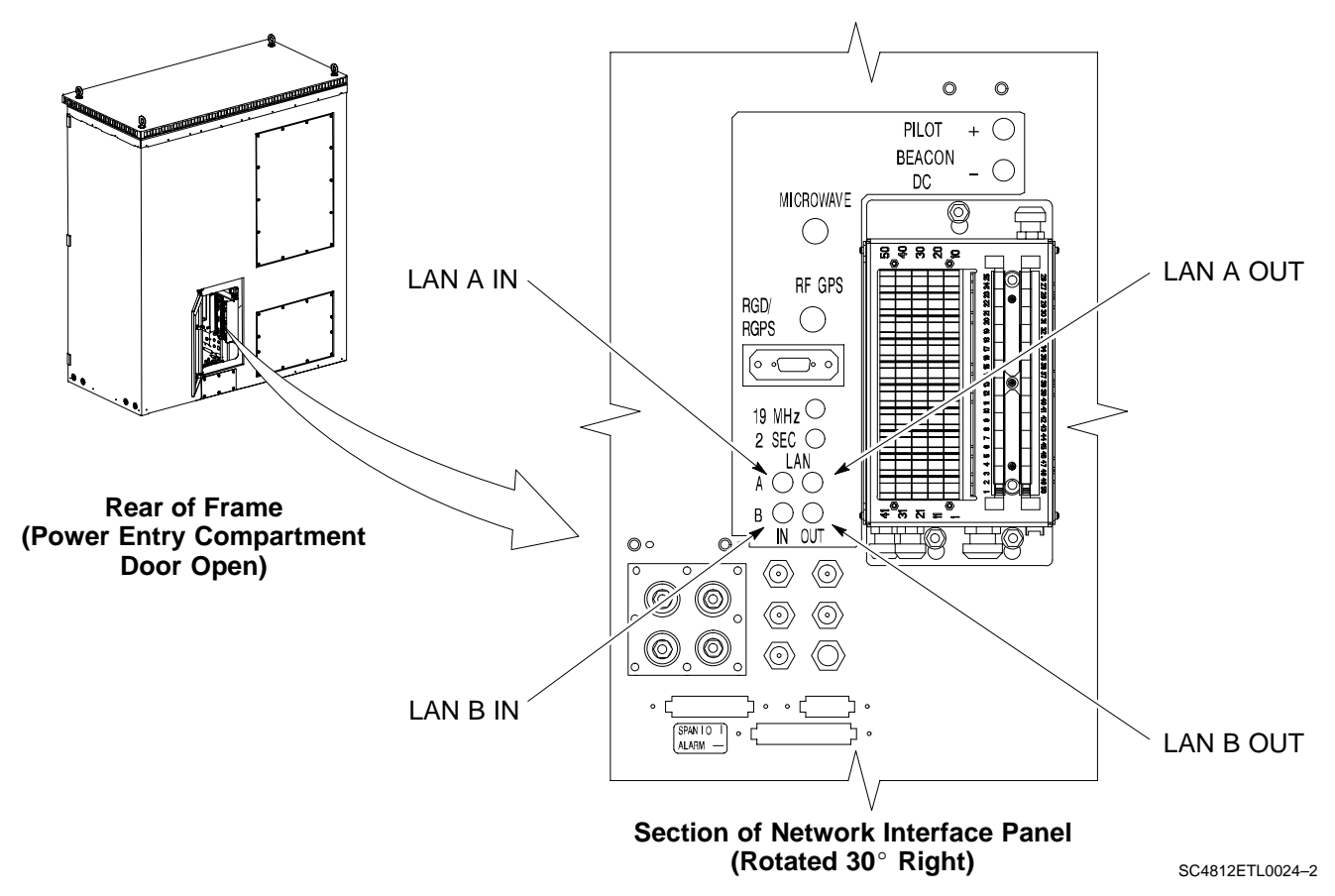

## **Initial Power Up**

**Introduction** The following information is used to check for any electrical short circuits and to verify the operation and tolerances of the cell site and BTS power supply units before applying power for the first time. It contains instructional information on the proper initial power up procedures for the SC4812ET Lite for both the North American version and the International version. If directions are different for either version, they are called out within the procedure. Please pay attention to all cautions and warning statements in order to prevent accidental injury to personnel. The following tools are used in the procedures.

- Clamp–on DC current probe (600 amp capability with jaw size to accommodate 2/0 cable).
- Digital Multimeter (DMM) with standard 2mm (.080") tip probes
- Hot Air Gun (optional for part of the Alarm Verification)

Using the site-specific documentation generated by Motorola Systems Engineering, verify that the following cable systems are properly connected:

- Receive RF cabling up to six RX cables
- Transmit RF cabling up to six TX cables

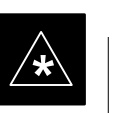

#### **IMPORTANT**

For DC power applications (+27 V):

- The positive power cable is red.
- The negative power cable is black. (The black power cable is at ground potential.)

## **Initial Inspection and Setup**

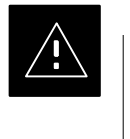

#### **CAUTION**

Ensure all battery shelf circuit breakers (Figure 2-3) for unused battery positions are off (pulled out) before and during the entire power up process. Leave these breakers in the off position when leaving the site.

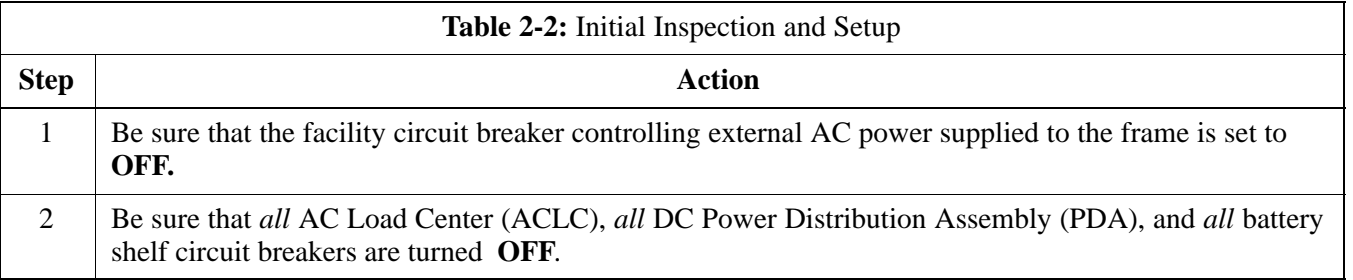

. . . continued on next page

## **Required Tools**

**Cabling Inspection**

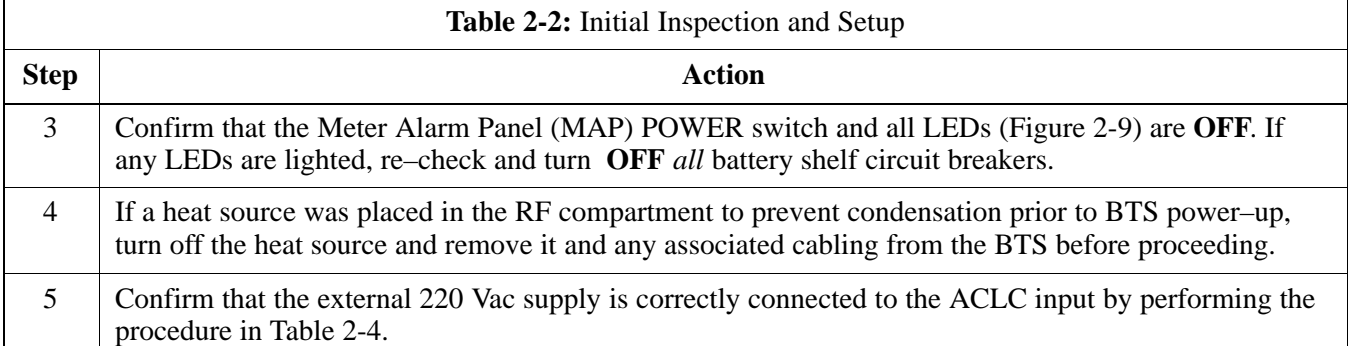

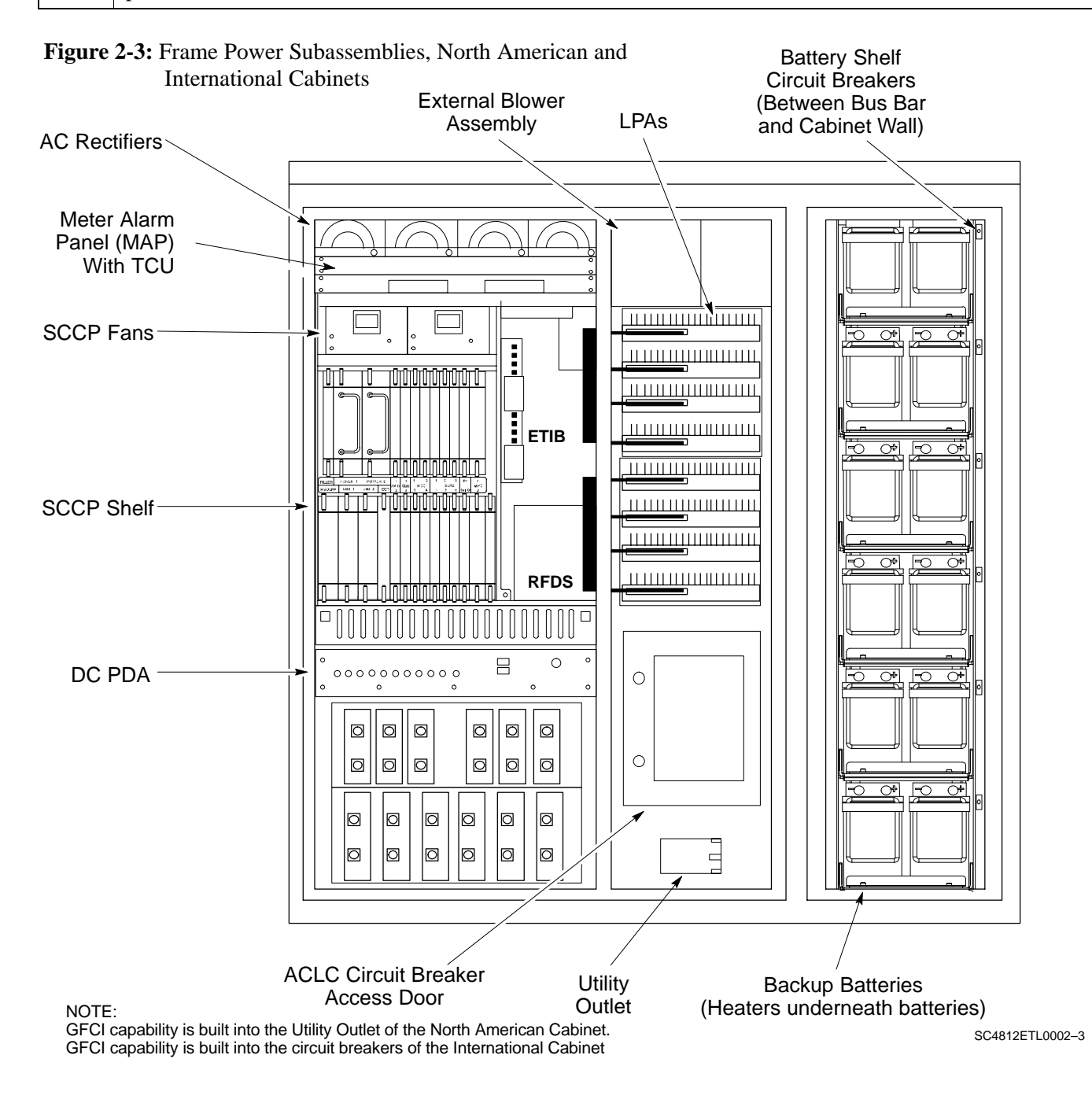

08/01/2001 **1X SC<sup>™</sup>4812ET Lite BTS Optimizati<u>on/ATP</u> 2-5** 2-5 2-5 2-5 2-5 <sup>2-5</sup> **PRELIMINARY**

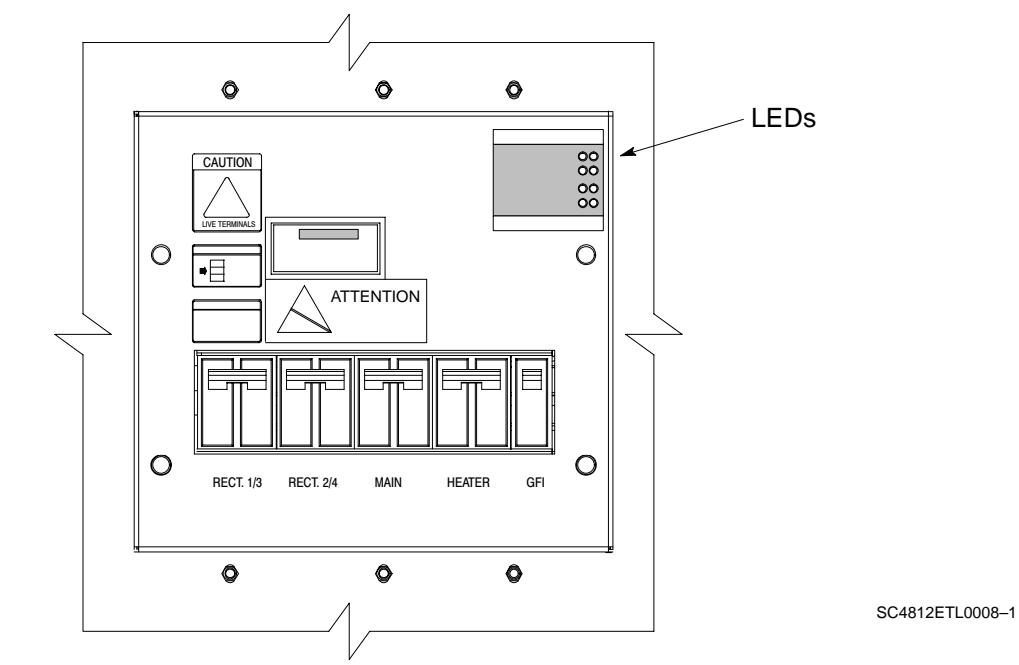

**Figure 2-4:** ACLC Circuit Breaker Panel – North American

**Figure 2-5:** ACLC Circuit Breaker Panel – International

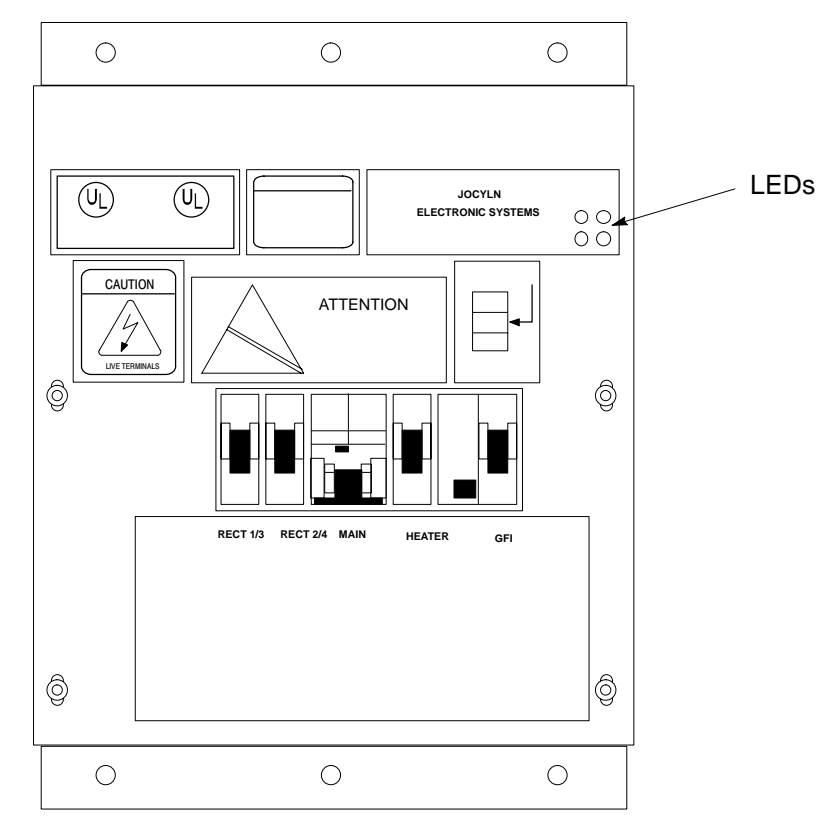

**PRELIMINARY 2-6 1X SC™4812ET Lite BTS Optimization/ATP 12 Property 1812ET** Lite BTS Optimization/ATP

**Figure 2-6:** DC PDA

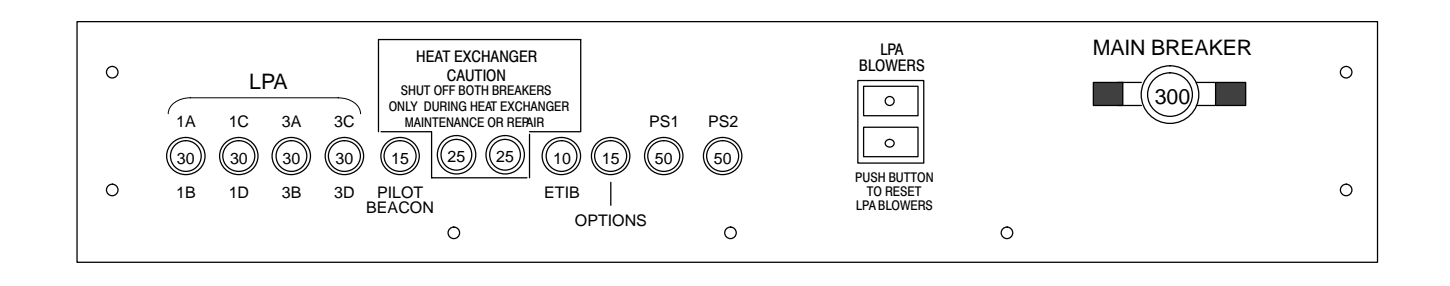

SC4812ETL0009–3

#### **DC Power System Pre-Power Application Test**

Before applying any power to the BTS frame, follow the procedure in Table 2-3 to verify there are no shorts in the DC power distribution system.

#### **NOTE**

The procedure in Table 2-3 is required only on initial BTS power–up or following maintenance when any major power components (e.g., ACLC, DC PDA, Meter Alarm Panel) were replaced or internal DC power cables were disconnected.

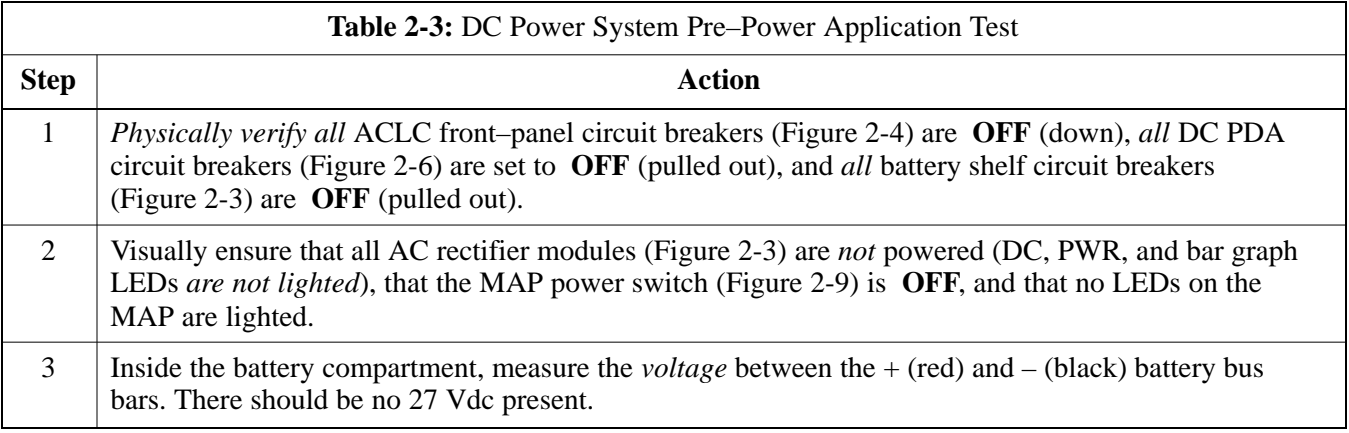

. . . continued on next page

08/01/2001 **1X SC<sup>™</sup>4812ET Lite BTS Optimizati<u>on/ATP</u> 2-7** 2-7 2-7 2-7 **PRELIMINARY**

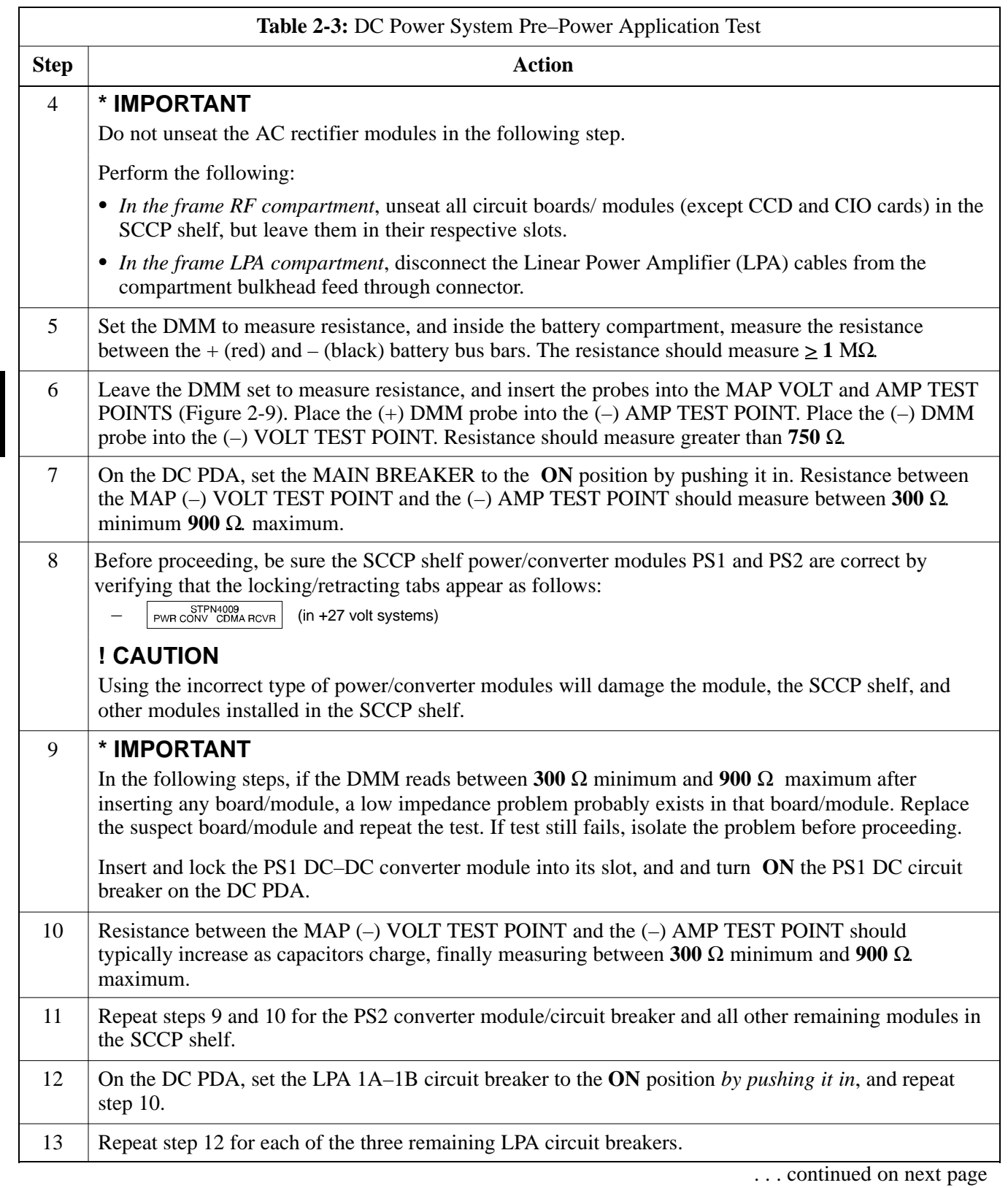

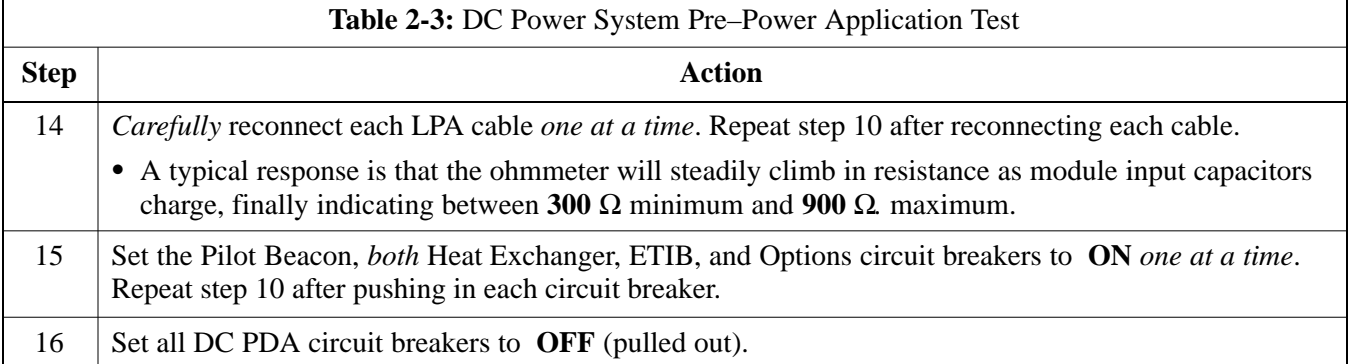

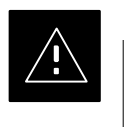

## **CAUTION**

Failure to properly connect the external AC power cable will damage the surge protection module inside the ACLC.

### **External AC Power Connection Verification**

Following verification of frame DC power system integrity, external AC power connections must be verified. To accomplish this, the series of AC voltage measurements specified in Table 2-4 is required.

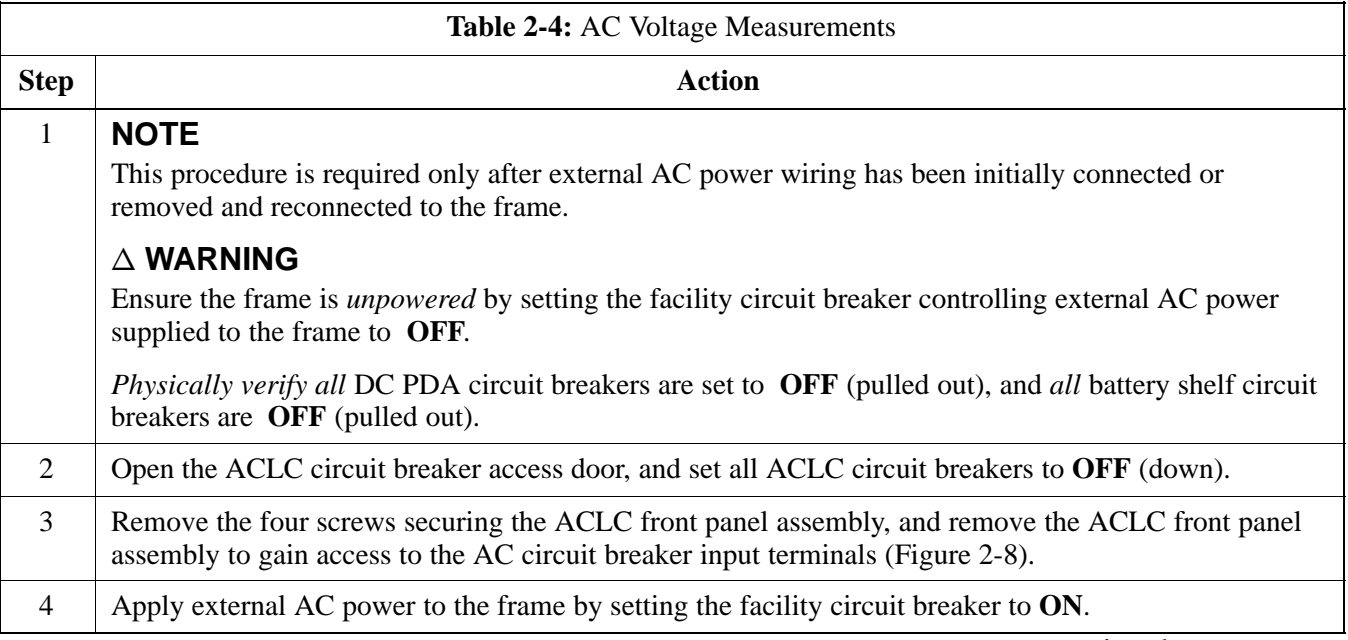

. . . continued on next page

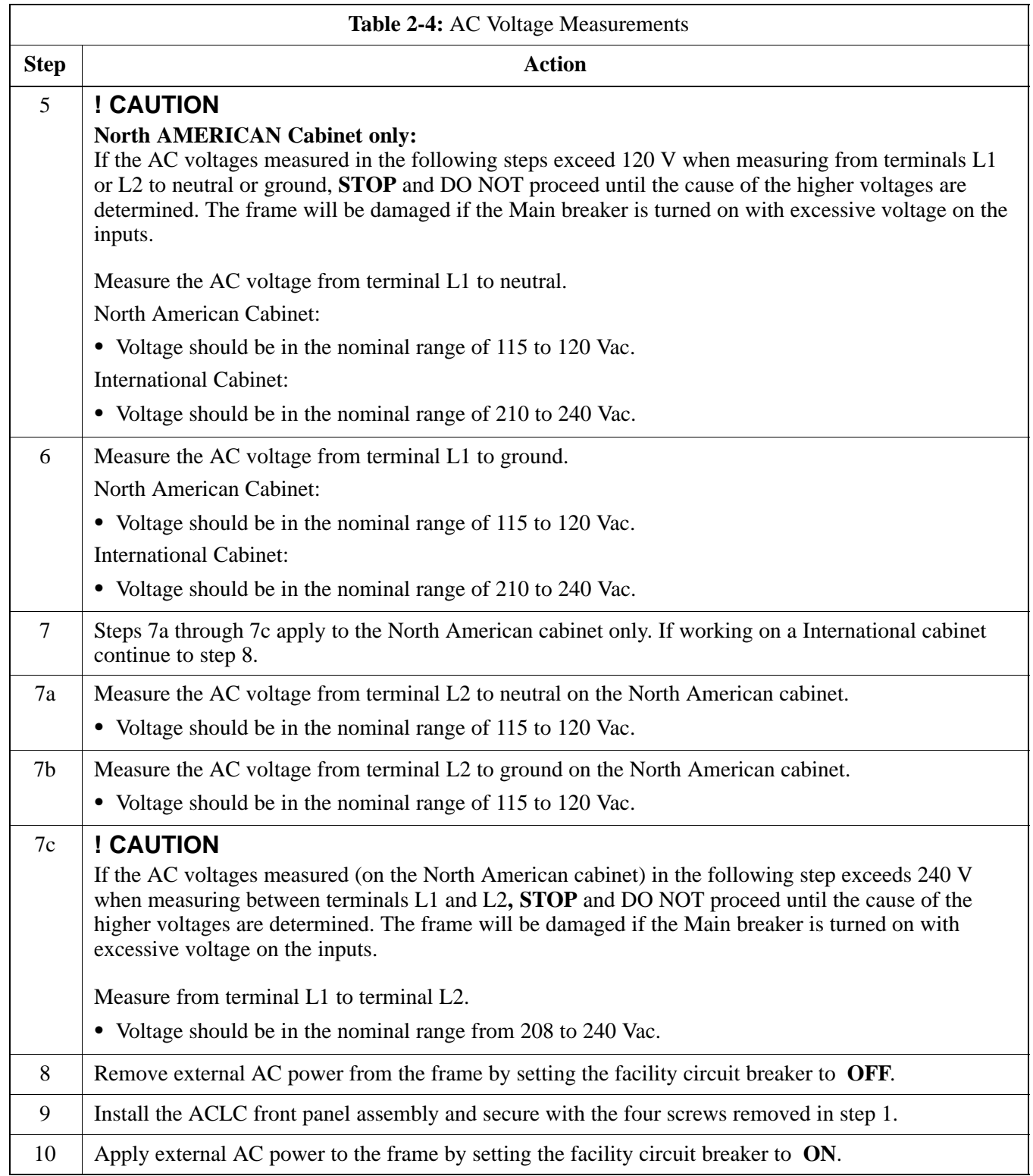

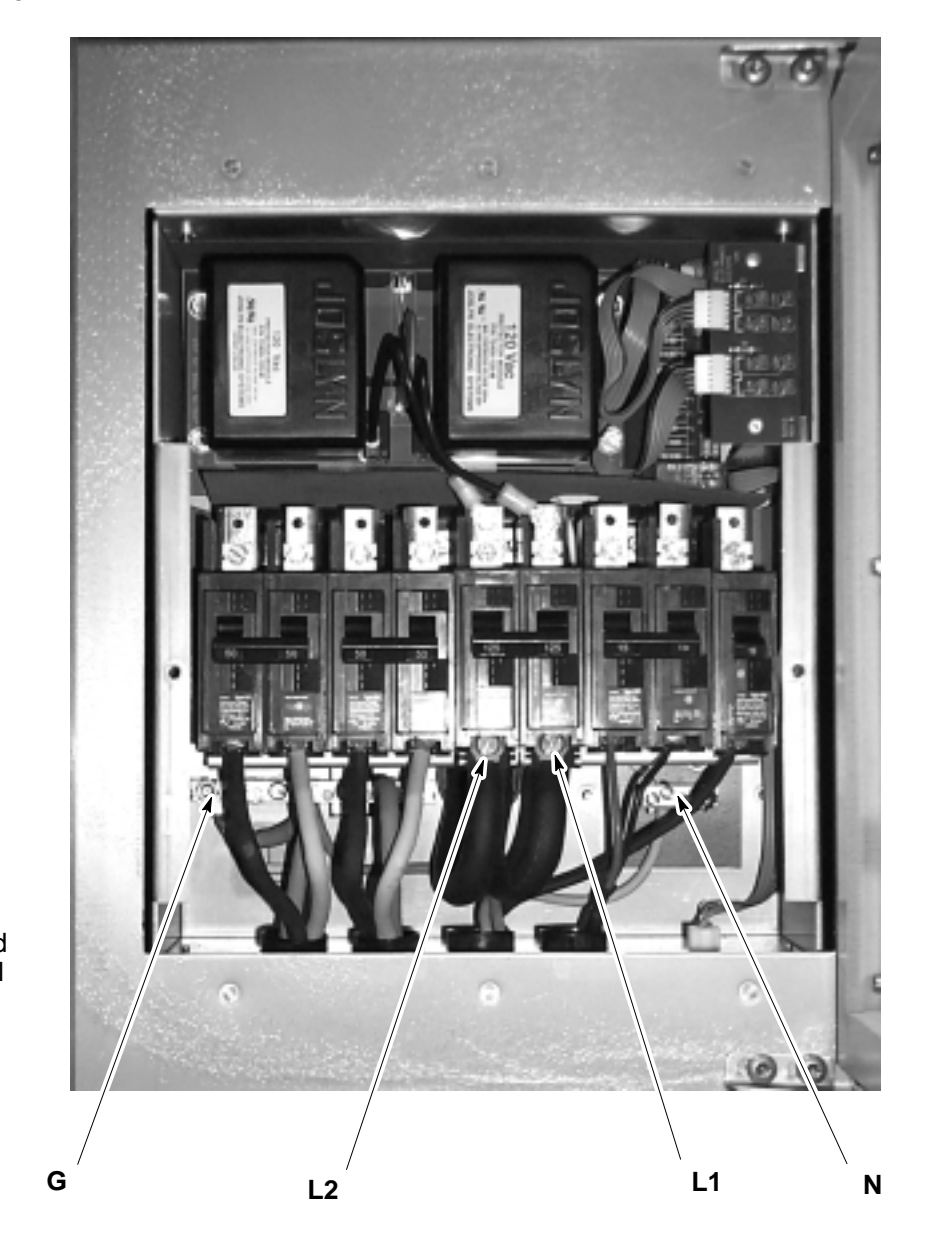

**Figure 2-7:** ACLC Voltage Measurement Probe Points – North American

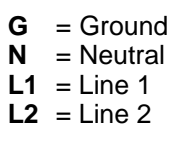

(ACLC front panel assembly removed.)

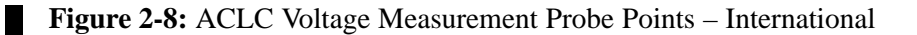

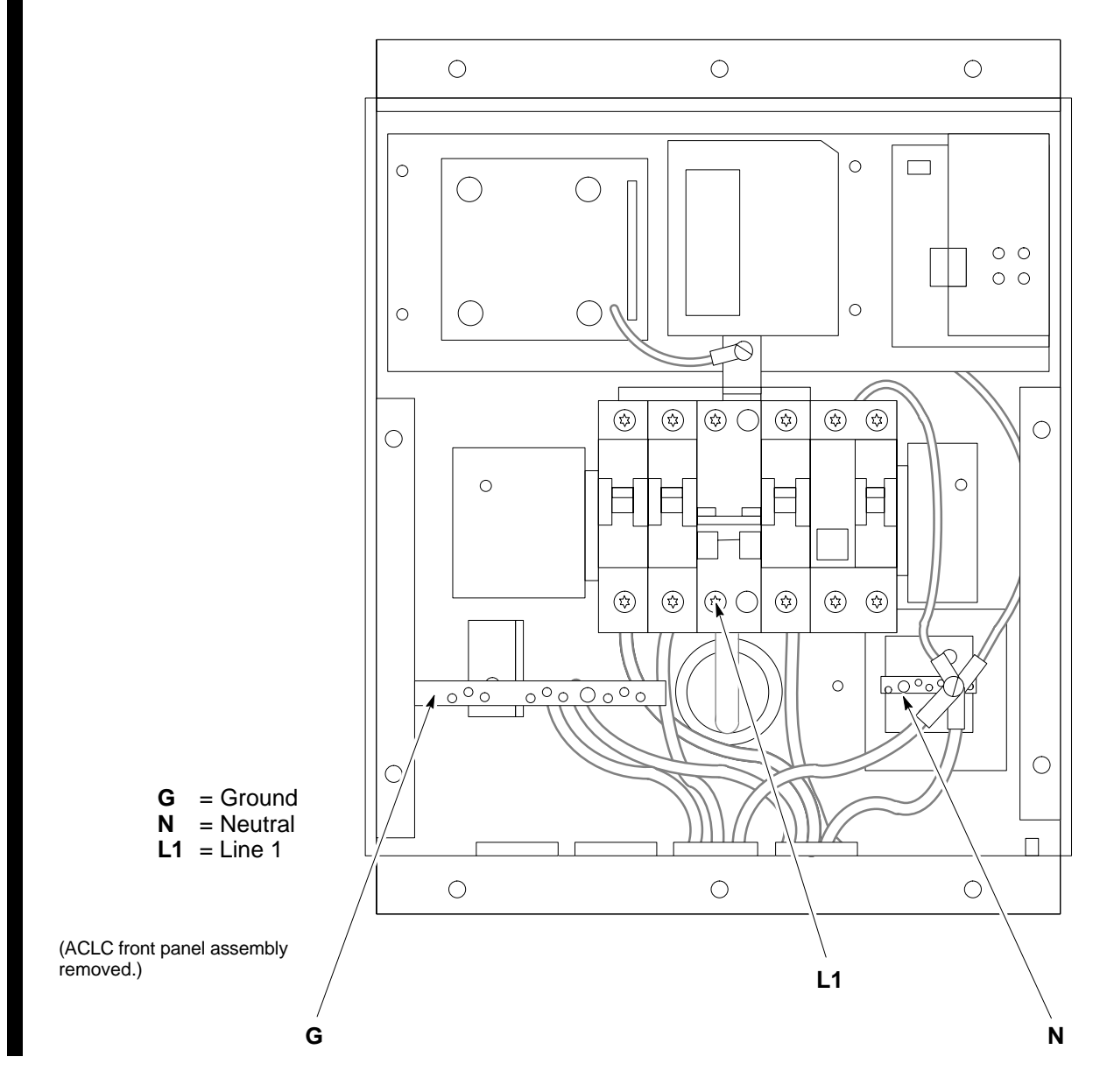

**Applying AC Power**

Once the external AC power connections are verified, AC power may be applied internally to the frame. Table 2-5 provides the procedure for applying internal AC power.

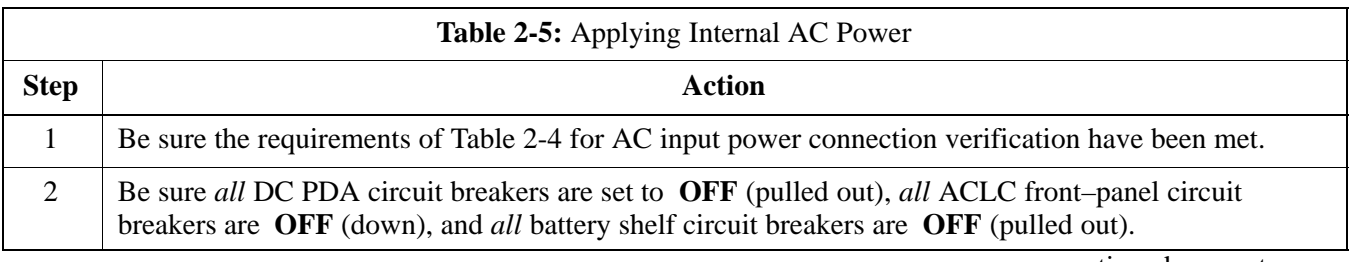

. . . continued on next page

**PRELIMINARY**

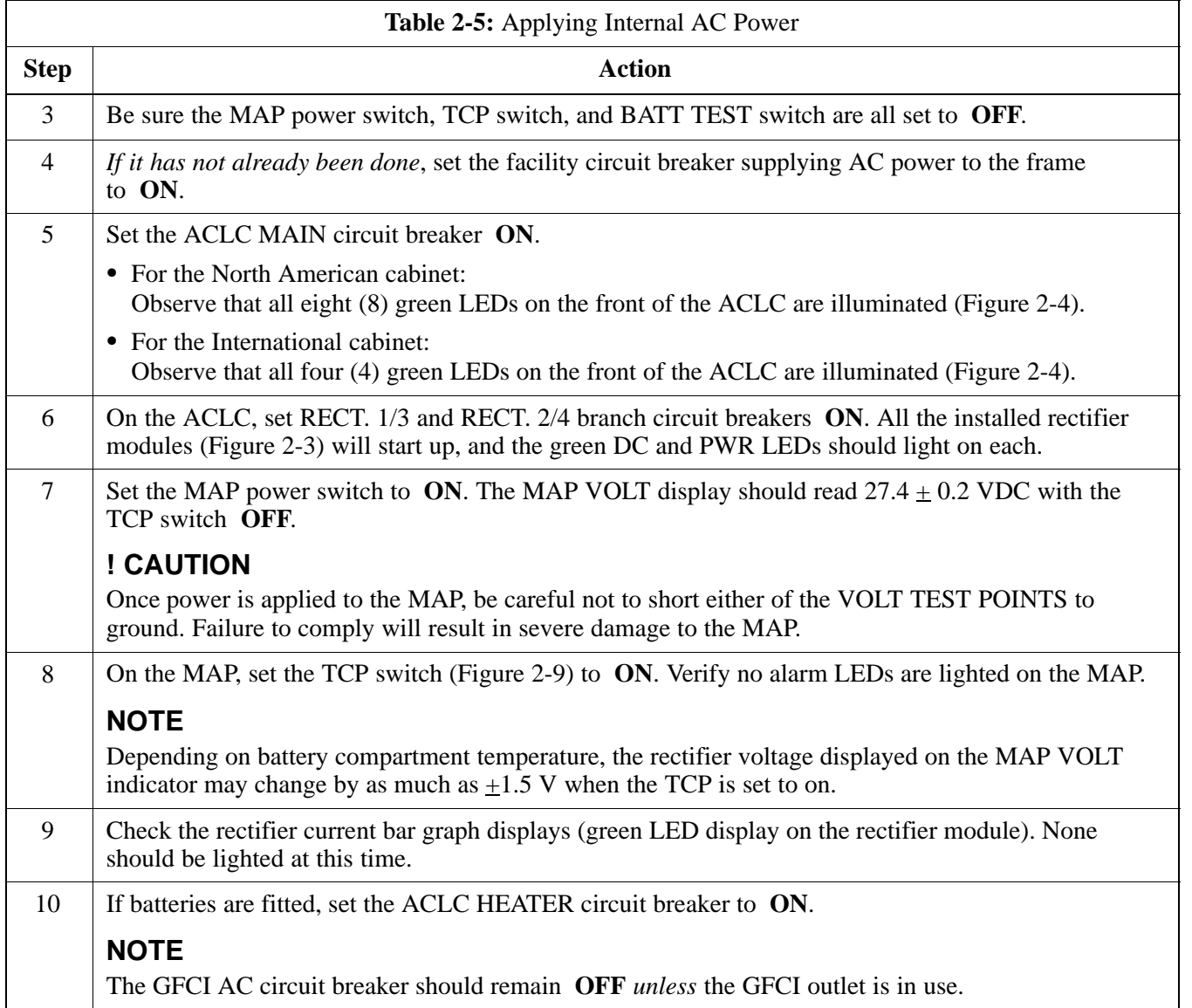

#### **Figure 2-9:** Meter Alarm Panel (MAP)

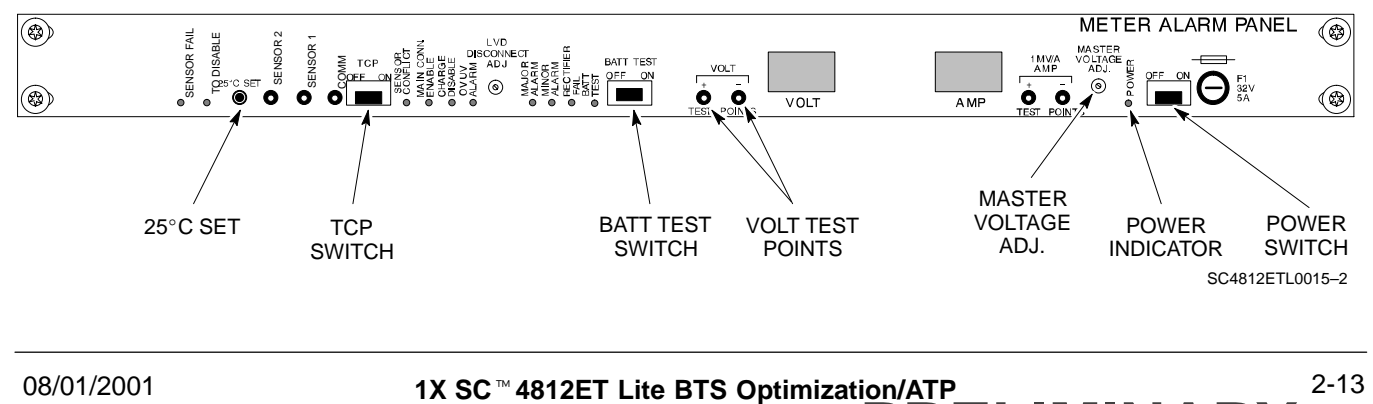

**PRELIMINARY**

#### **DC Power Application and Testing**

Table 2-6 lists the step–by–step instructions for applying DC power and ensuring the DC power system components are correctly functioning.

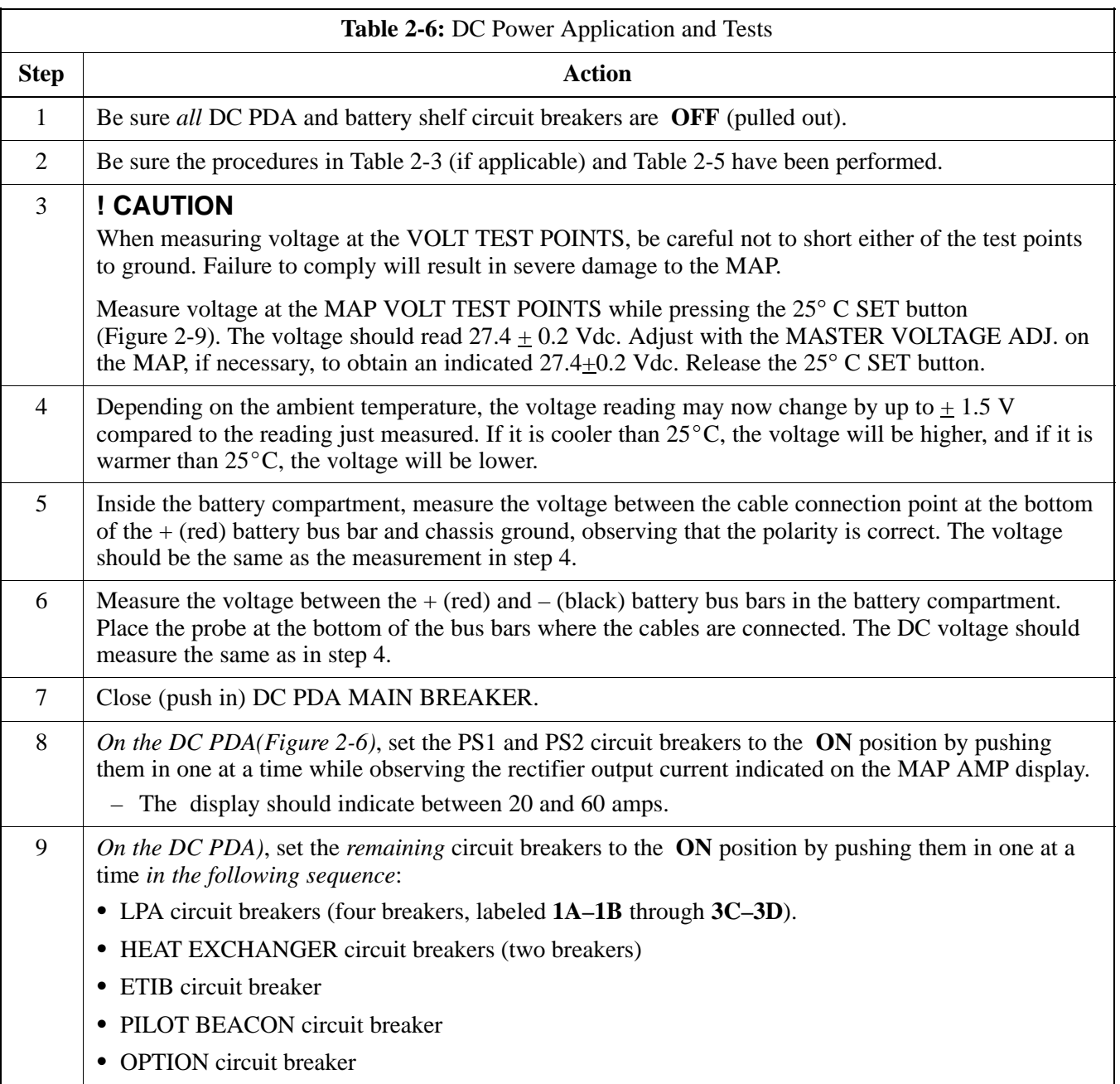

. . . continued on next page

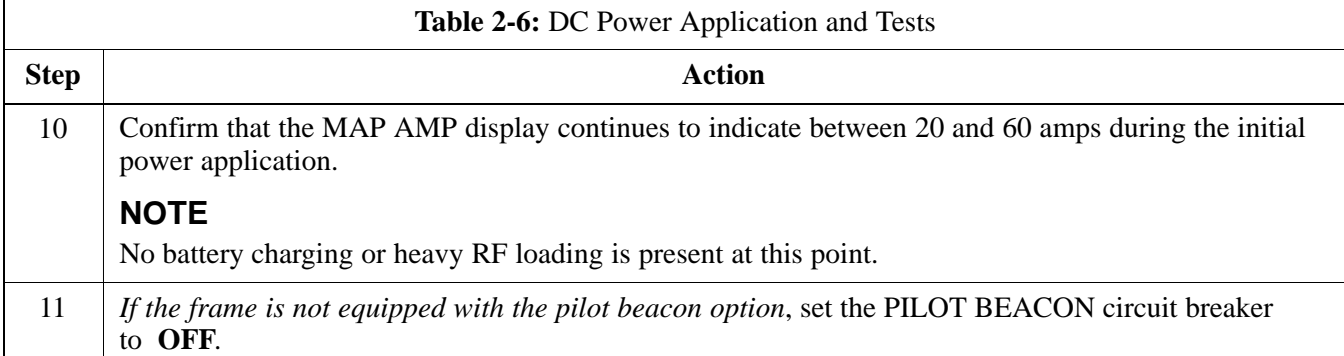

## **Battery Charge Test (Connected Batteries)**

Table 2-7 lists the step–by–step instructions for testing the battery charging performance.

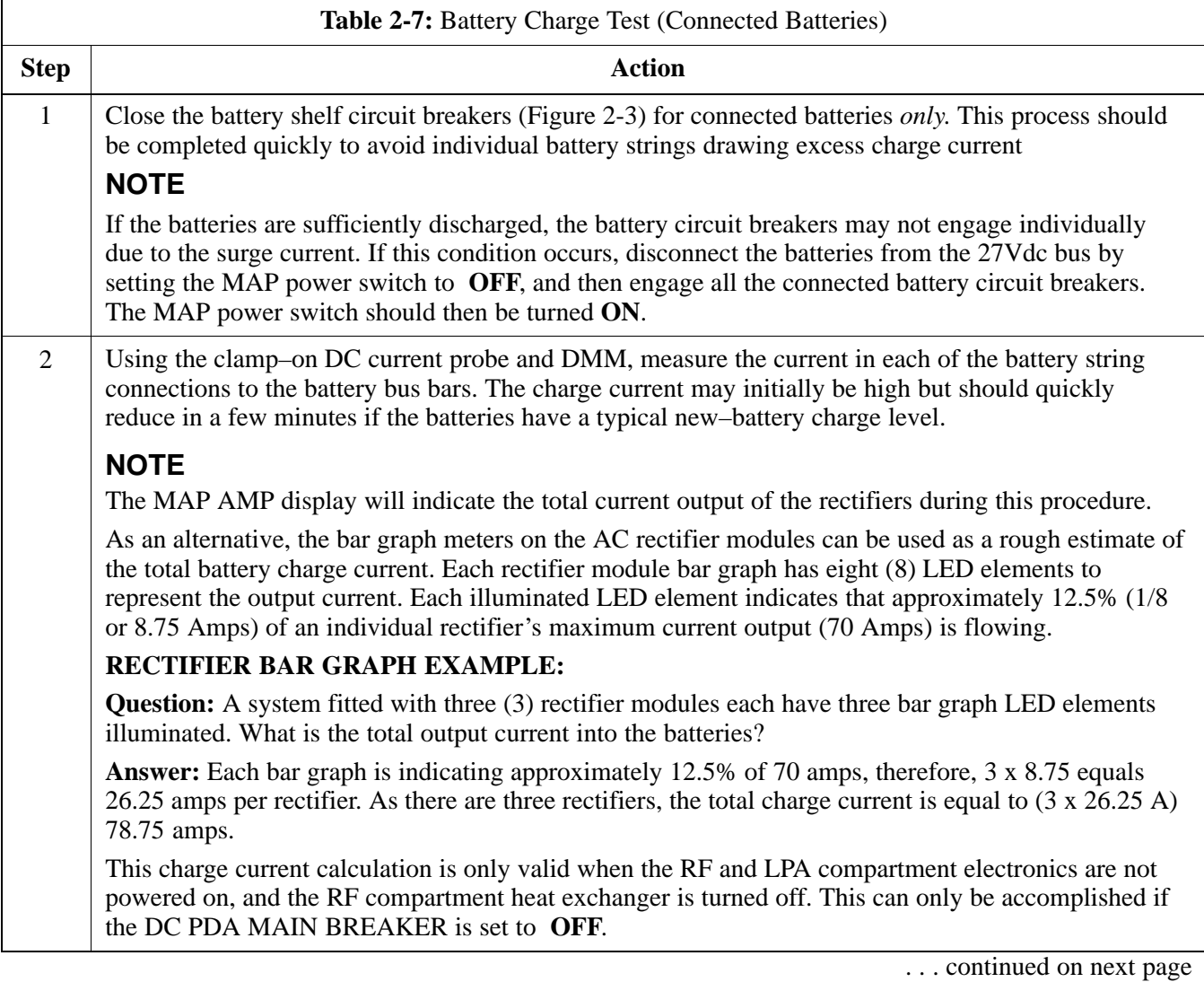

**2**

08/01/2001 **1X SC<sup>™</sup>4812ET Lite BTS Optimizati<u>on/ATP</u> 2-15** 2-15 **PRELIMINARY**

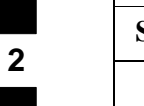

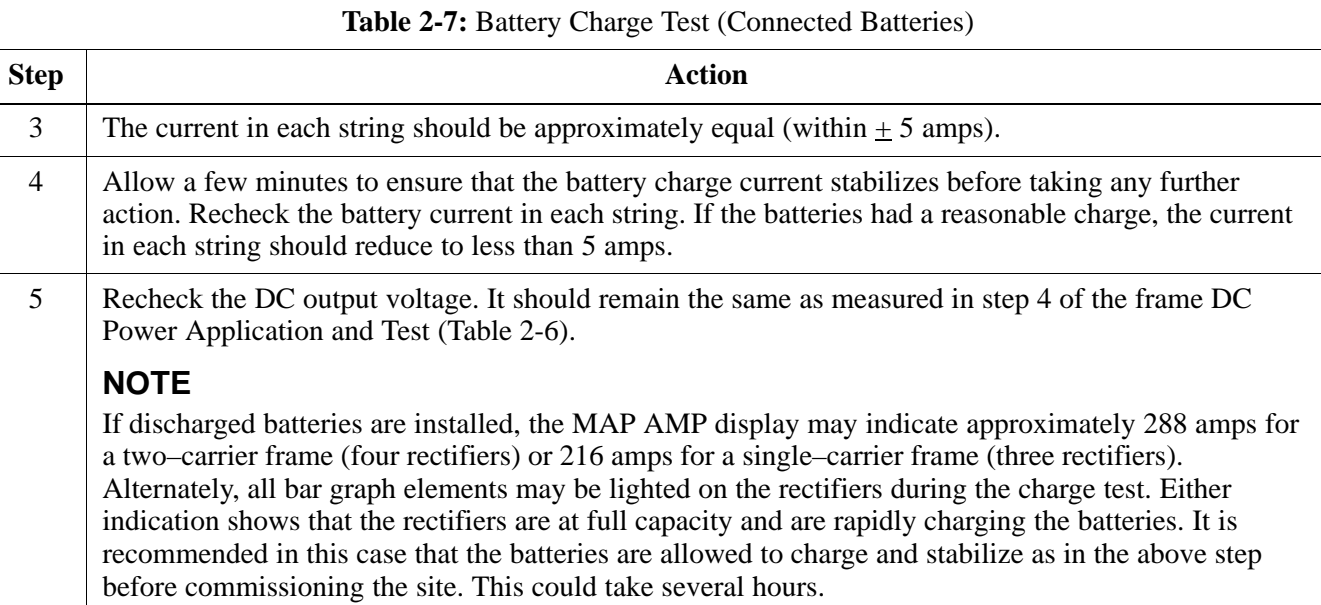

## **Battery Discharge Test**

Perform the test procedure in Table 2-8 only when the battery current is less than 5 Amps per string. Refer to Table 2-7 on the procedures for checking current levels.

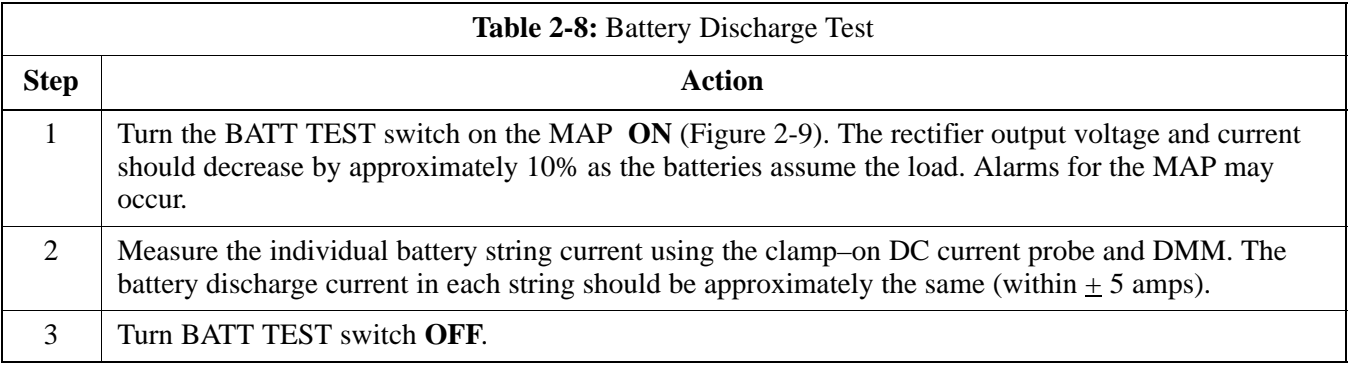

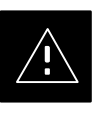

## **CAUTION**

Failure to *turn off* the MAP BATT TEST switch before leaving the site will result in low battery capacity and reduce battery life.
## **Initial Power Up** – continued

### **Power Removal Procedure**

If it becomes necessary to remove power from the frame, follow the procedure in Table 2-9.

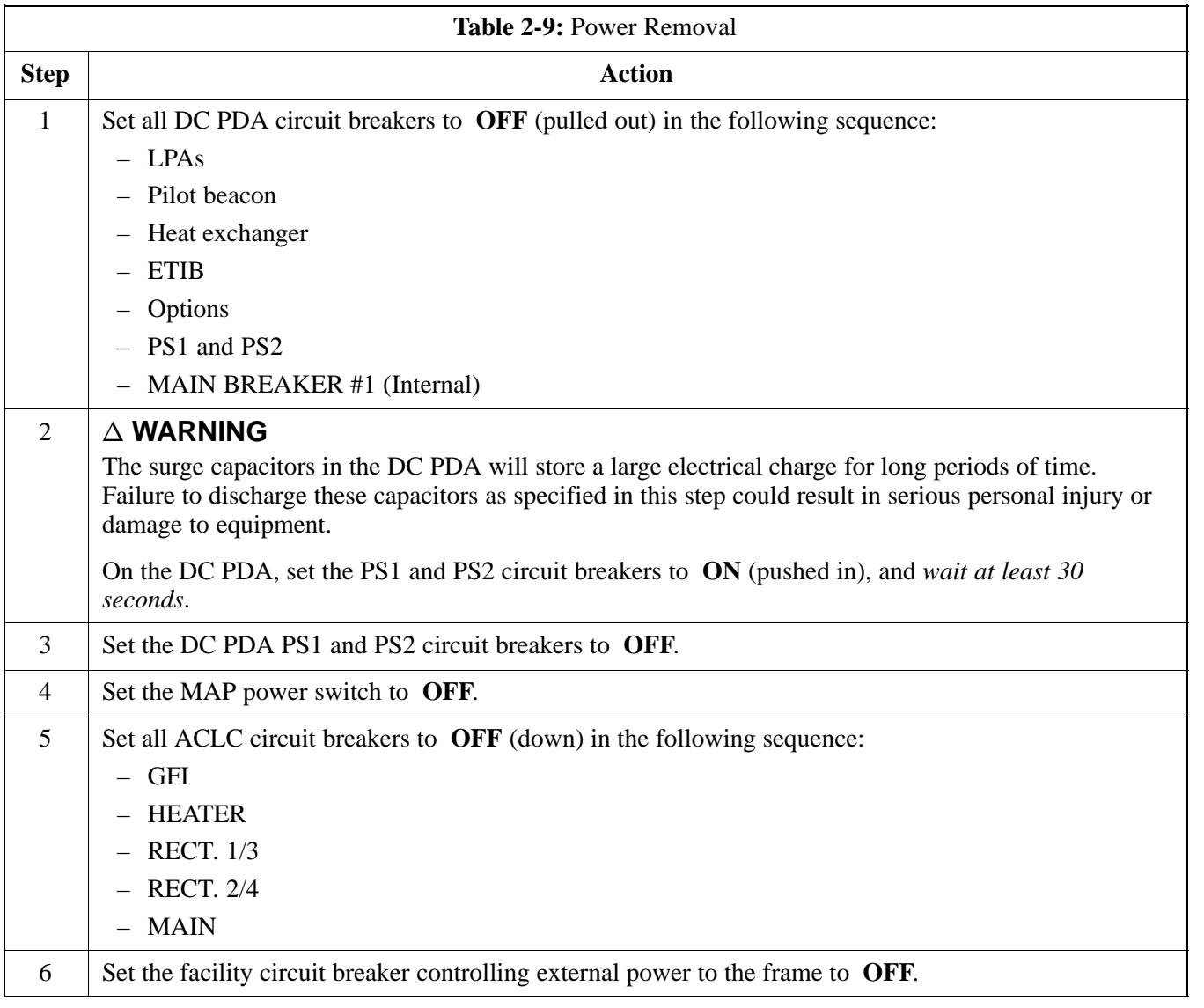

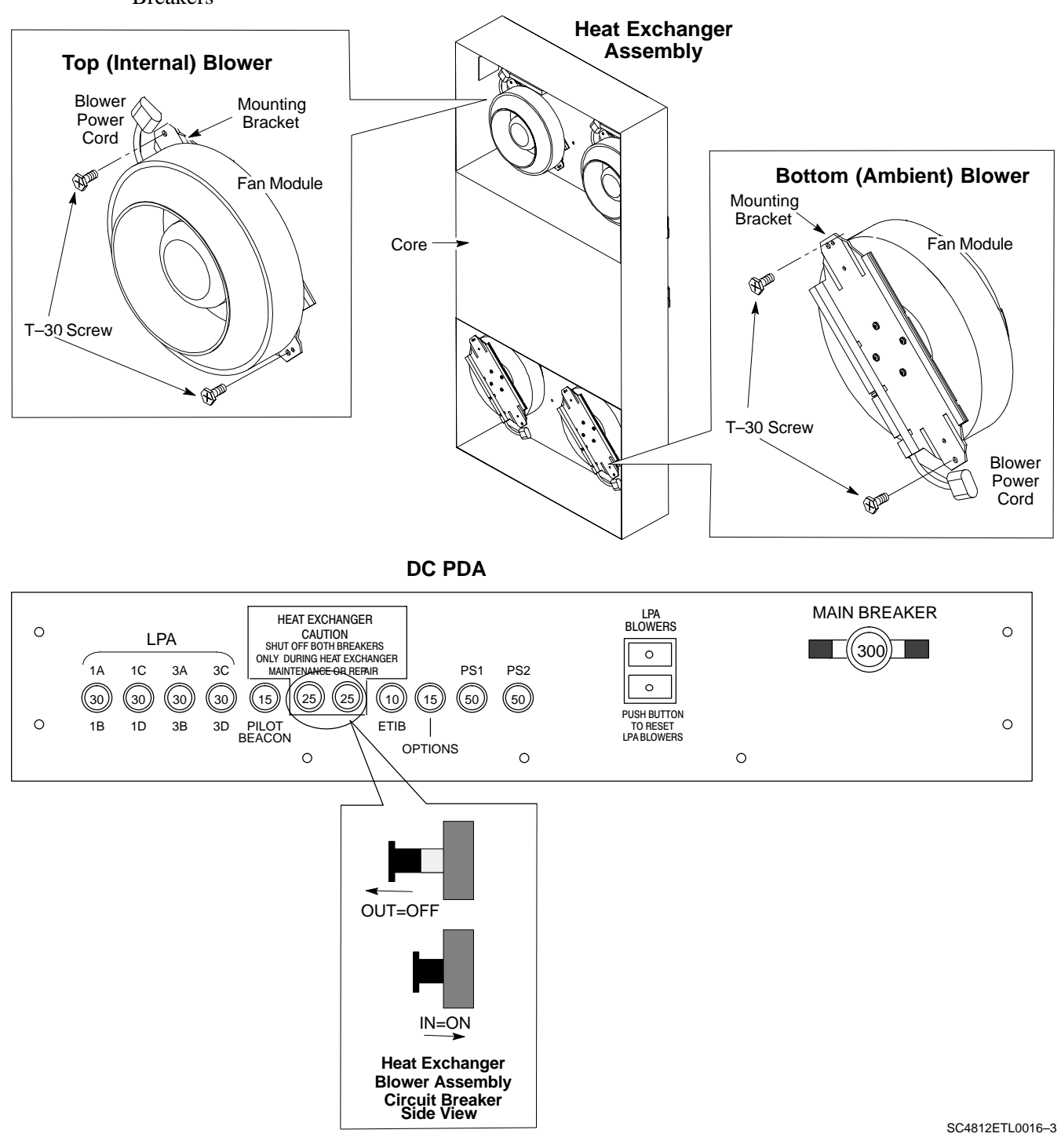

**Figure 2-10:** Heat Exchanger Blower Assembly and Circuit Breakers

# **Chapter 3: Optimization/Calibration Table of Contents**

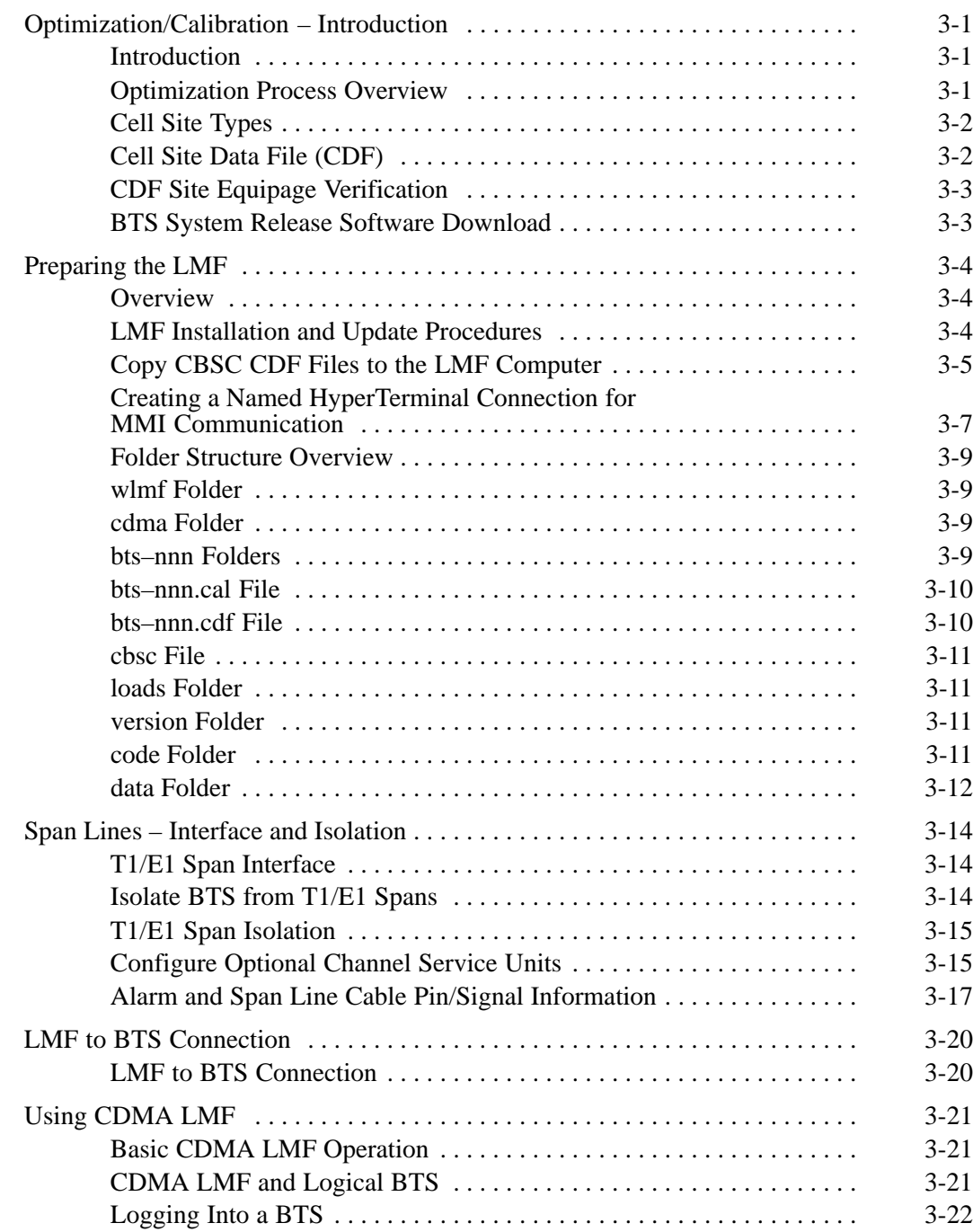

**3**

# **Table of Contents** – continued

**3**

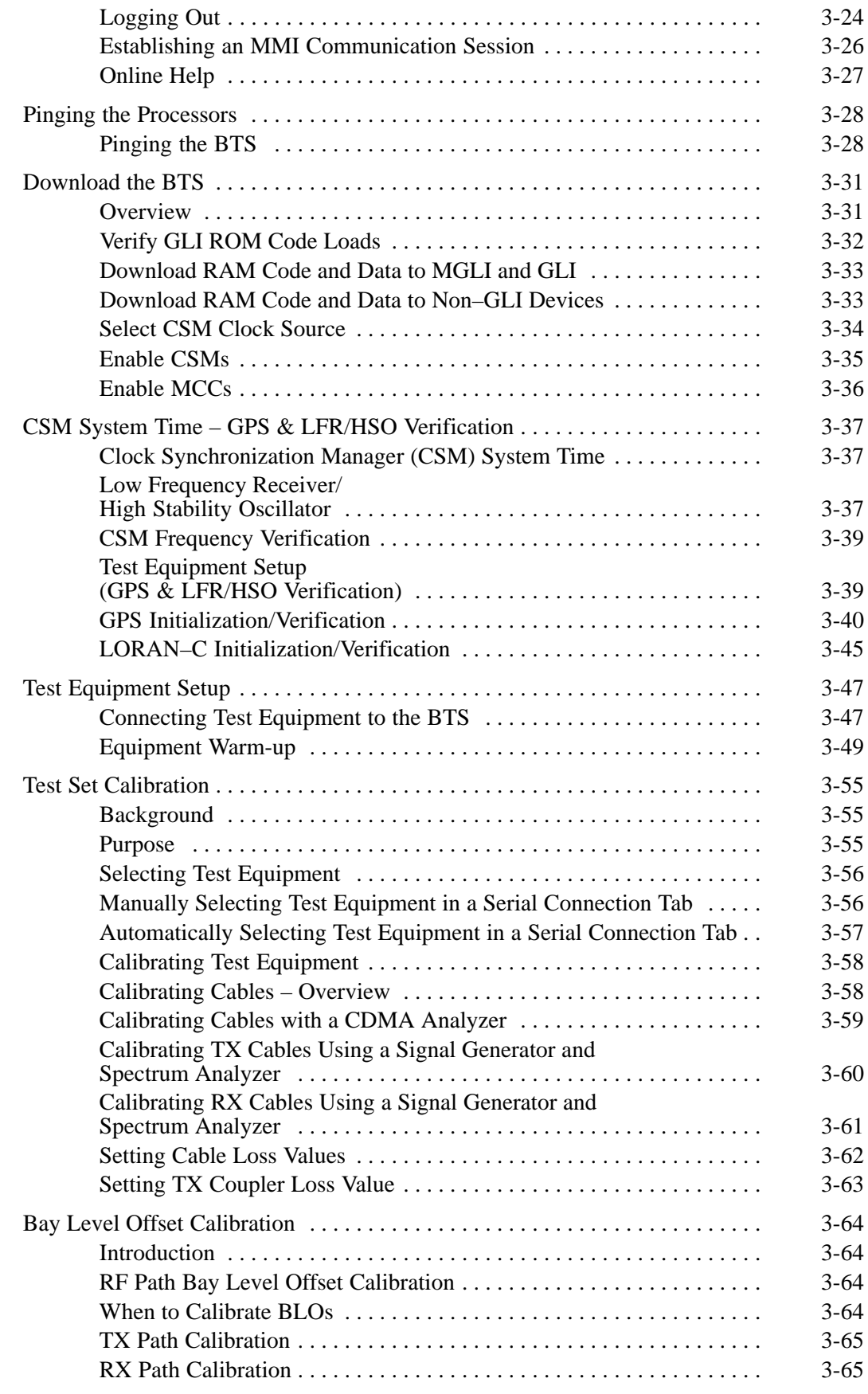

**PRELIMINARY 1X SC<sup>™</sup>4812ET Lite BTS Optimiz<u>ation/ATP</u> 06/01/2001<br>1X SC<sup>™</sup>4812ET Lite BTS Optimiz<u>ation/ATP</u> 06/01/2001** 

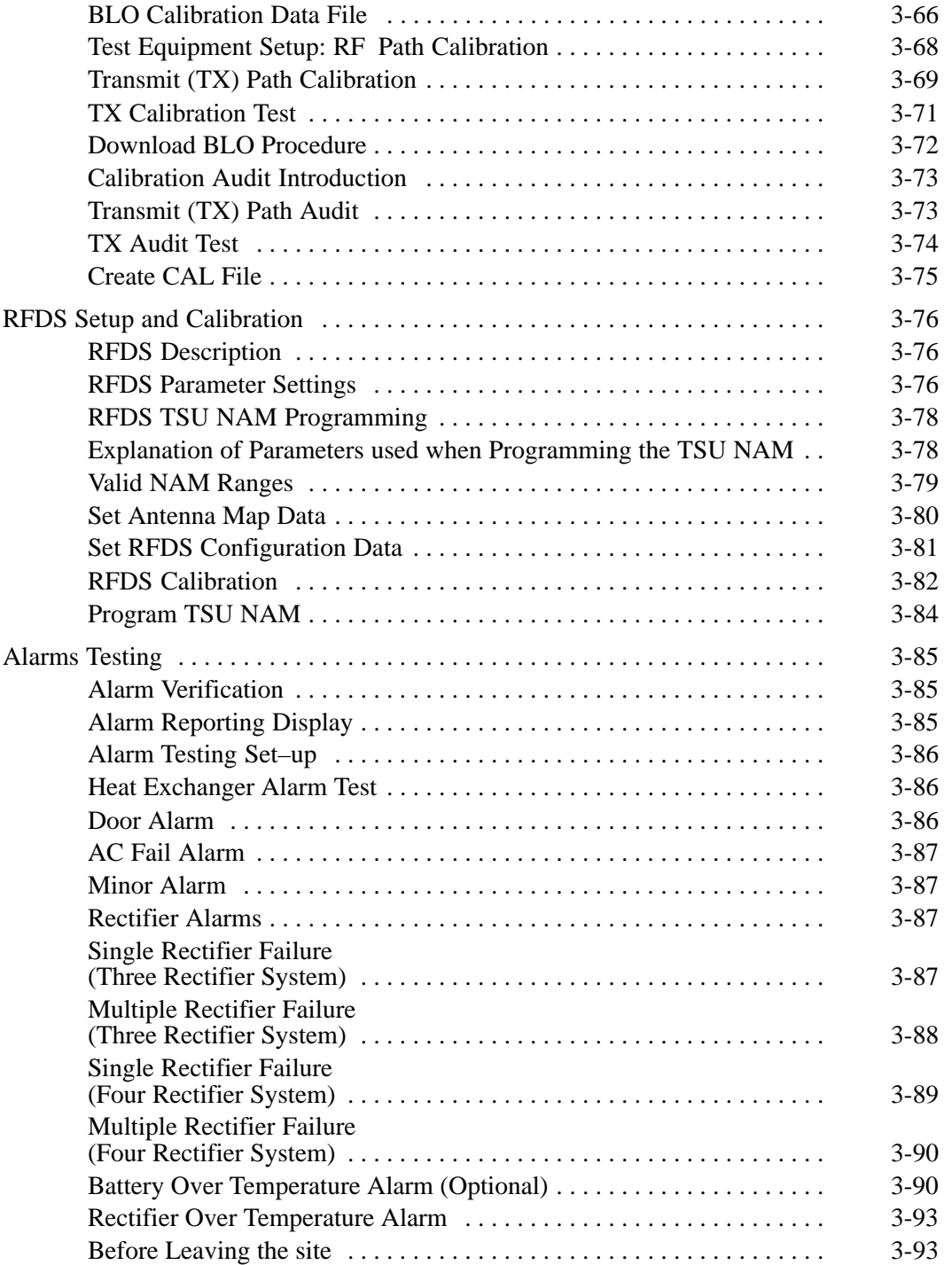

### **Table of Contents** – continued

**Notes**

**PRELIMINARY 1X SC<sup>™</sup>4812ET Lite BTS Optimiz<u>ation/ATP</u> 06/01/2001<br>1X SC<sup>™</sup>4812ET Lite BTS Optimiz<u>ation/ATP</u> 06/01/2001** 

### **Optimization/Calibration – Introduction**

#### **Introduction**

This chapter provides procedures for downloading system operating software, set up of the supported test equipment, CSM reference verification/optimization, and transmit/receive path verification.

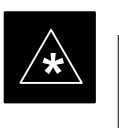

#### **IMPORTANT**

Before using the LMF, use an editor to view the "CAVEATS" section in the "readme.txt" file in the c:\wlmf folder for any applicable information.

#### **Optimization Process Overview**

After a BTS is physically installed and the preliminary operations, such as power up, have been completed, the CDMA LMF is used to calibrate and optimize the BTS. The basic optimization process consists of the following:

- Download MGLI2 (GLI2-<br />*bts#>*-1) with application code and data and then enable MGLI2.
- Use the CDMA LMF status function and verify that all of the installed devices of the following types respond with status information: CSM2, BBX2, GLI2, and MCC (and TSU if RFDS is installed). If a device is installed and powered up but is not responding and is colored gray in the BTS display, the device is not listed in the CDF file. The CDF file will have to be corrected before the device can be accessed by CDMA LMF.
- Download device application code and data to all devices of the following types:
	- $-$  CSM2
	- $-$  BBX2
	- Remaining GLI2 (GLI2–*<bts#>*–2)
	- MCC
- Download the RFDS TSIC (if installed).
- Verify the operation of the GPS and HSO signals.
- Enable the following devices (in the order listed):
	- Secondary CSM (slot 2)
	- Primary CSM (slot 1)
	- All MCCs
- Using the CDMA LMF test equipment selection function, select the test equipment to be used for the calibration.
- Calibrate the TX and RX test cables if they have not previously been calibrated using the CDMA LMF that is going to be used for the optimization/calibration. Cable calibration values can be entered manually, if required.
- Connect the required test equipment for a full optimization.

08/01/2001 **1X SC<sup>™</sup>4812ET Lite BTS Optimizati<u>on/ATP</u> 2006 2006 3-1** 3-1 **PRELIMINARY**

- If the TX calibration fails, repeat the full optimization for any failed paths.
- If the TX calibration fails again, correct the problem that caused the failure and repeat the full optimization for the failed path.
- If the TX calibration and audit portion of the full optimization passes for a path but some of the TX or RX tests fail, correct the problem that caused the failure and run the individual tests as required until all TX and RX tests have passed for all paths.

Sites are configured as Omni/Omni or Sector/Sector (TX/RX). Each type has unique characteristics and must be optimized accordingly.

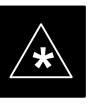

#### **IMPORTANT**

Before using the CDMA LMF for optimization/ATP, the correct **bts–#.cdf** and **cbsc–#.cdf** files for the BTS must be obtained from the CBSC and put in a **bts–#** folder in the LMF. Failure to use the correct CDF files can cause unreliable or improper site operation. **Failure to use the correct CDF files to log into a live (traffic carrying) site can shut down the site**.

The CDF includes the following information:

- Download instructions and protocol
- Site specific equipage information
- SCCP shelf allocation plan
	- BBX2 equipage (based on cell–site type) including redundancy
	- CSM equipage including redundancy
	- Multi Channel Card 24 or 8E (MCC24 or MCC8E) channel element allocation plan. This plan indicates how the SCCP shelf is configured, and how the paging, synchronization, traffic, and access channel elements (and associated gain values) are assigned among the (up to 4) MCC24s or MCC8Es in the shelf.
- CSM equipage including redundancy
- Effective Rated Power (ERP) table for all TX channels to antennas respectively. Motorola System Engineering specifies the ERP of a transmit antenna based on site geography, antenna placement, and government regulations. Working from this ERP requirement, the antenna gain, (dependent on the units of measurement specified) and

**Cell Site Types**

### **Cell Site Data File (CDF)**

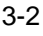